MONTANUNIVERSITÄT LEOBEN University of Leoben, Austria Lehrstuhl für Fördertechnik und Konstruktionslehre Chair of Conveying Technology and Design Methods

Diplomarbeit zum Thema:

# **Schurrenversuche an maßstäblichen Modellen zur Verifizierung von Diskrete – Elemente – Simulationen**

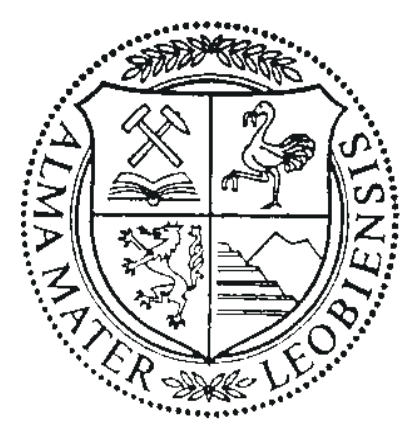

In Zusammenarbeit mit:

Sandvik Mining and Construction Materials Handling GmbH & Co KG Vordernberger Straße 12

A – 8700 Leoben

Lehrstuhlleiter: Univ.-Prof.Dipl.-Ing. Dr.mont. Franz Kessler

Betreuer: Dipl.-Ing. Dr.mont. Michael Prenner

Verfasst von:

Hans Jürgen Morak 0435038

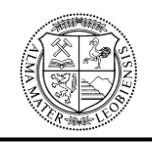

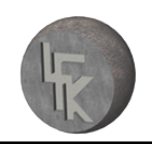

# **Selbstständigkeitserklärung**

Ich erkläre ehrenwörtlich, dass ich die vorliegende Arbeit selbständig und ohne fremde Hilfe verfasst, andere als die angegebenen Quellen nicht benutzt und die den benutzten Quellen wörtlich oder inhaltlich entnommenen Stellen als solche kenntlich gemacht habe.

St Urban, Januar 2010

……………………………

Morak Hans Jürgen

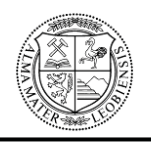

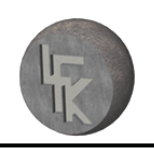

# **Danksagung**

An dieser Stelle möchte ich mich bei all jenen Personen bedanken, die mir bei der Erstellung dieser Arbeit behilflich waren. Allen voran, bedanke ich mich bei meinem Betreuer, Herrn Dipl.-Ing. Dr.mont. Michael Prenner, der mir jederzeit mit Rat und Tat zur Seite gestanden ist und mit seinen Anregungen und Verbesserungsvorschlägen wesentlich zur Entstehung dieser Diplomarbeit beigetragen hat.

Besonderer Dank seitens des Lehrstuhls für Fördertechnik ergeht an Herrn Univ.-Prof. Dipl.-Ing. Dr.mont. Franz Kessler, welcher mir diese Diplomarbeit überhaupt ermöglicht hat und mir bei jeglichen Fragen immer behilflich ist.

Ebenfalls bedanken möchte ich mich bei der Firma Sandvik Mining and Construction Materials Handling GmbH & Co KG und speziell bei Herrn Dipl.-Ing. Dr.mont. Stefan Hinterholzer, der mir während der Literaturrecherche sehr geholfen hat und mir über die Firma Sandvik diese Diplomarbeit vermittelte.

Weiters möchte ich mich bei meiner Partnerin Katharina Maria del Fabro, bei Herrn Konrad del Fabro und meinen besten Freunden Georg Begusch und Thomas Paul Sommer bedanken.

Mein wohl größter Dank geht an meine Eltern, Brigitte und Johann Raimund Morak, die mir dieses Studium erst ermöglicht haben. Ich möchte mich für das in mich gesetzte Vertrauen und die finanzielle Unterstützung bedanken.

Vielen Dank.

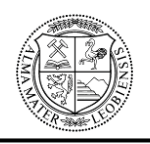

**Kurzfassung:** Ein wichtiger Bestandteil von Förderanlagen für den Massengutumschlag stellen so genannte Schurren dar. Der eigentliche Zweck einer Schurre besteht in der Umlenkung und Aufgabe eines klar definierten Schüttgutstromes z.B. von einem Gurtförderer auf den anderen. In den meisten Fällen ist der für die Schurre vorgesehene Bauraum begrenzt, weshalb sich die Auslegung oft sehr schwierig gestaltet. Folglich kann es zu Verstopfungen, erhöhtem Verschleiß und seitlichen Materialüberlauf kommen, wodurch die Anlage nicht mehr einwandfrei funktioniert.

Der Inhalt der vorliegenden Arbeit beschäftigt sich damit, Schurren auf deren Funktionsfähigkeit zu überprüfen. Dafür wird die zu überprüfende Schurre einer Diskrete-Elemente-Simulation (DE-Simulation) unterzogen. Diese DE-Simulation liefert Ergebnisse darüber, ob die Schurre für die Förderung von Schüttgut geeignet ist. Um die Richtigkeit der erhaltenen Ergebnisse zu belegen, wird die durchgeführte Simulation mittels eines so genannten Schurrenversuches an einem Modellversuchsstand verifiziert. Am Modellversuchsstand wird die Funktion des maßstäblich angefertigten Modells der Schurre mit Hilfe von Schüttgut überprüft. Bei der Überprüfung wird das im realen Fördervorgang eingesetzte Schüttgut, mit maßstäblicher Körnung verwendet. Die dadurch resultierenden Ergebnisse lassen sich mit Hilfe von Modellgesetzen auf die Wirklichkeit umrechnen und somit mit den Ergebnissen der DE-Simulation vergleichen.

Bei der konstruktiven Auslegung von Schurren muss besonders auf den Schurreneinlauf geachtet werden, da bei einer falschen Auslegung eine erhöhte Abnutzung der Schurrenverschleißplatten sowie seitlicher Materialüberlauf auftreten können. Der Einlauf der Schurre sollte so ausgeführt werden, dass das Schüttgut angepasst an seine Wurfbahn umgelenkt wird. Aus diesem Grund soll der Modellversuchsstand das Darstellen von Schüttgutwurfbahnen ermöglichen.

**Stichworte:** Schurre, Diskrete-Elemente-Simulation, Modellversuchsstand

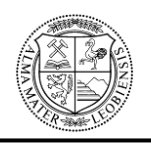

**Abstract:** A fundamental component of conveying systems for bulk handling is represented by chutes. The main purpose of a chute is the direction change and positioning of bulk cargo, for instance from one belt conveyor to the other. The installation space of chutes is mostly limited, hence their dimensioning is found to be difficult. This can cause congestions, increased abrasion and the edgewise overflow of the material. As a consequent, this effects the proper operation of the conveying system.

This thesis deals with the examination of the functional capability of chutes, using the Discrete-Element-Simulation (DE-Simulation). This simulation gives results on the suitability of chutes for conveying bulk cargo. To prove the accuracy of the gained results, the simulation has to be verified by a chute test on a model experimental rig. For that reason, a scale model of the chute is produced and tested on the experimental rig. During the test the bulk cargo coal with scaled graining, also used in the real conveying, is applied. The results can be transferred to reality by the help of model laws and finally be compared those of the DE-Simulation.

In the design layout of chutes, special attention should be paid to the inlet of the chute. Wrong dimensioning could lead to abrasion of the wear plate of the chute and the edgewise overflow of the material. The design of the inlet should guarantee the deflection of the bulk cargo adapted to its discharge trajectories. Furthermore the experimental rig shall facilitate the representation of discharge trajectories of bulk cargo.

**Keywords:** chute, Discrete-Element-Simulation, model experimental rig

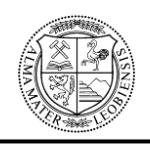

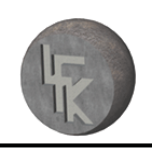

# **Inhaltsverzeichnis**

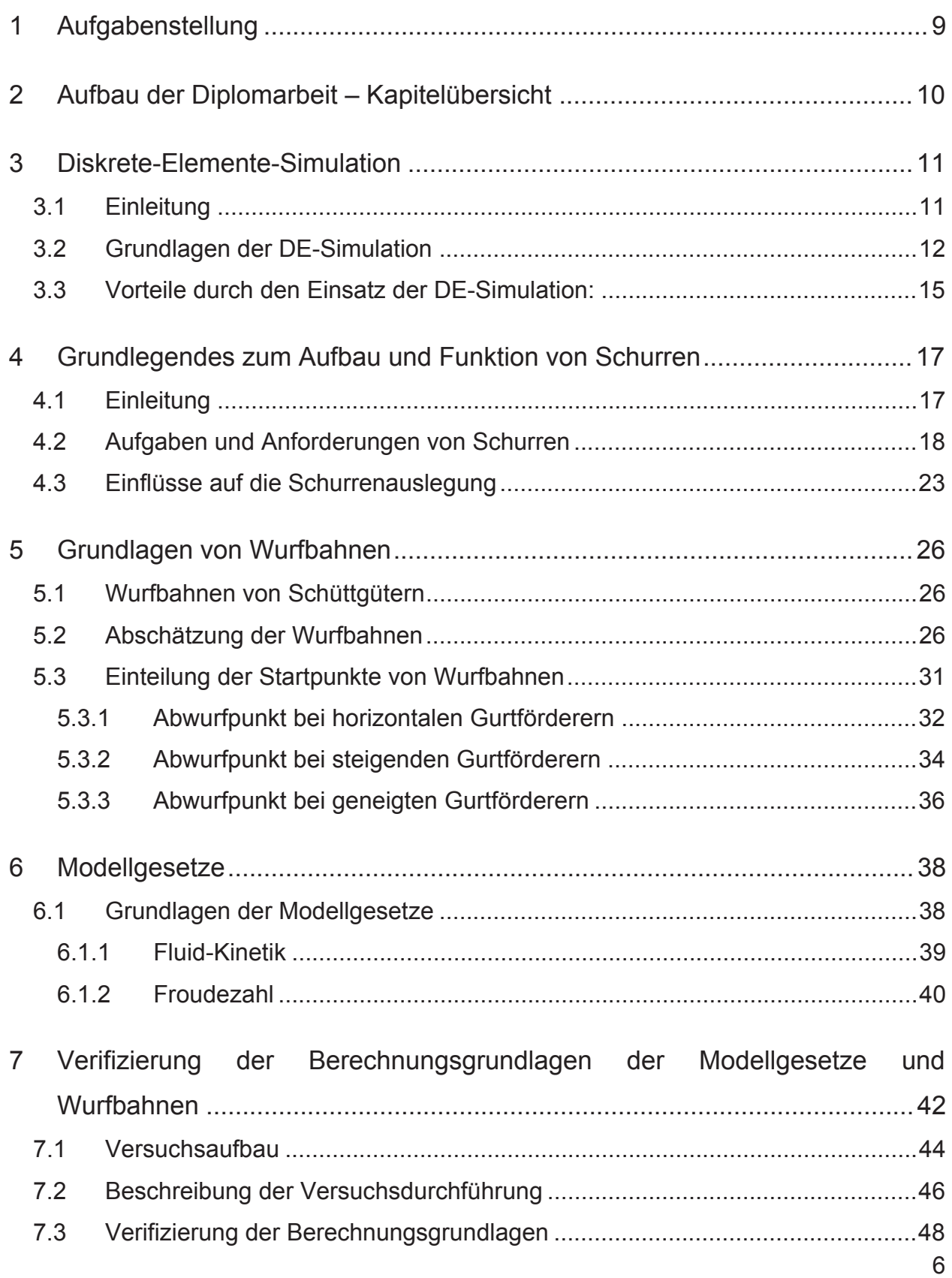

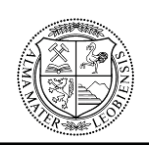

# **MONTANUNIVERSITÄT LEOBEN**

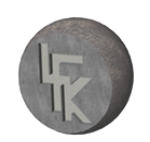

#### **Lehrstuhl für Fördertechnik und Konstruktionslehre**

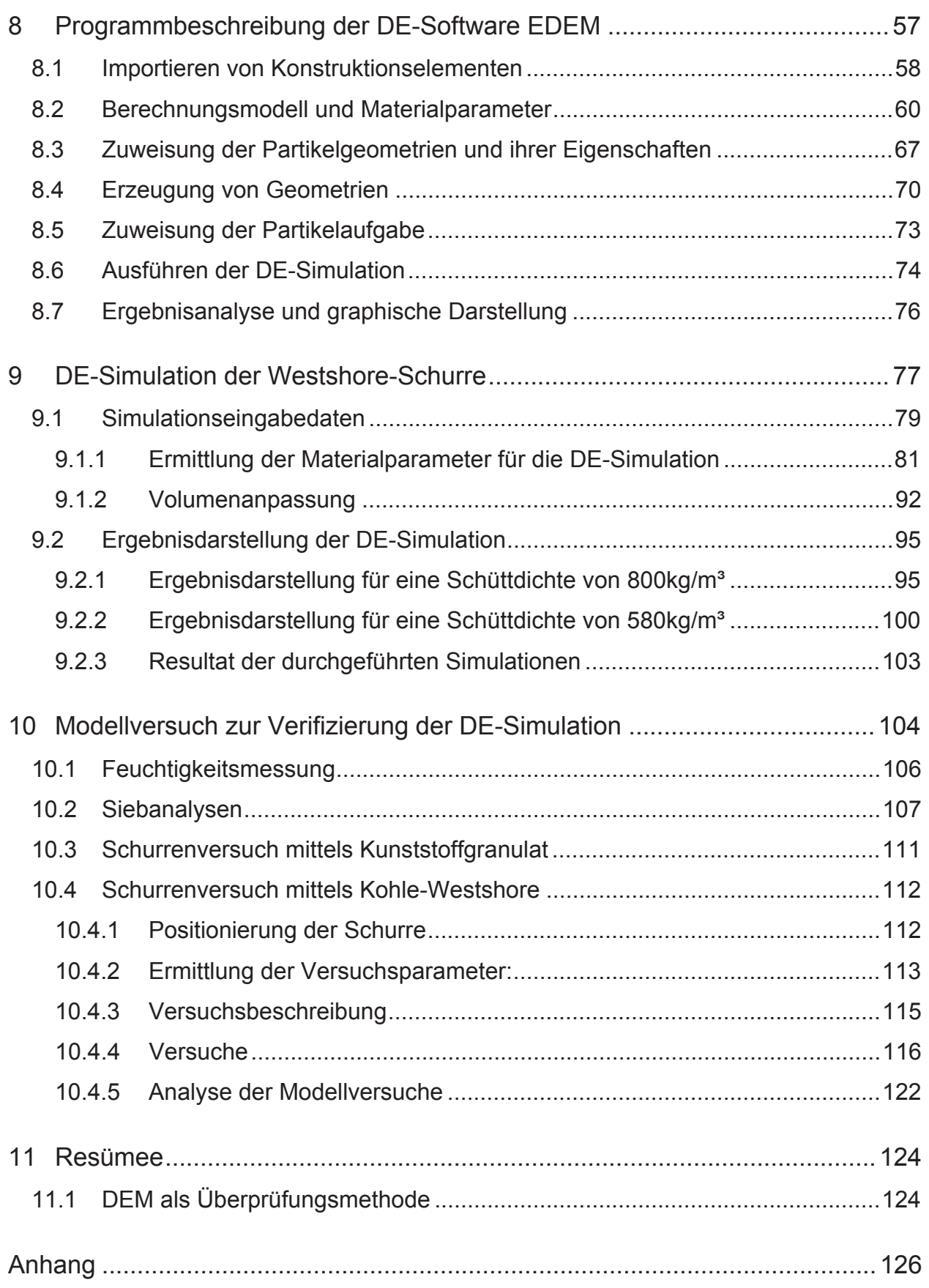

# **MONTANUNIVERSITÄT LEOBEN**

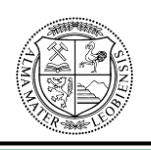

### **Lehrstuhl für Fördertechnik und Konstruktionslehre**

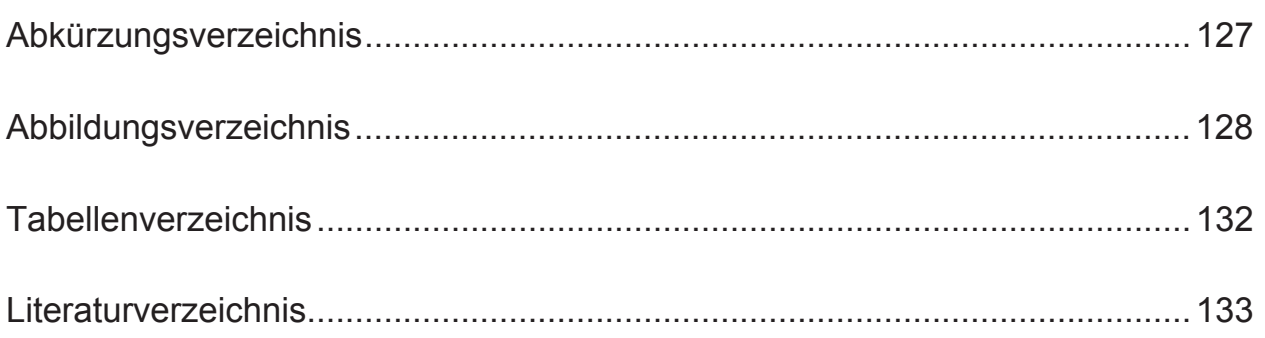

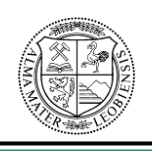

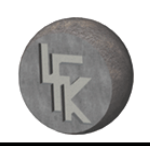

# **1 Aufgabenstellung**

Die in dieser Arbeit behandelte Zentralschurre stellt ein wichtiges Bauteil von so genannten Stacker-Reclaimern dar. Bei einem Stacker-Reclaimer handelt es sich um eine Kombination aus einem Haldenschütt- und Rückladegerät mit einem Schaufelradausleger. Zentralschurren sind für eine einwandfreie Funktion derartiger Maschinen maßgebend.

Die Aufgabe der zu erstellenden Arbeit besteht darin, ein Verfahren zur Funktionsüberprüfung solcher Schurren zu liefern. Die Überprüfung der Schurre erfolgt mit Hilfe einer Diskreten-Elemente-Simulation (DE-Simulation) und einer anschließenden Verifizierung mittels eines Schurrenmodellversuches.

Folglich sind im Zuge dieser Arbeit folgende Aufgaben zu erfüllen:

- ¾ Literaturrecherchen zu den Themen: Diskrete-Elemente-Simulation, Aufbau und Gestaltung von Schurren, Ermittlung der Wurfbahnen von Schüttgütern und Grundlagen der Modellgesetze.
- ¾ Darlegen der notwendigen Berechnungsgrundlagen zur Bestimmung der Wurfbahnen sowie für maßstäbliche Schüttgutberechnungen.
- ¾ Verifizierung der Berechnungsgrundlagen durch maßstäbliche Versuche mittels Kunststoffgranulat.
- ¾ Durchführung einer DE-Simulation zur Überprüfung der Schurre.
- ¾ Konstruktion und Fertigung eines Schurrenmodells.
- ¾ Realisierung maßstäblicher Schurrenversuche mittels Kunststoffgranulat und Schüttgut welches im realen Fördervorgang eingesetzt wird.
- ¾ Vergleich der maßstäblichen Versuche mit der DE-Simulation.

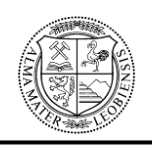

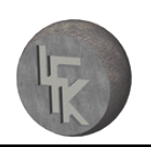

# **2 Aufbau der Diplomarbeit – Kapitelübersicht**

Die vorliegende Arbeit zeigt in Kapitel 3 einen allgemeinen Überblick über die Grundlagen der Diskrete-Elemente-Simulation. Dabei werden kurz Geschichte und Entstehung erklärt, sowie zwei im Einsatz befindliche Softwarepakete vorgestellt. Weiters werden Stärken und Möglichkeiten dieser Art der Simulation betrachtet.

Das Kapitel 4 beschäftigt sich mit den Grundlagen von Schurren. Es werden Gestaltungsrichtlinien von Schurren, sowie deren Aufgaben und Anforderungen erörtert.

In Kapitel 5 werden Eigenschaften beschrieben, welche Wurfbahnen von Förderbändern wesentlich beeinflussen. Ein weiterer Punkt in diesem Kapitel befasst sich mit der Einteilung der unterschiedlichen Startpunkte von Wurfbahnen.

In Kapitel 6 werden dem Leser die Grundlagen der Modellgesetze näher gebracht. Mit diesem Kapitel enden die Literaturgrundlagen.

Die Berechnungsgrundlagen der Modellgesetze und Ermittlung der Startpunkte von Wurfbahnen werden in Kapitel 7, mit Hilfe eines Versuches an der Modelleinrichtung auf Richtigkeit, überprüft.

Kapitel 8 vermittelt einen Überblick über die wichtigsten Programmeinstellungsmöglichkeiten und Programmteile der verwendeten DE-Simulationssoftware.

Die Durchführung der DE-Simulation der Schurre erfolgt in Kapitel 9. Es werden die für die Simulation notwendigen Parameter ermittelt und erforderlichen Eingabewerte angeführt. Weiters werden die graphischen Ergebnisse der Simulation dargelegt.

In Kapitel 10 erfolgt die Verifizierung der DE-Simulation mit Hilfe maßstäblicher Schurrenversuche. Es werden die Versuche, welche mit Kunststoffgranulat und mit dem in Wirklichkeit verwendeten Schüttgut durchgeführt wurden, beschrieben und erläutert.

Die Arbeit schließt mit Kapitel 11, dem Resümee.

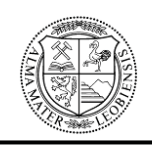

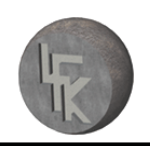

# **3 Diskrete-Elemente-Simulation**

# **3.1 Einleitung**

Die Anforderungen an Förderanlagen von Schüttgütern nehmen ständig zu, dies ist unter anderem auf die Vielfalt der verwendeten Fördergüter zurückzuführen. Ebenso werden Volumenströme und Fördergeschwindigkeiten immer weiter erhöht, um eine wirtschaftliche und effiziente Förderung zu gewährleisten. Dazu muss auch eine hohe Betriebs- und Ausfallsicherheit der Anlagen erzielt werden. All diese Aspekte erfordern eine dementsprechend sorgfältige Auslegung und Konstruktion der jeweiligen Fördereinrichtungen, bei denen zusätzlich noch unterschiedliche Gesichtspunkte, wie z.B. der Bauteilverschleiß und Staubemissionen berücksichtigt werden müssen. Dadurch gestalten sich die Auslegung und Konstruktion von Fördereinrichtungen und Förderern immer komplexer und schwieriger.<sup>1</sup>

Obwohl oben genannte Anforderungen immer mehr zunehmen, bleiben die Wirkprinzipe der Förderer und Fördereinrichtungen meist die gleichen. Aufgrund des ansteigenden Kostendrucks, als Folge des internationalen Wettbewerbes, ist bei vielen Herstellern zu wenig Zeit und Geld vorhanden, um die Fördereinrichtungen vor Fertigung auf deren Funktionalität zu überprüfen. Die teilweise sehr komplizierten schüttgutmechanischen Vorgänge in vielen Schüttgutförderern erschweren die analytische Berechnung des Volumenstroms im jeweiligen Förderer. Dadurch ist es oft notwendig, mit Hilfe von umfassenden experimentellen Versuchen und unter Zuhilfenahme empirischer Berechnungsmodelle (Diskrete-Elemente-Simulation) grobe Rückschlüsse auf das reale Verhalten des Schüttgutes zu erhalten.<sup>2</sup>

"Als Schüttgut bezeichnet man ein pulverförmiges bis grobkörniges Haufwerk mit und ohne Kohäsion, das neben Feststoffteilchen auch noch in den Hohlräumen Gas und eventuell Feuchtigkeit enthalten kann."<sup>3</sup>

<sup>&</sup>lt;sup>1</sup> Vgl. Krause, [DEM-Simulation: Forschungsgebiet mit Zukunft], 2006, Seite 474.

<sup>&</sup>lt;sup>2</sup> Vgl. Krause, [DEM-Simulation: Forschungsgebiet mit Zukunft], 2006, Seite 474.

 $3$  Martens (Hrsg.), [Silo-Handbuch], 1988, Seite 488.

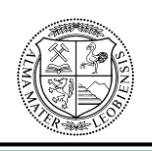

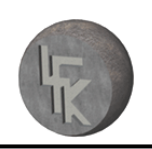

### **3.2 Grundlagen der DE-Simulation**

Die immer größer werdende Rechenleistung von Computern ermöglicht seit Ende der 90er Jahre den Einsatz von Computersimulationen zur Berechnung und visuellen Darstellung des Schüttguttransports. Die wichtigste numerische Methode zur Simulation von Partikelprozessen wird als Diskrete-Elemente-Methode (DEM) bezeichnet.<sup>4</sup>

Die DEM wurde im Jahre 1979 von Cundall und Strack entwickelt, um auftretende Probleme der Felsmechanik zu lösen. Ursprünglich wurde die DEM bereits in den sechziger Jahren durch Rahman in der Molekulardynamik entwickelt und eingesetzt.<sup>5</sup> Sehr schnell wurde das Potential dieser Berechnungsmethode erkannt, wodurch DEM - Programme ebenso für andere Forschungsgebiete, wie z.B. in der Nanotechnologie, Geotechnik, Verfahrenstechnik und Fördertechnik, realisiert wurden.6

In einem Diskreten-Elemente-Modell ist es erforderlich, dass die Schüttgutpartikel durch geometrisch beschreibbare Körper approximiert werden. Hierzu eigenen sich einfache Kugelformen. Komplizierte Formen lassen sich mittels Polyeder oder starren Körpern, die aus verbundenen und durchdringenden Kugeln aufgebaut sind, erzeugen.<sup>7</sup>

Das Verhalten an den Berührungspunkten der jeweiligen Partikel wird durch geeignete Kontaktmodelle, wie z.B. elastische Kontaktgesetze, Coulombsche Reibung und viskose Dämpfung dargestellt. Es lassen sich dadurch ebenso die Anziehungskräfte berücksichtigen, wie z.B. jene Kräfte, welche sich aus den Van-der-Waalschen Wechselwirkungen oder aus Flüssigkeitsbrücken ergeben, wodurch kohäsive Schüttgüter modelliert werden können (siehe Abbildung 1).<sup>8</sup>

<sup>&</sup>lt;sup>4</sup> Vgl. Krause, [DEM-Simulation: Forschungsgebiet mit Zukunft], 2006, Seite 474.

 $5$  Vgl. Cundall, [A discrete numerical model for granular assemblies], 1979, Seite 47ff.

<sup>&</sup>lt;sup>6</sup> Vgl. Gröger, Katterfeld, [Einsatz der DEM in der Schüttguttechnik], 2006, Seite 481.

<sup>&</sup>lt;sup>7</sup> Vgl. Gröger, Katterfeld, [Einsatz der DEM in der Schüttguttechnik], 2006, Seite 481.

<sup>&</sup>lt;sup>8</sup> Vgl. Gröger, Katterfeld, [Einsatz der DEM in der Schüttguttechnik], 2006, Seite 481.

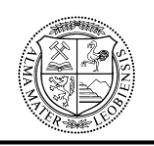

### **MONTANUNIVERSITÄT LEOBEN**

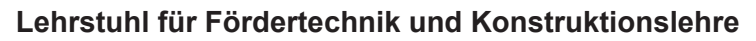

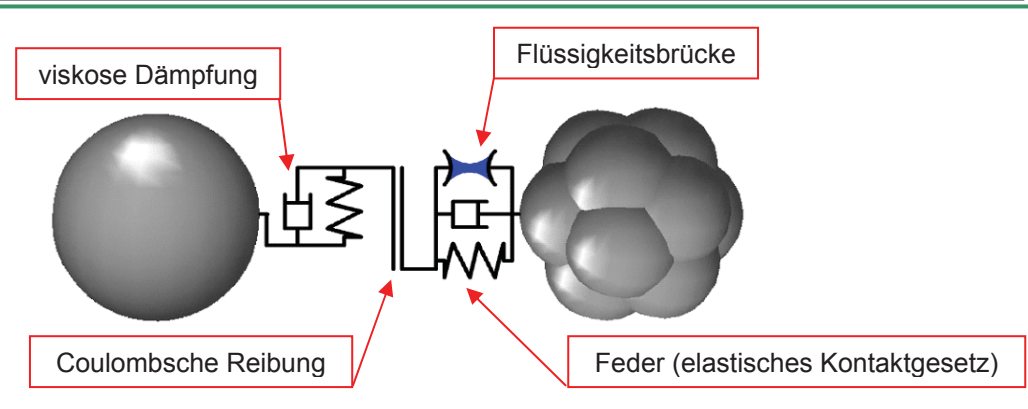

Abbildung 1: Beispiel eines DEM-Kontaktmodells<sup>9</sup>

Aus allen, sich an einem Partikel ergebenen Kontaktkräften, lässt sich eine resultierende Kraft und ein resultierendes Moment errechnen, wodurch die Newtonschen Bewegungsgleichungen für Translation und Rotation aufgestellt werden können. Mit Hilfe der numerischen Integration dienen diese Gleichungen zur Errechnung der neuen Positionen und Geschwindigkeiten der Partikel. Für jeden Zeitschritt ist es notwendig, dass neue Kontakte detektiert und verlorene Kontakte bereinigt werden. Durch die wiederholende Verwendung dieses Zyklus auf jeden Partikel wird die zeitliche Entstehung des vollständigen Partikelsystems simuliert.<sup>10</sup>

Damit die DEM brauchbare und verwertbare Ergebnisse liefert, ist es notwendig, die entsprechenden Partikel- und Kontakteigenschaften zu bestimmen. Es ist also erforderlich, die jeweiligen Materialparameter wirklichkeitsnah zu bestimmen. Deswegen sind heutzutage immer experimentelle Messungen nötig. Bei einem Diskrete-Elemente-Modell sind die Schüttguteigenschaften im Wesentlichen von der Partikelform, den Kontaktgesetzen und den Materialparametern abhängig.<sup>11</sup>

Die weltweit erste Anwendung der DEM auf eine fördertechnische Problemstellung erfolgte durch T. Gröger in den Jahren 1996 und 1997. Gröger forschte als Doktorand und wissenschaftlicher Mitarbeiter des Instituts für Förder- und Baumaschinentechnik, Stahlbau und Logistik an den schüttgutmechanischen Vorgängen in vertikalen Schlauchgutförderern. Ziel seiner Forschung war es, Ergebnisse auf die maximale För-

<sup>&</sup>lt;sup>9</sup> Gröger, Katterfeld, [Einsatz der DEM in der Schüttguttechnik], 2006, Seite 481.

<sup>&</sup>lt;sup>10</sup> Vgl. Gröger, Katterfeld, [Einsatz der DEM in der Schüttguttechnik], 2006, Seite 481.

<sup>&</sup>lt;sup>11</sup> Vgl. Gröger, Katterfeld, [Einsatz der DEM in der Schüttguttechnik], 2006, Seite 481.

#### **MONTANUNIVERSITÄT LEOBEN**

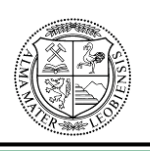

#### **Lehrstuhl für Fördertechnik und Konstruktionslehre**

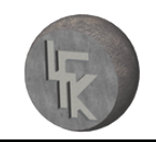

derhöhe zu erhalten, damit eine effektive Förderung möglich ist. Im Rahmen dieses Projekts gelang es Gröger eine entsprechende Software zu entwickeln, die das Partikelverhalten in zwei Dimensionen mit Hilfe eines äußerst rechenstarken Computers simulierte. In Grögers Dissertation mit dem Titel "Partikelmechanische Untersuchungen zur senkrechten Schlauchgutförderung"<sup>12</sup> beschreibt Gröger detailliert die Grundlagen der DEM. Durch diese Arbeit legte Gröger den Grundstein für die immer mehr an Bedeutung gewinnenden Anwendungen der DEM im Bereich der Schüttgut-Fördertechnik.<sup>13</sup>

Zur Lösung der unterschiedlichsten Problemstellungen mit Hilfe von Diskrete-Elemente-Methoden werden heutzutage verschiedene Computerprogramme verwendet, welche als Diskrete-Elemente-Simulationsprogramme bezeichnet werden. Zum Einsatz kommt dabei z.B. die Computersoftware CHUTE-MAVEN der Firma Hustrolid Technologies oder EDEM der Firma DEM Solutions. Mit deren Hilfe lassen sich Schüttgutvorgänge numerisch simulieren und graphisch darstellen.

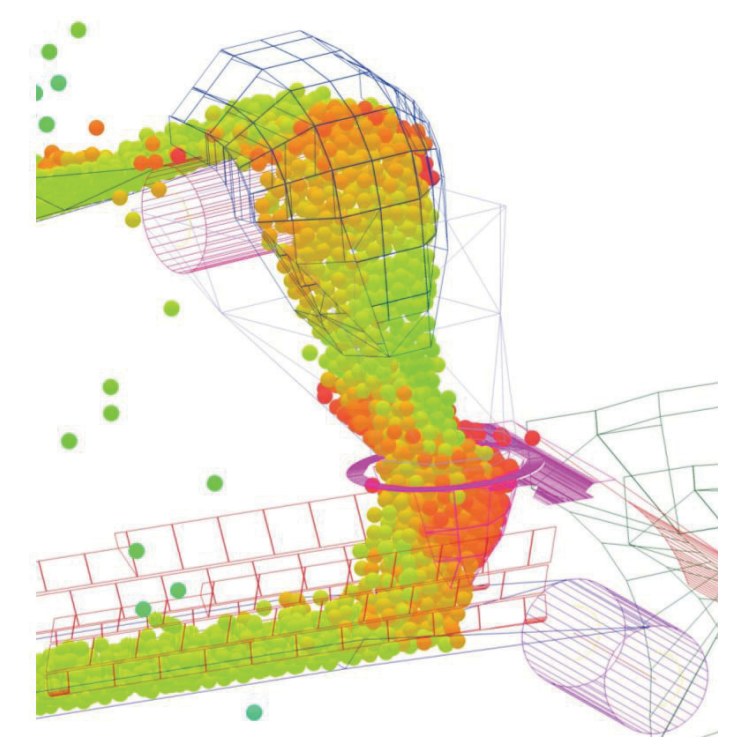

**Abbildung 2:** Beispiel einer mit CHUTE MAVEN durchgeführten DE-Simulation

<sup>&</sup>lt;sup>12</sup> Gröger, [Partikelmechanische Untersuchungen zur senkrechten Schlauchgutförderung], 1999.

<sup>&</sup>lt;sup>13</sup> Vgl. Krause, [DEM-Simulation: Forschungsgebiet mit Zukunft], 2006, Seite 474f.

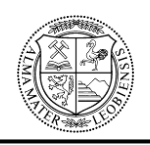

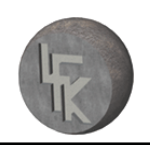

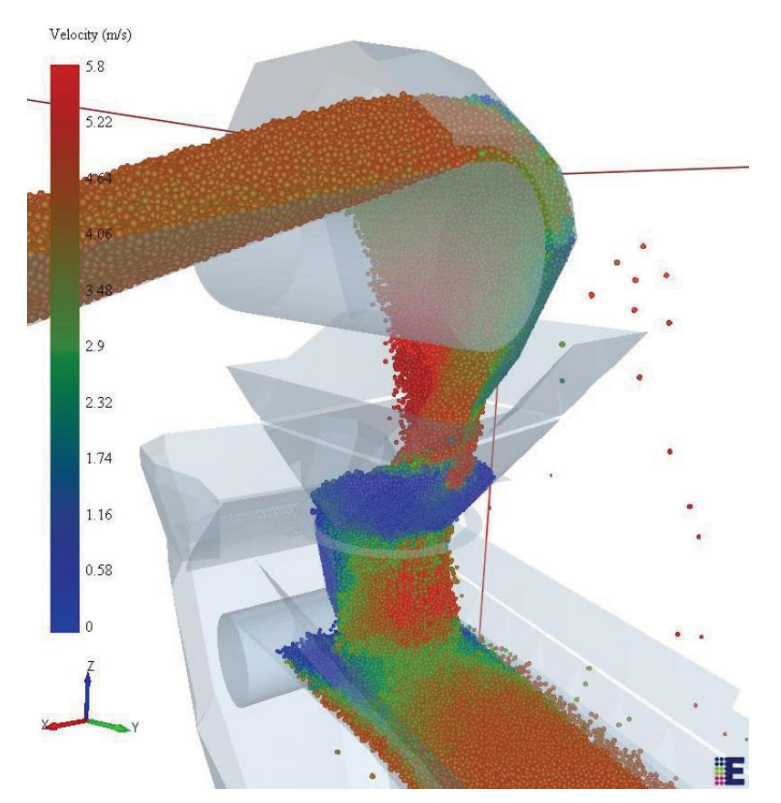

**Abbildung 3:** Beispiel einer mit EDEM durchgeführten DE-Simulation

# **3.3 Vorteile durch den Einsatz der DE-Simulation:**

- "Kostengünstige Möglichkeit zur Simulation der Funktion von Fördereinrichtungen.
- Einbindung von verfahrenstechnischen Prozessen wie Mischen und Trennen in den Förderprozess durch Simulierung der physikalischen Effekte mit Hilfe der  $DFM<sup>414</sup>$
- x Überprüfung klar festgelegter Bereiche von Fördereinrichtungen, wie Gutüber-, Gutab- und Gutaufgabestellen, Umlenkungen, Verschleißstellen usw.
- Marktvorteile hinsichtlich der Nutzung der DEM als neue innovative Technik. Weiters ist durch die Einbeziehung des Kunden in den Entscheidungsprozess die Visualisierung des Massenflusses und die Überprüfung der Anlagenfunktion im Vorhinein möglich.
- Vorteile durch Simulations-Videos und Bilder.<sup>15</sup>

<sup>14</sup> Krause, [DEM-Simulation: Forschungsgebiet mit Zukunft], 2006, Seite 477.

<sup>&</sup>lt;sup>15</sup> Vgl. Krause, [DEM-Simulation: Forschungsgebiet mit Zukunft], 2006, Seite 477.

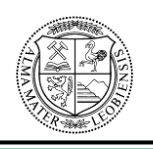

Durch den Einsatz von so genannten DE-Simulationen parallel zur Konstruktionsphase lassen sich etwaige Fehler von Fördergutübergabestellen bereits in einem früheren Stadium erkennen und vorbeugen. Bei etlichen Neukonstruktionen im Bereich der Schüttgut-Fördertechnik ist es immer noch der Fall, dass Fehler erst in der Test- bzw. Anlaufphase erkannt werden. Dadurch kann es zu kostenintensiven Änderungen an der bereits gefertigten Übergabeschurre kommen, welche durch den Einsatz von numerischen Simulationsprogrammen zu vermeiden gewesen wären.

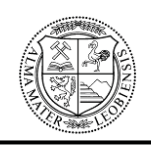

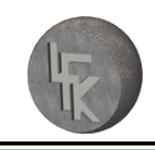

# **4 Grundlegendes zum Aufbau und Funktion von Schurren**

# **4.1 Einleitung**

Schurren sind das Bindeglied in der Massengutumschlagskette. Ihnen kommt eine wesentliche Bedeutung hinsichtlich des Materialtransports zwischen beliebigen Lagerstätten und Anlagenteilen zu.<sup>16</sup>

Bei Betrachtung eines Fördersystems hängt die Gesamtleistung in einem sehr hohen Grad von der Leistung der verwendeten Schurre ab. "Als Schurre bezeichnet man eine kastenförmig geneigte Rinne, in der Schüttgut von einer Ebene in eine andere rutschen kann."<sup>17</sup>

Das zweifellos größte Einsatzgebiet von Schurren liegt im Bereich der Zuführung und Umlenkung von Schüttgütern beim Massengutumschlag mittels Förderbändern. Dabei ist es sehr wichtig, dass das Schurrendesign eine effektive Förderung des Fördergutes ohne Verschüttungen, Verstopfungen und einer minimalen Abnutzung von Förderbändern und von Schurren ermöglicht.<sup>18</sup>

Dabei kann es vorkommen, wenn ein Förderband aufgrund einer falsch ausgelegten Schurre nicht richtig beladen wird, dass es zu Schäden an den Fördergurten, Tragrollen und an der Stahlkonstruktion der Förderanlage kommen kann. Dadurch wird die Wirkkraft der Anlage stark verringert, und infolge von Verlustmaterial und Staubentwicklung kommt es zu Wartungsproblemen und steigenden Betriebskosten. Zusätzlich kommt es noch zu massiven Leistungseinbußen, deren Folgen mit hohen Kosten verbunden sind. $19$ 

Zuvor genannte Aspekte gewinnen immer mehr an Bedeutung, da in Zukunft immer höhere Fördergeschwindigkeiten gefordert werden. Daher müssen bei der Gestaltung von Schurren einige Punkte beachtet werden, welche im folgenden Kapitel behandelt werden.

<sup>&</sup>lt;sup>16</sup> Vgl. Page, [Examples of Good and Bad Chute Design], 1991, Seite 1.

<sup>17</sup> Martens (Hrsg.), [Silo-Handbuch], 1988, Seite 488.

<sup>&</sup>lt;sup>18</sup> Vgl. Roberts, [Chute Design Considerations for Feeding and Transfer], Seite 1.

<sup>&</sup>lt;sup>19</sup> Val. Schneider. Walluf, [Martin® Inertial Flow™ Schurrensysteme], 2005, Seite 1.

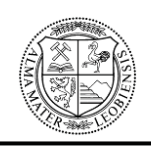

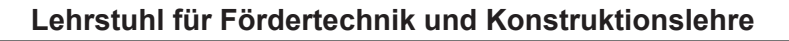

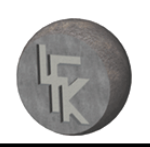

# **4.2 Aufgaben und Anforderungen von Schurren**

• Das Förderband sollte immer in dessen Laufrichtung beladen werden:

Dies ist immer dann der Fall, wenn die beiden Förderbänder, welche durch eine Schurre miteinander verbunden sind, dieselbe Laufrichtung besitzen. Schurren werden aber meistens dann eingesetzt, wenn eine Änderung der Laufrichtung gefordert ist.

Übliche Lösungen bestehen in der Verwendung von z.B. Leitblechen, welche die Richtung des Schüttgutstromes in der Schurre korrigieren. Die Auslegung der Leitbleche richtet sich nach der Materialbeschaffenheit und der Geometrie des Übergabepunktes. Bei Betrachtung der Praxis ist ersichtlich, dass in vielen Fällen nur ein begrenzter Raum für die Materialübergabe zur Verfügung steht, wodurch Leitbleche nur bedingt ausgelegt werden und daher den Materialstrom nur zum Teil umlenken können.<sup>20</sup>

• Die Stoßbelastung durch das Schüttgut sollte im Aufgabebereich des Förderbandes gering gehalten werden:

Die Aufprallenergien bei Schurren werden oft unterbewertet. Die Auswirkungen, die sich von grobem Material bei kleinen Fallhöhen oder feinen Materialien bei größeren Fallhöhen ergeben, sind meist dieselben. Es kommt zu Beschädigungen des Gurtes und der Tragrollenlagerungen. Ebenso kann es zum Herausspringen der Tragrollen, oder zur Verformung der Stahlkonstruktion unter der Wucht des Aufpralles kommen. Im Idealfall sollte die Fallhöhe des Schüttgutes vom Aufgabeband zum Abzugsband maximal das 1,5fache der Gurtbreite betragen. In der Realität ist dies meistens nicht möglich.<sup>21</sup>

Aufgrund von hohen Entwicklungskosten wird in vielen Fällen ein gängiges Schurrendesign verwendet, welches einen nachträglichen Einbau von Elementen

 $^{20}$  Vgl. Schneider, Walluf, [Martin® Inertial Flow<sup>™</sup> Schurrensysteme], 2005, Seite 1.

<sup>&</sup>lt;sup>21</sup> Vgl. Schneider, Walluf, [Martin® Inertial Flow<sup>™</sup> Schurrensysteme], 2005, Seite 1.

### **MONTANUNIVERSITÄT LEOBEN**

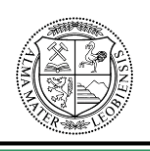

#### **Lehrstuhl für Fördertechnik und Konstruktionslehre**

zur Aufpralldämpfung ermöglicht. Deren Wirkung hängt stark von der Beschaffenheit des Schüttgutes und den räumlichen Vorraussetzungen ab.<sup>22</sup> Eine gängige Möglichkeit zur Reduktion der Stoßbelastung stellt das so genannte "Softloading" dar. Dabei wird ein Sieb in der Schurre eingesetzt, welches zur Aufpralldämpfung und zur Trennung des Schüttgutes in feines und grobes Material dient. Der Vorteil besteht darin, dass sich das feine Schüttgut zuerst auf dem Fördergurt ablagert und somit das Grobe nicht direkt auf den Gurt, sondern auf das Feine auftrifft. Dies bewirkt ebenso eine Verringerung der Stoßbelastung und führt weiters dazu, dass die Stahlkonstruktion und der Gurt geschont werden. Siehe in diesem Zusammenhang folgende Abbildung.

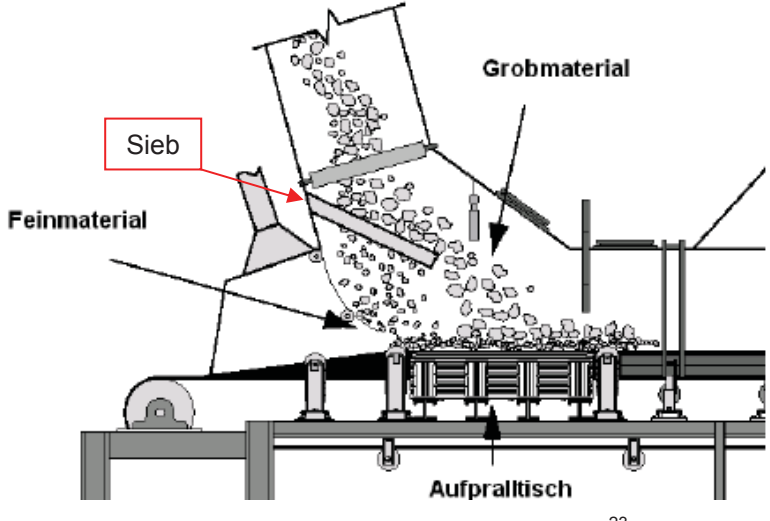

Abbildung 4: Reduzierung der Stoßbelastung<sup>23</sup>

Bei der Aufgabe sollte die Schüttgutfließgeschwindigkeit und -richtung der Laufgeschwindigkeit des Abzugsförderbandes entsprechen:

In nahezu allen Übergabeschurren ist die Förderbandgeschwindigkeit größer, als die Schüttgutfließgeschwindigkeit in der Schurre. Da das Schüttgut in Laufrichtung des Gurtes keine Geschwindigkeit besitzt, muss dieses in Gurtrichtung beschleunigt werden. Aufgrund der Beschleunigung kommt es zum Rutschen der

<sup>&</sup>lt;sup>22</sup> Vgl. Schneider, Walluf, [Martin® Inertial Flow<sup>™</sup> Schurrensysteme], 2005, Seite 1.

 $^{23}$  Schneider, Walluf, [Martin® Inertial Flow<sup>™</sup> Schurrensysteme], 2005, Seite 2.

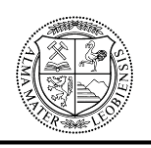

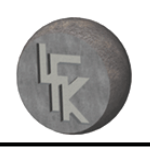

Schüttgutpartikel auf der Gurtoberfläche und demzufolge zum Verschleiß der Gurtdeckschicht.<sup>24</sup>

Prall- und Materialleitbleche führen zu einer Umwandlung der Fallenergie des Schüttgutes in eine waagerechte und in Bandlauf ausgerichtete Materialbeschleunigung. Derartige Materialführungen sind in der Konstruktionsphase schwer festzulegen und sind deswegen meist einstellbar ausgeführt. Bei diesen wirkt sich der andauernde Verschleiß nachteilig aus.<sup>25</sup>

Das Förderband sollte mittig beladen werden:

Kommt es zur außermittigen Beladung des Förderbandes, dann versucht die Schüttgutladung, durch seitliches Verschieben des Gurtes, mittig über die Tragrollenstationen zu gelangen. Dabei kommt es zu erhöhten Verschleiß an den Schurrenwänden und an den Seitendichtungen zu Bandschieflauf. Dieser so genannte Bandschieflauf ist neben oft fehlender Bandreinigung der häufigste Grund für Materialverlust entlang der Förderstrecke. Siehe dazu Abbildung 4.<sup>26</sup>

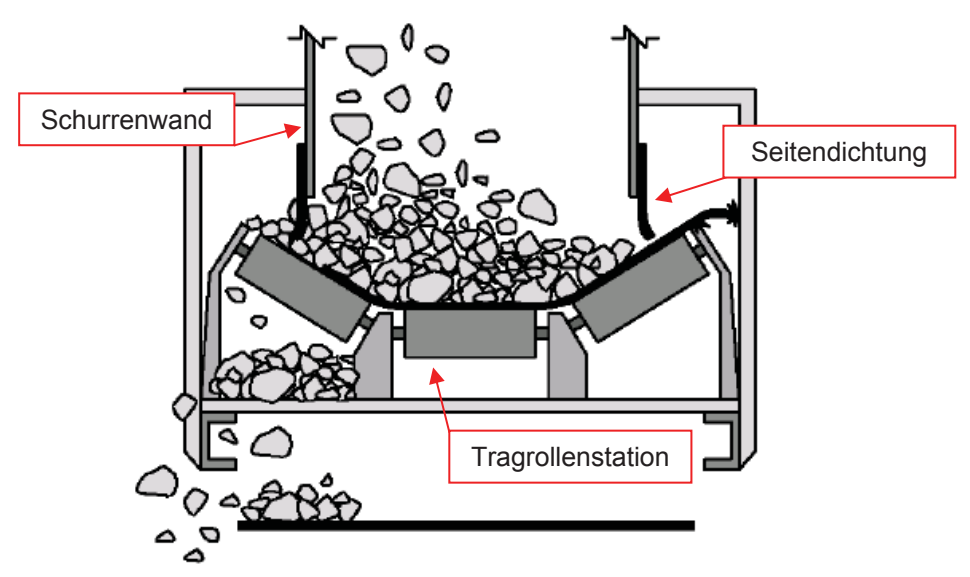

Abbildung 5: Seitlicher Materialverlust als Folge außermittiger Beladung<sup>27</sup>

<sup>&</sup>lt;sup>24</sup> Vgl. Schneider, Walluf, [Martin® Inertial Flow<sup>™</sup> Schurrensysteme], 2005, Seite 2.

<sup>&</sup>lt;sup>25</sup> Vgl. Schneider, Walluf, [Martin® Inertial Flow™ Schurrensysteme], 2005, Seite 2.

<sup>&</sup>lt;sup>26</sup> Vgl. Schneider, Walluf, [Martin® Inertial Flow™ Schurrensysteme], 2005, Seite 1.

 $27$  Schneider. Walluf, Martin® Inertial Flow<sup>™</sup> Schurrensysteme], 2005, Seite 1.

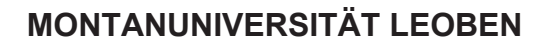

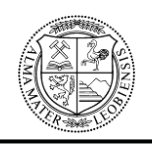

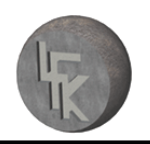

Mit Hilfe von Leitblechen kann der Materialstrom mittig auf das Band gelenkt werden. Nachteilig bei der Verwendung von Leitblechen ist die Reduktion der Materialgeschwindigkeit, wodurch es in dem Umlenkungsbereichen zu Materialaufstauungen kommen kann.<sup>28</sup>

- $\bullet$  Die Schurre soll einen symmetrischen Querschnitt besitzen.<sup>29</sup>
- Es ist darauf zu achten, dass es zu keinem Materialüberlauf kommt. $30$
- Es müssen angemessene Vorkehrungen getroffen werden, damit das Fördergut beim Schurrenauslauf nicht in einem zu steilen Winkel auf das Förderband auftrifft.<sup>31</sup>
- $\bullet$  Das Schüttgut sollte vom Bedienungspersonal ferngehalten werden.<sup>32</sup>
- Im Fall von leicht an Schurrenwände anlagernden feinen und feuchten Schüttgütern ist zu beachten, dass es bei falsch dimensionierten und proportionierten Schurren zu Verstopfungen und Überschüttungen kommen kann. Um dies zu verhindern, sollte das Schüttgut nicht frei fallen und nicht zu schnell beschleunigt werden.<sup>33</sup>
- Material, das durch Gurtreiniger abgestreift wird, sollte im Materialstrom verbleiben:

Nach wie vor ist es oft der Fall, dass das Aufgabeband und die Übergabeschurre nicht richtig zueinander positioniert werden, wodurch das abgestreifte Material nicht komplett im Materialstrom verbleibt, sondern an der Schurre vorbei fällt.

 $^{28}$  Vgl. Schneider, Walluf, [Martin® Inertial Flow<sup>™</sup> Schurrensysteme], 2005, Seite 1.

 $29$  Vgl. Roberts, [Chute Design Considerations for Feeding and Transfer], Seite 1.

<sup>&</sup>lt;sup>30</sup> Vgl. Page, [Examples of Good and Bad Chute Design], 1991, Seite 2.

 $31$  Vgl. Roberts, [Chute Design Considerations for Feeding and Transfer], Seite 1.

<sup>&</sup>lt;sup>32</sup> Vgl. Page, [Examples of Good and Bad Chute Design], 1991, Seite 2.

<sup>&</sup>lt;sup>33</sup> Vgl. Roberts, [Chute Design Considerations for Feeding and Transfer], Seite 1.

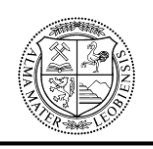

Genauso kann es vorkommen, dass das abgestreifte Material an den Schurreninnenwänden aufgrund einer nicht ausreichenden Schurrenwandneigung kleben bleibt und sich immer weiter aufbaut. Dadurch kann es zu Verstopfungen kommen. Durch Verwendung eines Gurtabstreifers an der Abwurftrommel und einer passenden Schurrenwandneigung kann dieses Problem vermieden werden, 34 Abbildung 6 zeigt falsche und richtige Ausführungen des Gurtabstreifers.

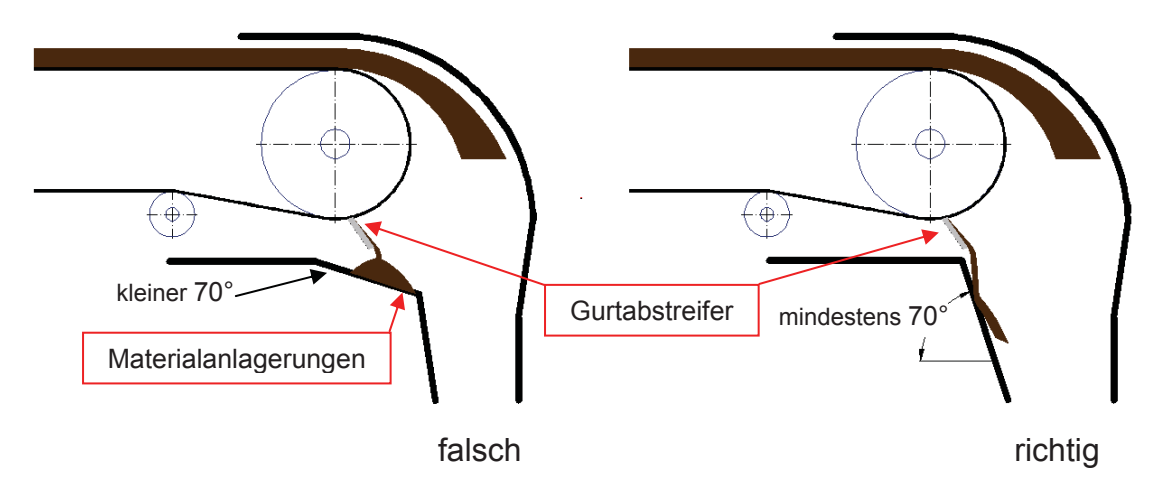

**Abbildung 6:** Falsch und richtig ausgeführter Schurreneinlauf in Verbindung mit Gurtreiniger

Staubentwicklung und dessen Entweichen sollte reduziert werden:

In herkömmlichen Schurren wird der Materialstrom aufgefächert und fällt beinahe im freien Fall auf das Abzugsband. Im freien Fall erhöhen sich durch die verschiedenen Beschleunigungen in der Schurre die Abstände der Partikel untereinander. Die dadurch entstehenden Luft-Lücken im Materialstrom erhöhen dessen Volumen. Beim Auftreffen des Materialstroms auf dem Abzugsband wird die Luft explosionsartig aus den Lücken hinausgedrückt. Dabei nimmt die Luft feine und feinste Staubpartikel mit sich, die durch alle Öffnungen der Schurre entweichen können.<sup>35</sup>

Abhilfe können Staubabsaugungssysteme, Sprüh- oder Nebeldüsungssysteme schaffen. Wasser oder Chemikalien dienen als Einsatzmedium. Es ist aber zu

<sup>&</sup>lt;sup>34</sup> Vgl. Roberts, [Chute Design Considerations for Feeding and Transfer], Seite 1 &

Vgl. Schneider, Walluf, [Martin® Inertial Flow™ Schurrensysteme], 2005 Seite 2.

 $35$  Vgl. Schneider, Walluf, [Martin® Inertial Flow<sup>™</sup> Schurrensysteme], 2005, Seite 2.

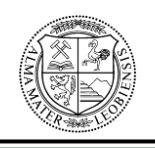

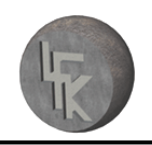

beachten, dass die Zugabe von Wasser die Eigenschaften und Qualität des Schüttgutes beeinflusst und die Betriebskosten erhöht. Eine andere Möglichkeit besteht in der Verwendung von Staubabsaugungsanlagen. Dort wird der Staub aber häufig separiert und muss entsorgt oder aufbereitet werden.<sup>36</sup>

Alle zuvor genannten Punkte müssen bei der Auslegung der Schurre berücksichtigt werden, um eine einwandfreie und problemlose Funktion zu ermöglichen.

# **4.3 Einflüsse auf die Schurrenauslegung**

Schurren verlangen eine größere Aufmerksamkeit, da sie eine höhere Störungsdauer besitzen, als die vor oder hinter ihnen befindlichen Anlagenteile, wie z.B. Förderbänder. Im Idealfall sollten Schurren als erstes konstruiert werden und die restlichen Anlagenteile erst anschließend um diese herum. Dies ist in vielen Fällen nicht möglich, weil oft konstruktive Anforderungen und die jeweiligen Gegebenheiten eingehalten werden müssen. Daher müssen beim endgültigen Design der Schurre Kompromisse, hinsichtlich ihrer konstruktiven Gestaltung, eingegangen werden.<sup>37</sup>

Jedes Schurrensystem muss individuell an die jeweiligen Gegebenheiten angepasst werden. Hierzu müssen die unterschiedlichsten Parameter der vorhandenen oder zu konzipierenden Materialübergabe und des zu verwendenden Schüttgutes ermittelt werden $^{38}$ 

Bei Verwendung von Förderbändern als Anlagenteile wirken folgende Parameter auf die Schurrenauslegung:

- ¾ Wurfbahn des Schüttgutes
- ¾ "Schüttgutkörnung
- ¾ Zusammensetzung des Schüttgutes und dessen physikalischen Eigenschaften

<sup>&</sup>lt;sup>36</sup> Vgl. Schneider, Walluf, [Martin® Inertial Flow<sup>TM</sup> Schurrensysteme], 2005, Seite 2.<br><sup>37</sup> Vgl. Page, [Examples of Good and Bad Chute Design], 1991, Seite 2.<br><sup>38</sup> Vgl. Schneider, Walluf, [Martin® Inertial Flow<sup>TM</sup> Schu

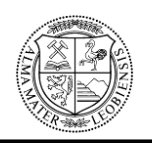

- $\triangleright$  Bandgeschwindigkeiten
- $\triangleright$  Bandbreiten
- ¾ Steigungswinkel des zuführenden Förderbandes
- ¾ Durchmesser der Abwurftrommel
- $\triangleright$  Anordnung des Schurrensystems und dessen Länge"<sup>39</sup>

Weiters ist zu berücksichtigen, welche Höhe das Schüttgut durch die Schurre zurücklegen muss. Außerdem muss auch beachtet werden, ob das Fördergut nur einen bestimmten Weg durch die Schurre zurücklegt oder ob in der Schurre auf eine zweite Schiene umgelenkt wird.<sup>40</sup>

Ebenfalls einen großen Einfluss auf die Schurrenentwicklung hat die Grenzflächenreibung. Es hat sich gezeigt, dass die Reibung auf die Wechselwirkungen zwischen den relevanten Eigenschaften des Schüttgutes und dem Schurrenauskleidungsmaterial zurückzuführen ist. Zu den relevanten Eigenschaften gehören z.B. die Schüttgutform und Umwelteinflüsse, wie Temperatur und Feuchtigkeit.41

Schurren sollen einfach herzustellen sein und deren Einbau sollte reibungslos von statten gehen. Sie sollen effektiv und sicher arbeiten, einen geringen Wartungsaufwand und eine geringe Abnutzung durch das Fördergut aufweisen.<sup>42</sup>

Im Idealfall sollte die Schurrenauslegung in Kombination mit der DE-Simulation realisiert werden um eine schnelle Überprüfung der Schurrenentwürfe zu ermöglichen. Der Vorteil liegt in der frühzeitigen Erkennung von Problemen, wie z.B. Aufstauungen des Schüttgutes, Materialüberlauf und falscher Anpassung des Schurreneinlaufs an die Wurfbahn des Schüttgutes.

Für die Konstruktion von Schurren ist die Kenntnis der Schüttgutwurfbahn von sehr großer Bedeutung. Die Wurfbahn wird für die Entwicklung von Schurreneinläufen benötigt, da es bei falscher Auslegung zu erhöhter Abnutzung der Schurrenverschleißplat-

<sup>&</sup>lt;sup>39</sup> Schneider, Walluf, [Martin® Inertial Flow™ Schurrensysteme], 2005, Seite 3.

<sup>&</sup>lt;sup>40</sup> Val. Page, [Examples of Good and Bad Chute Design], 1991, Seite 2.

<sup>&</sup>lt;sup>41</sup> Vgl. Roberts, [Chute Design Considerations for Feeding and Transfer], Seite 2.

<sup>&</sup>lt;sup>42</sup> Vgl. Page, [Examples of Good and Bad Chute Design], 1991, Seite 2.

### **MONTANUNIVERSITÄT LEOBEN**

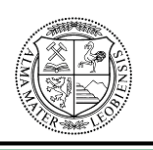

#### **Lehrstuhl für Fördertechnik und Konstruktionslehre**

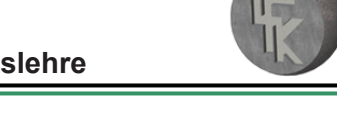

ten, zu Verstopfungen und seitlichen Materialüberlauf kommen kann. Der Schurreneinlauf sollte so konstruiert werden, dass das Schüttgut, angepasst an seine Wurfbahn, umgelenkt wird. Weiters muss der Schurreneinlauf hinreichend groß dimensioniert werden, damit der gesamte Materialstrom problemlos von der Schurre aufgenommen wird und durch diese gleiten kann.

Um eine ausreichende Erkenntnis über die Wurfbahn zu erhalten, müssen viele Aspekte unterschieden und berücksichtigt werden, welche im nachfolgenden Kapitel "Grund**lagen von Wurfbahnen"** erläutert werden.

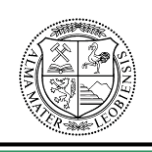

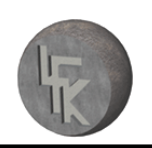

# **5 Grundlagen von Wurfbahnen**

Dieses Kapitel beschäftigt sich mit der Entstehung von Schüttgutwurfbahnen bei Gurtförderern und der Bestimmung ihrer Startpunkte, welche mit et bezeichnet werden. Die Kenntnis über den Startpunkt und den Verlauf der Wurfbahn des Schüttgutes ist, wie bereits in Kapitel 4.3 beschrieben, für die ordnungsgemäße Auslegung von Schurreneinläufen maßgeblich.

# **5.1 Wurfbahnen von Schüttgütern**

Wenn das Schüttgut am Ende eines Gurtförderbandes von der Antriebstrommel abgeworfen wird, legt es einen bestimmten Weg zurück, bis es auf das nächste Förderband auftrifft. Dabei beschreibt das Schüttgut eine so genannte Wurfbahn. Diese ist von der Umdrehungsgeschwindigkeit der Antriebstrommel, vom Radius der Antriebstrommel und von der Schwerkraft abhängig.<sup>43</sup>

# **5.2 Abschätzung der Wurfbahnen**

Bei der, in diesem Kapitel beschriebenen Methode zur Bestimmung von Wurfbahnen handelt es sich um keine exakte Ermittlung, sondern um eine Näherung.

Wenn man die Wurfbahn eines Schüttgutstroms mit einer Höhe h beim Abwurf betrachtet, so ist ersichtlich, dass sich für die einzelnen Schüttgutpartikel, je nach deren Position, unterschiedliche Wurfbahnen einstellen.

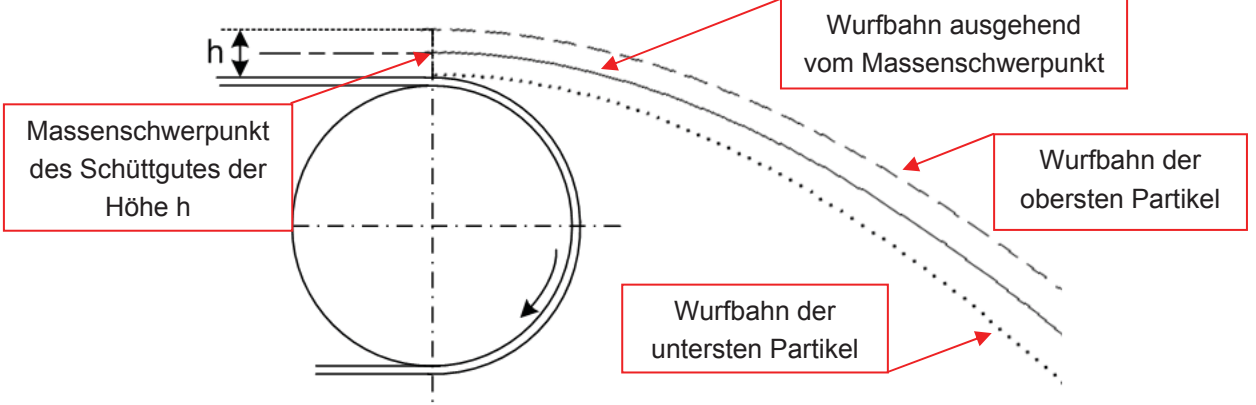

**Abbildung 7:** Darstellung einzelner Schüttgutpartikelwurfbahnen

<sup>&</sup>lt;sup>43</sup> Vgl. CEMA, [Belt Conveyors for Bulk Materials], 1997, Seite 326f.

### **MONTANUNIVERSITÄT LEOBEN**

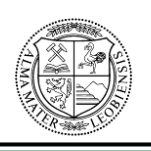

#### **Lehrstuhl für Fördertechnik und Konstruktionslehre**

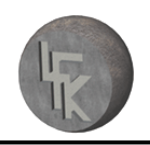

Deswegen ist die exakte Bestimmung der Schüttgutwurfbahn sehr aufwendig. Aus diesem Grund wird die Ermittlung der Wurfbahn vereinfacht, indem diese ausgehend vom Massenschwerpunkt (genaue Erklärung erfolgt unterhalb) bestimmt wird, d.h. es muss nur eine Wurfbahn berechnet werden. Diese Vereinfachung ist für die Auslegung der Schurreneinläufe ausreichend. Ebenso basiert die rechnerische Ermittlung der Wurfbahn auf einer Näherung, da sonst sehr aufwendige Berechnungen erforderlich wären. Für die Berechnung bezieht man sich auf die Gleichungen des schiefen Wurfes:

$$
x(t) = v \cdot \cos(\gamma) \cdot t
$$

$$
y(t) = y_0 - v \cdot \sin(\gamma) \cdot t - \frac{g}{2} \cdot t^2
$$

- x **x(t)** entspricht dem in x-Richtung zurückgelegten Weg der Schüttgutpartikel in m.
- x **y(t)** entspricht dem in y-Richtung zurückgelegten Weg der Schüttgutpartikel in m.
- **v**<sub>o</sub> ist die Abwurfhöhe in m.
- x **v** ist die Bandgeschwindigkeit in m pro Sekunde.
- x **g** ist die Erdbeschleunigung in m pro Sekunde zum Quadrat.
- **t** ist die Zeit in Sekunden.
- $\gamma$  ist der Winkel in Grad, der die Winkelposition des Startpunktes  $e_t$  der Wurfbahn angibt.

Um Wurfbahnen abschätzen und aufzeichnen zu können, müssen folgende fünf Aspekte berücksichtigt werden.

#### 1. Massenschwerpunkt:

Beim Massenschwerpunkt des Schüttgutes handelt es sich um den Schwerpunkt des Schüttgutquerschnittes. Die Position des Massenschwerpunktes, die als Ausgangspunkt für die Abschätzung der Wurfbahn benötigt wird, hängt dabei vom Startpunkt et der sich einstellenden Wurfbahn des Schüttgutes, von der Schüttguthöhe h und vom Wert a1 ab, wie in Abbildung 8 dargestellt. Die Ermittlung von Startpunkten wird im nachfolgenden Kapitel 5.3 behandelt. Bei a1 handelt es sich um den Abstand von der

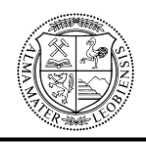

Fördergurtdeckschicht zum Massenschwerpunkt. Die Schüttguthöhe h und der Abstand a1 werden von Tabelle 8 (siehe Anhang) entnommen.<sup>44</sup>

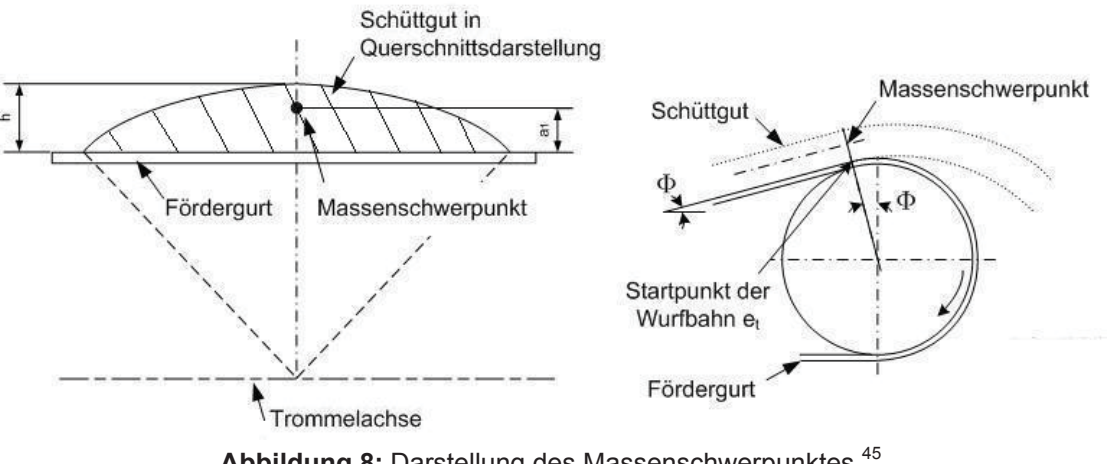

**Abbildung 8:** Darstellung des Massenschwerpunktes <sup>45</sup>

#### 2. Schüttgutquerschnitt:

Der Schüttgutquerschnitt eines gemuldeten Gurtförderers kann sehr genau durch ein Segment eines Kreises angenähert werden (siehe Abbildung 8 und 9). Die Kreissegmente werden an jener Position ermittelt, an welcher der Fördergurt auf die Trommel aufläuft. Die Fläche des Kreissegments entspricht somit der Querschnittsfläche, des mit Material beladenen gemuldeten Gurtes.<sup>46</sup>

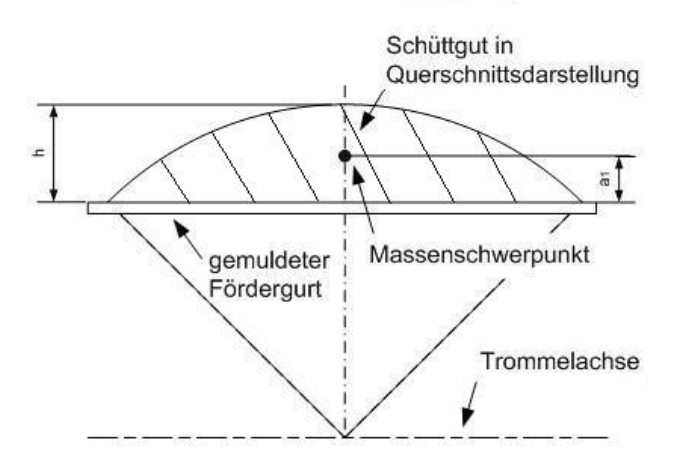

Abbildung 9: Schüttgutguerschnitt bei gemuldeten Gurt<sup>47</sup>

46 Vgl. CEMA, [Belt Conveyors for Bulk Materials], 1997, Seite 328ff.

<sup>44</sup> Vgl. CEMA, [Belt Conveyors for Bulk Materials], 1997, Seite 327.

<sup>45</sup> In Anlehnung an CEMA, [Belt Conveyors for Bulk Materials], 1997, Seite 327.

<sup>47</sup> In Anlehnung an CEMA, [Belt Conveyors for Bulk Materials], 1997, Seite 328.

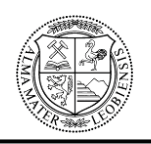

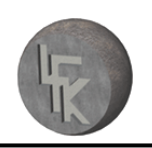

#### 3. Geschwindigkeit:

Das Schüttgut und das Förderband bewegen sich mit derselben linearen Geschwindigkeit vorwärts bis der Scheitelpunkt der Antriebstrommel erreicht wird.

Die Tangentialgeschwindigkeit des Schüttgutes ist, wenn es auf den Scheitelpunkt der Abwurftrommel trifft, proportional zum radialen Abstand zwischen den Massenschwerpunkt des Schüttgutes und dem Trommelmittelpunkt. Dies gilt für jede beliebige Geschwindigkeit der Antriebstrommel. Der Angriffspunkt der Tangentialgeschwindigkeit wird beim Massenschwerpunkt angenommen.<sup>48</sup>

#### 4. Beginn der Wurfbahn:

Die Wurfbahn beginnt an einem Punkt, der auf der Oberfläche des um die Antriebstrommel geführten Fördergurtes liegt. Die Position des Startpunktes  $e_t$  ist von der Förderbandneigung und der Bandgeschwindigkeit abhängig. Die verschiedenen Positionen der Startpunkte werden in Kapitel 5.3 beschrieben.<sup>49</sup>

#### 5. Tangentialrichtung:

Die Tangentialrichtung der Wurfbahn wird durch die im Massenschwerpunkt wirkenden Kräfte bestimmt. Wenn der Effekt der Schwerkraft keinen Einfluss besitzt, bedeutet dies, dass die Mittellinie der Wurfbahn eine Gerade ist. Diese Gerade bestimmt die Tangentialrichtung der Wurfbahn und bildet die Tangente an den Kreis. Der Radius des Kreises ergibt sich aus dem Normalabstand r (ersichtlich in den Abbildungen 10 bis 16) vom Massenschwerpunkt zur Drehachse der Antriebstrommel.<sup>50</sup>

<sup>48</sup> Vgl. CEMA, [Belt Conveyors for Bulk Materials], 1997, Seite 327.

<sup>49</sup> Vgl. CEMA, [Belt Conveyors for Bulk Materials], 1997, Seite 328.

<sup>50</sup> Vgl. CEMA, [Belt Conveyors for Bulk Materials], 1997, Seite 328.

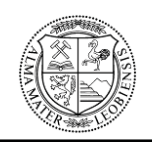

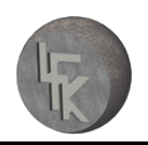

#### Grundlegende Kraft-Geschwindigkeits-Beziehung:

- x "**Fz** ist die Zentrifugalkraft, die im Schwerpunkt des Schüttgutes wirkt. Die Kraft lässt sich berechnen aus der Beziehung: *g r*  $F_z = \frac{W * v_s^2}{g * r}$  $*\nu_s^2$  $=\frac{N}{r}$ .
- x **W** ist die Gewichtskraft in Newton, welche im Schwerpunkt des Schüttgutes angreift.
- **•**  $v_s$  ist die Tangentialgeschwindigkeit im Massenschwerpunkt in m pro Sekunde.

Die Geschwindigkeit berechnet sich aus:  $v_s = \frac{2.76}{60}$  $2 * \pi * r * n$  $v_{S} = \frac{2 \cdot \pi \cdot r \cdot n}{\sqrt{2}}$ .

- **n** ist die Umdrehungszahl der Antriebstrommel in U/min.
- **•** r ist der Normalabstand vom Massenschwerpunkt des Schüttgutes zur Drehachse der Antriebstrommel in m.
- **g** ist die Erdbeschleunigung in m pro Sekunde zum Quadrat."<sup>51</sup>

Die grundlegende Kraft-Geschwindigkeits-Beziehung dient als Ausgangspunkt für die im nachfolgenden Kapitel verwendeten Abwurfbedingungen und Abwurfgleichungen, die zur Ermittlung der Startpunkte von Wurfbahnen benötigt werden.

<sup>51</sup> CEMA, [Belt Conveyors for Bulk Materials], 1997, Seite 328f.

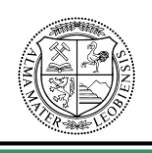

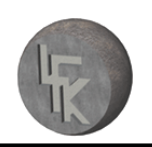

## **5.3 Einteilung der Startpunkte von Wurfbahnen**

Wenn die Zentrifugalkraft gleich der radialen Komponente der Gewichtskraft des Schüttgutes ist, wird das Schüttgut nicht mehr länger vom Fördergurt getragen und hebt ab, d.h. es beginnt mit seiner Wurfbahn. Die Winkelposition des Startpunktes der Wurfbahn befindet sich auf der Oberfläche, des um die Antriebstrommel geführten Fördergurtes. Dieser ist von der Neigung des Förderbandes und von der Bandgeschwindigkeit abhängig. Deswegen sind so genannte Abwurfbedingungen erforderlich, bei denen es sich um Näherungen handelt, die zur Unterscheidung der sich ergebenden Startpunkte dienen. Weiters werden Abwurfgleichungen zur Bestimmung der Winkelposition der Startpunkte verwendet, die den jeweiligen Abwurfbedingungen zugeordnet sind. Bei den Abwurfgleichungen handelt es sich ebenfalls um Vereinfachungen.<sup>52</sup>

Man unterscheidet folgende drei Fälle, um die Startpunkte der Wurfbahnen sinngemäß vorhersagen zu können.

<sup>52</sup> Vgl. CEMA, [Belt Conveyors for Bulk Materials], 1997, Seite 329.

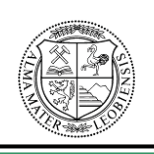

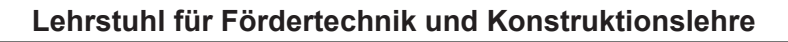

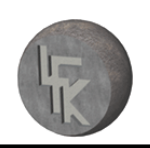

### **5.3.1 Abwurfpunkt bei horizontalen Gurtförderern**

Bei horizontaler Ausführung der Förderanlage sind zwei verschiedene Fälle zur Ermittlung der Startpunkte et zu unterscheiden.

1. Wenn die Tangentialgeschwindigkeit ausreichend groß ist, (dies ist dann der Fall, wenn die Zentrifugalkraft F<sub>z</sub> gleich groß, oder größer als die Gewichtskraft W ist) wird das Schüttgut das Förderband an jenem Punkt et verlassen, an dem der Gurt tangential auf die Trommel aufläuft. Für diesen Fall handelt es sich beim Startpunkt um den Scheitelpunkt der Abwurftrommel und es gilt  $\frac{r_s}{1} \geq 1$ \* 2  $\geq$ *g r*  $\frac{v_S^2}{\cdot} \ge 1$  als

Abwurfbedingung, vgl. Abbildung 10.<sup>53</sup>

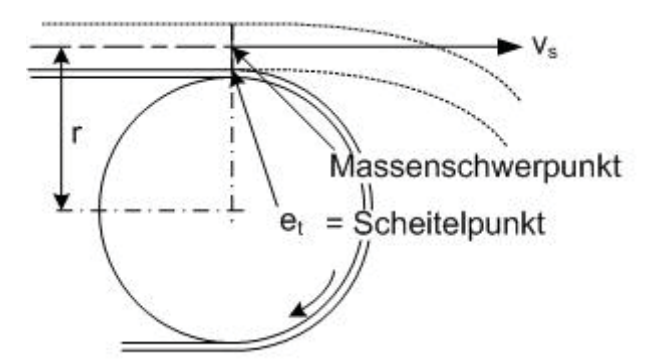

**Abbildung 10:** Abwurfpunkt bei horizontalem Förderer, Fall 1 <sup>54</sup>

"**et** ist der Punkt, an dem das Material den Fördergurt verlässt

- **vs** ist die Tangentialgeschwindigkeit im Massenschwerpunkt des Schüttgutes
- **r** ist der Normalabstand vom Massenschwerpunkt des Schüttgutes zur Drehachse der Antriebstrommel in m"55

<sup>53</sup> Vgl. CEMA, [Belt Conveyors for Bulk Materials], 1997, Seite 330.

<sup>54</sup> CEMA, [Belt Conveyors for Bulk Materials], 1997, Seite: 331 (leicht modifiziert).

<sup>55</sup> CEMA, [Belt Conveyors for Bulk Materials], 1997, Seite: 331.

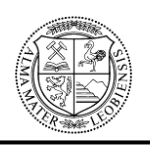

2. Wenn die Tangentialgeschwindigkeit nicht genügend groß ist, erfolgt der Abwurf nicht am Scheitelpunkt der Antriebstrommel, sondern erst hinter diesem. Dieser Fall gilt, wenn die Abwurfbedingung  $\frac{v_s}{\sigma}$  < 1 2  $\lt$  $\frac{v_S^2}{\sigma}$  < 1 ist. Dabei haftet das Material so-

\* *g r* lange auf dem Gurt, bis ein bestimmter Winkel  $\gamma$  erreicht wird. Der Abwurfwinkel

 $\gamma$  berechnet sich aus der Abwurfgleichung  $\frac{r_S}{g * r} = \cos(\gamma)$ 2  $=\cos(\gamma$ *g r*  $\frac{v_S^2}{v_S^2}$  = cos( $\gamma$ ), vgl. Abbildung 11.<sup>56</sup>

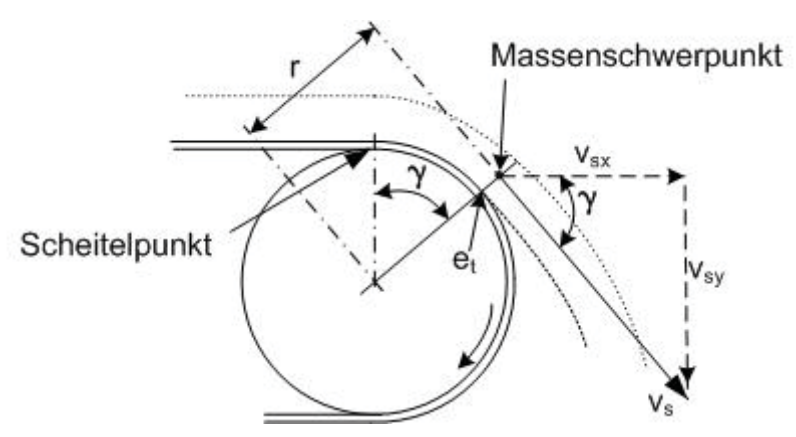

Abbildung 11: Abwurfpunkt bei horizontalem Förderer, Fall 2<sup>57</sup>

" $\gamma$  ist der Winkel in Grad zwischen der vertikalen Linie durch die Trommelmittelpunktsache und der Linie von der Trommelmittelpunktsachse zum Abwurfpunkt et<sup>"58</sup>

<sup>56</sup> Vgl. CEMA, [Belt Conveyors for Bulk Materials], 1997, Seite: 331.

<sup>57</sup> CEMA, [Belt Conveyors for Bulk Materials], 1997, Seite 331 (leicht modifiziert).

<sup>&</sup>lt;sup>58</sup> CEMA, [Belt Conveyors for Bulk Materials], 1997, Seite 331.

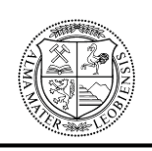

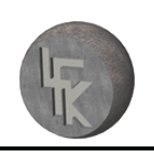

### **5.3.2 Abwurfpunkt bei steigenden Gurtförderern**

Bei steigender Ausführung der Förderanlage sind vier verschiedene Fälle zur Ermittlung der Startpunkte et zu unterscheiden.

1. Wenn die Tangentialgeschwindigkeit genügend hoch ist oder für die Abwurfbedingung  $\frac{v_s}{v} > 1$ 2  $>$  $\frac{v_S^2}{\sigma}$  > 1 gilt, dann verlässt das Schüttgut das Förderband an jenem

\* *g r* Punkt, an dem der Gurt tangential auf die Trommel aufläuft. Die Bestimmung des

Abwurfpunktes erfolgt über den Neigungswinkel  $\Phi$  des Förderbandes mittels der

Vereinfachung  $\frac{v_s}{g * r} = \cos(\phi)$ 2  $=$   $\cos(\phi)$ *g r*  $\frac{v_S^2}{v_S^2}$  = cos( $\phi$ ), vgl. Abbildung 12.<sup>59</sup>

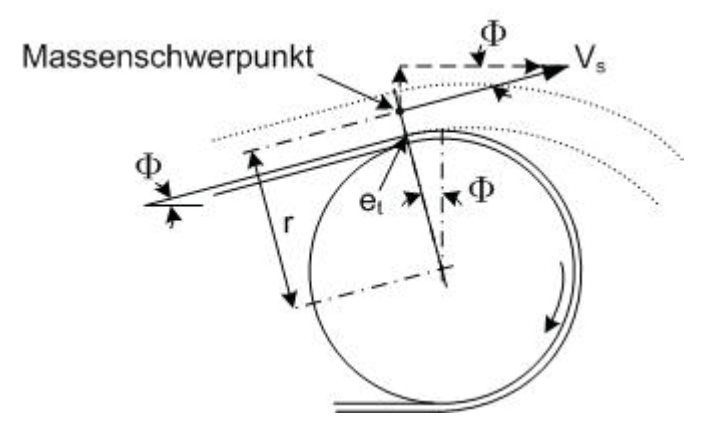

Abbildung 12: Abwurfpunkt bei steigenden Förderern, Fall 1<sup>60</sup>

" $\Phi$  ist der Winkel in Grad zwischen der Neigung des Förderbandes und der Horizontalen (bei Aufwärtsförderung des Fördergutes)"<sup>61</sup>

2. Ergibt sich durch die Kombination von Neigung des Bandes, Antriebstrommeldurchmesser, Schüttguthöhe h und Bandgeschwindigkeit die Abwurfbedin-

<sup>59</sup> Vgl. CEMA, [Belt Conveyors for Bulk Materials], 1997, Seite 332.

<sup>&</sup>lt;sup>60</sup> CEMA, [Belt Conveyors for Bulk Materials], 1997, Seite 332 (leicht modifiziert).

<sup>&</sup>lt;sup>61</sup> CEMA, [Belt Convevors for Bulk Materials], 1997, Seite 332.

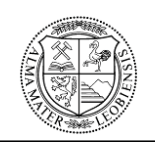

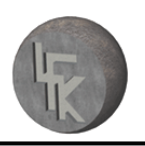

gung  $\frac{v_s}{g * r} > \cos(\phi)$ 2  $> cos(\phi)$ *g r*  $v_S^2$  >  $\cos(\phi)$ , dessen Wert < 1 sein muss, dann ist die Vereinfachung

nicht mehr aussagekräftig. Dies liegt daran, da sich die Schüttgutpartikel vor Erreichen des Startpunktes, aufgrund ihrer hohen Tangentialgeschwindigkeit in y-Richtung, vom Fördergurt lösen, wodurch eine Vorhersage des Startpunktes mit dieser Näherung nicht mehr möglich ist. Aus diesem Grund ist eine genauere Analyse erforderlich.<sup>62</sup>

3. Wenn für die Abwurfbedingung  $\frac{v_s}{\mu} = 1$ \* 2  $\frac{r_s}{g * r}$  =  $\frac{v_S^2}{t}$  = 1 gilt, dann verlässt das Schüttgut das

Förderband an dem Scheitelpunkt der Antriebstrommel, vgl. Abbildung 13.63

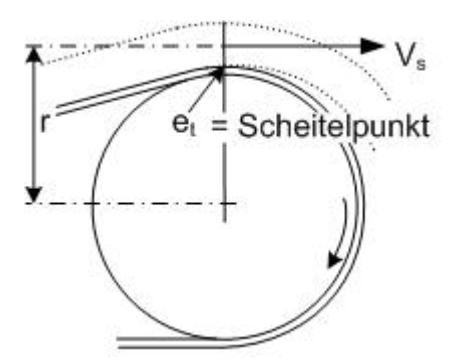

**Abbildung 13:** Abwurfpunkt bei steigenden Förderern, Fall 3 <sup>64</sup>

4. Wenn die Tangentialgeschwindigkeit sehr klein ist, oder für die Abwurfbedingung  $\frac{s}{*_{r}}$  < cos( $\phi$ ) 2  $<$   $\cos(\phi)$ *g r*  $\frac{v_S^2}{\dot{\phi}}$   $<$   $\cos(\phi)$  gilt, haftet das Schüttgut auf dem um die Trommel geführten Gurt bis zum Erreichen eines bestimmten Winkels  $\gamma$ . Der Abwurfpunkt lässt sich dabei

über die Näherungsgleichung  $\frac{v_S}{g * r} = \cos(\gamma)$ 2  $=\cos(\gamma)$ *g r*  $v_S^2 = cos(\gamma)$ bestimmen, vgl. Abbildung 14.<sup>65</sup>

<sup>&</sup>lt;sup>62</sup> Vgl. CEMA, [Belt Conveyors for Bulk Materials], 1997, Seite 332.

<sup>63</sup> Vgl. CEMA, [Belt Conveyors for Bulk Materials], 1997, Seite 332.

<sup>&</sup>lt;sup>64</sup> CEMA, [Belt Conveyors for Bulk Materials], 1997, Seite 332 (leicht modifiziert).

<sup>65</sup> Vgl. CEMA, [Belt Conveyors for Bulk Materials], 1997, Seite 333.

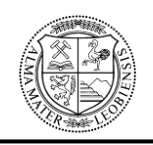

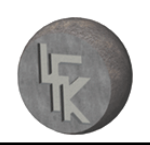

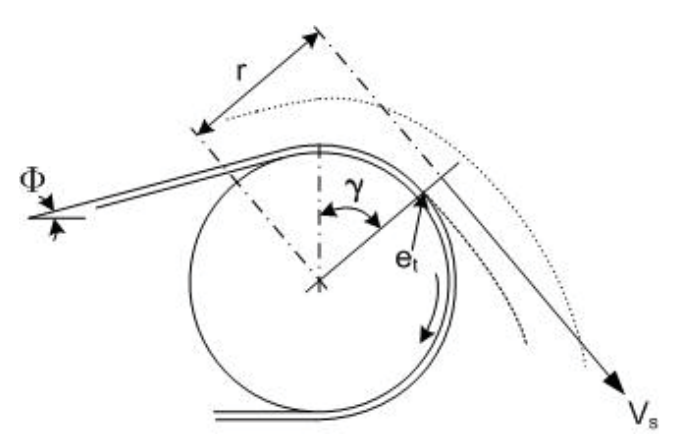

Abbildung 14: Abwurfpunkt bei steigenden Förderern, Fall 4<sup>66</sup>

# **5.3.3 Abwurfpunkt bei geneigten Gurtförderern**

*g r*

Bei geneigten Förderanlagen sind zwei Fälle zu unterscheiden.

1. Bei ausreichender Tangentialgeschwindigkeit, oder wenn für die Abwurfbedingung  $\frac{v_s}{g * r} \ge \cos(\Theta)$ 2  $\geq$   $\cos(\Theta)$  $v_S^2$   $\ge$  cos( $\Theta$ ) gilt, verlässt das Schüttgut das Förderband an jenem

Punkt, an dem der Gurt tangential auf die Trommel aufläuft, vgl. Abbildung 15.<sup>67</sup>

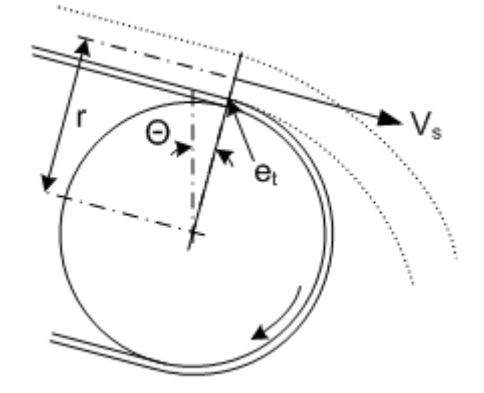

Abbildung 15: Abwurfpunkt bei geneigten Förderern, Fall 1<sup>68</sup>

**O** ist der Neigungswinkel des Fördergurtes bei der Abwärtsförderung in Grad<sup>69</sup>

<sup>&</sup>lt;sup>66</sup> CEMA, [Belt Conveyors for Bulk Materials], 1997, Seite 333 (leicht modifiziert).

<sup>67</sup> Vgl. CEMA, [Belt Conveyors for Bulk Materials], 1997, Seite 333.

<sup>&</sup>lt;sup>68</sup> CEMA, [Belt Conveyors for Bulk Materials], 1997, Seite 333 (leicht modifiziert).

<sup>&</sup>lt;sup>69</sup> Val. CEMA. IBelt Convevors for Bulk Materials], 1997, Seite 333.
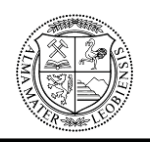

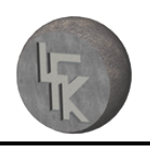

2. Wenn die Tangentialgeschwindigkeit nicht ausreichend ist, oder für die Abwurfbedingung  $\frac{r_S}{g * r}$  < cos( $\Theta$ ) 2  $<$   $\cos(\Theta$ *g r*  $v_S^2$   $\lt$  cos( $\Theta$ ) gilt, haftet das Material auf dem Fördergurt bis zum

Erreichen eines bestimmten Winkels  $\gamma$ . Dieser lässt sich ebenfalls über die Ver-

einfachung  $\frac{r_s}{g * r} = \cos(\gamma)$ 2  $=\cos(\gamma$ *g r*  $v_S^2 = cos(\gamma)$  bestimmen, vgl. Abbildung 16.<sup>70</sup>

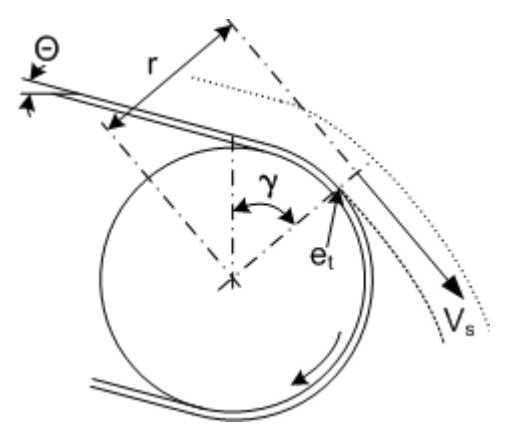

**Abbildung 16:** Abwurfpunkt bei geneigten Förderern, Fall 2 <sup>71</sup>

Mit Hilfe der in diesem Kapitel beschriebenen Gleichungen und Beziehungen, die ausschließlich Näherungen sind, lassen sich Wurfbahnen und deren Startpunkte einfach und schnell bestimmen sowie graphisch darstellen. Dadurch ist es möglich, dass Einläufe von Schurren an Schüttgutwurfbahnen angepasst werden können, und somit deren Auslegung erheblich erleichtert wird.

Der Nachweis der Richtigkeit der in diesem Kapitel angeführten Berechnungsgrundlagen wird in Kapitel 7, mit Hilfe eines Versuches belegt.

Zuvor werden in Kapitel 6 die Modellgesetze beschrieben, mit deren Hilfe sich Rückschlüsse von der Wirklichkeit auf das Modell und umgekehrt ergeben. Diese werden ebenso in Kapitel 7 durch Zuhilfenahme der oben angeführten Näherungen auf Richtigkeit überprüft.

<sup>70</sup> Vgl. CEMA, [Belt Conveyors for Bulk Materials], 1997, Seite 333.

 $71$  CEMA, [Belt Conveyors for Bulk Materials], 1997, Seite 334 (leicht modifiziert).

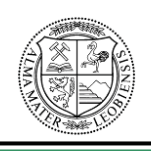

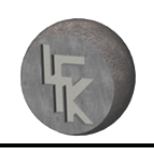

## **6 Modellgesetze**

Die Konstruktion von Schurren soll wie bereits beschrieben, in Kombination mit DE-Simulationsprogrammen, durchgeführt werden. Dadurch ist es Konstrukteuren möglich, Probleme wie z.B. Aufstauungen des Schüttgutes und falsch ausgeführte Schurreneinläufe frühzeitig zu erkennen und auszubessern. Falls erforderlich, ist die Richtigkeit der DE-Simulation mit Hilfe eines Versuches an der jeweiligen Übergabeschurre nachzuweisen. Aus Kostengründen werden diese Versuche jedoch nicht an der Originalschurre, sondern an einem maßstäblichen Modell, einem so genannten Modellversuch, durchgeführt. Für die Umrechnung, der für den Modellversuch benötigten Parameter (z.B. Förderbandgeschwindigkeit) von der Wirklichkeit in das Modell, sind Modellgesetze erforderlich. Sie werden ebenfalls zur Beurteilung der Funktionalität der Schurre herangezogen, indem die Ergebnisse des Modellversuches in die Wirklichkeit umgerechnet werden. Die dabei verwendeten Modell-Maßstabs-Faktoren spielen eine wesentliche Rolle und bedürfen besonderer Aufmerksamkeit, da sie die Übertragung der Parameter von der Wirklichkeit in das Modell und umgekehrt ermöglichen. Letztendlich liefern sie relevante und akzeptable Ergebnisse zur Beurteilung der Funktion des realen Objektes.

## **6.1 Grundlagen der Modellgesetze**

Um eine Aussage über das Verhalten von Schüttgütern zu erhalten, kann dieses für maßstäbliche Versuche mit ausreichender Genauigkeit wie ein Fluid betrachtet werden. Als Ausgangspunkt für die Aufstellung der Modellgesetze dienen daher die Grundlagen der Fluid-Kinetik.

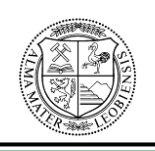

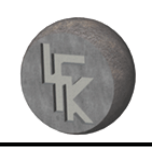

## **6.1.1 Fluid-Kinetik**

#### Ähnlichkeitstheorie:

Oftmals ist die analytische Lösung von Strömungsproblemen nicht exakt möglich. Deshalb sind Versuche notwendig, die vielfach auf Grund des erheblichen Aufwandes an nachgebildeten maßstäblichen Modellen durchgeführt werden müssen. Um das Übertragen der Versuchsergebnisse vom Modell auf die Großausführung zu ermöglichen, ein so genannter Scale-up-Vorgang, muss zwischen den Strömungen Ähnlichkeit bestehen.<sup>72</sup>

"Strömungen werden als ähnlich bezeichnet, wenn die geometrischen und charakteristischen physikalischen Größen für beliebige, einander jedoch zugeordneten Stellen der zu vergleichenden Strömungsfelder zu entsprechenden Zeiten jeweils ein festes Verhältnis bilden, d.h. proportional sind. Strömungsmechanische Ähnlichkeit besteht somit, wenn sowohl geometrische als auch physikalische Proportionalität (Ähnlichkeit) vorliegt, also geometrische und dynamische Skalierung. Die Ähnlichkeitstheorie führt somit zur Maßstabsinvarianz, d.h. Maßstabsunabhängigkeit."73

**Geometrische Ähnlichkeit** liegt vor, wenn die Proportionalität identisch ist:

- "zwischen den Abmessungen (Längen, Flächen, Volumen)
- zwischen den Rauhigkeiten (Oberflächenbeschaffenheit)"74

Es ist also ein maßstabsgetreuer Aufbau mit Längen-Maßstab erforderlich. In der Praxis können aber nicht immer alle geometrischen Ähnlichkeiten in allen Einzelheiten von Modell- und Großausführung erfasst werden. So verhält es sich z.B. mit Lackoberflächen von Autos und Flugzeugen, die meist schon so glatt sind, dass eine verhältnisgleiche Verkleinerung der Oberflächenrauhigkeit beim Modell kaum noch erreichbar ist.75

<sup>72</sup> Vgl. Sigloch, [Technische Fluidmechanik], 2003, Seite 66.

<sup>73</sup> Sigloch, [Technische Fluidmechanik], 2003, Seite 66.

<sup>74</sup> Sigloch, [Technische Fluidmechanik], 2003, Seite 66.

<sup>&</sup>lt;sup>75</sup> Val Sigloch, [Technische Fluidmechanik], 2003, Seite 66f.

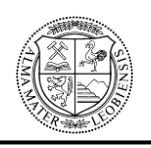

**Physikalische Ähnlichkeit** liegt vor, wenn die physikalischen Größen, die den Strömungsverlauf bestimmen, proportional zueinander sind. Unter den physikalischen Größen handelt es sich um:

- "mechanische Größen (Zeit, Weg, Geschwindigkeit, Kräfte u.a.)
- Stoffeigenschaften (Dichte, Viskosität, Wärmeleitfähigkeit u.a.)

Vollkommene physikalische Ähnlichkeit von Strömungsvorgängen, die bei geometrischer Proportionalität der um- oder durchströmten Körper unter der Wirkung gleichartiger strömungsmechanischer und thermodynamischer Einflüsse stehen, ist kaum zu erzielen. Es ist vielmehr nur möglich, die jeweils wesentlichen physikalischen Größen miteinander vergleichend in Proportionalität zu bringen (physikalischer Maßstab oder physikalischer Skalierung). Hierzu dienen dimensionslose, voneinander unabhängige Ähnlichkeitsgrößen, die auch als Kenngrößen oder Kennzahlen bezeichnet werden und in der Regel dimensionslos sind." Die Kennzahlbeziehungen werden auch als **Modellge**setze bezeichnet.<sup>76</sup>

## **6.1.2 Froudezahl**

Bei der Froudezahl F<sub>r</sub> (William Froude, 1810 bis 1879) handelt es sich um eine dimensionslose Kennzahl, welche ähnliche Strömungen beschreibt, bei denen insbesondere die Schwerkraft F<sub>g</sub> von Bedeutung ist. Dies kommt vor allem bei der hydraulischen bzw. pneumatischen Förderung von Staub, Sand oder Körnern vor.77

"Die hydrodynamische Ähnlichkeit fordert hier die Proportionalität von Schwerkraft  $F_q$ =m\*g und Trägheitskraft  $F_t$ =-m\*a:

$$
\frac{m_1 * g}{m_2 * g} = \frac{m_1 * a_1}{m_2 * a_2}
$$

Wie bei der Reynoldszahl Re kann für die Beschleunigung a=v<sup>2</sup>/L gesetzt werden. Es gilt nach dem Kürzen der Massen:

$$
\frac{m_1 * g}{m_2 * g} = \frac{m_1 * a_1}{m_2 * a_2} \text{ oder } \frac{v_1^2}{L_1 * g} = \frac{v_2^2}{L_2 * g} = \frac{v^2}{L * g}
$$

<sup>76</sup> Sigloch, [Technische Fluidmechanik], 2003, Seite 67.

 $77$  Val. Hering et al. Physik für Ingenieure, 1995, Seite 129.

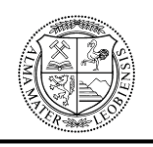

Die Froudezahl ist die Wurzel dieses Ausdruckes:

$$
F_r = \frac{v}{\sqrt{L * g}} \cdot 78 ,
$$

wobei g die Erdbeschleunigung, v die Geschwindigkeit und L ein charakteristisches geometrisches Maß darstellt. Beim charakteristischen geometrischen Maß L handelt es sich im konkreten Fall um den radialen Abstand r vom Massenschwerpunkt des Schüttgutes zur Drehachse der Antriebstrommel in Meter.

Die Froudezahl Fr ist somit der Ausgangspunkt für die Modellgesetze und es gilt:

 $W^M = (L * g)^m$ *v*  $\left(\frac{v^2}{L * g}\right)_{wM} = \left(\frac{v^2}{L * g}\right)$  $=(\frac{1}{x+1})_m$ , wobei es sich bei dieser Gleichung um eine Näherung handelt,

die für den geforderten Zweck ausreichend genau ist. Dabei steht **wM** für den wahren Maßstab und **m** für den Modellmaßstab. Mit dieser Gleichung lässt sich von der tatsächlichen Größe auf den Modellmaßstab und umgekehrt umrechnen. Weiters gilt:

 $\frac{{\cal B}_m}{\cal B}_m$  =  $1$ , d.h., dass die Erdanziehung sowohl im wahren Maßstab als auch im Maßstab *wM g*

gleich groß ist. Der in weiterer Folge in Kapitel 7 verwendete Maßstab ergibt sich aus den geometrischen Längen $\frac{L_m}{I} = 1:10$ *m L L* . Mit Hilfe der oben angeführten Gleichungen

*wM*

und Beziehungen lässt sich aus der wirklichen Geschwindigkeit des Fördergutes die Geschwindigkeit für den Modellversuch und umgekehrt berechnen. Dadurch können Modellversuche für die Beurteilung der Funktionalität von Schurren und zum Nachweis von DE-Simulationen eingesetzt werden.

Im nachfolgenden Kapitel werden die Modellgesetze, als auch die in Kapitel 5 beschrieben Vereinfachungen hinsichtlich der Wurfbahnen auf Richtigkeit überprüft.

<sup>78</sup> Hering et al, Physik für Ingenieure, 1995, Seite 129.

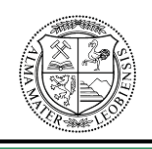

# **7 Verifizierung der Berechnungsgrundlagen der Modellgesetze und Wurfbahnen**

In diesem Kapitel werden die Berechnungsgrundlagen aus den Kapiteln Wurfbahnen und Modellgesetze mittels eines Versuches auf Richtigkeit überprüft.

Als Ausgangspunkt für die Verifizierung der Modellgesetze dient die vorgegebene wirkliche Förderbandgeschwindigkeit von v=1.58m/s. Diese wird mit Hilfe der Modellgesetze in den Maßstab 1:10 übertragen. Anschließend wird aus der zuvor ermittelten Geschwindigkeit die maßstäbliche Wurfbahn berechnet, welche mit der vorgegebenen wirklichen Wurfbahn auf Gleichheit überprüft wird. Für die Bestimmung der Wurfbahnen werden die in Kapitel 5 angeführten Berechnungsgrundlagen verwendet.

Die Verifizierung der Berechnungsgrundlagen erfolgt durch Vergleich der rechnerisch bestimmten maßstäblichen Wurfbahn mit der optischen Wurfbahn aus dem Modellversuch.

Der Modellversuch findet an einer maßstäblichen Modelleinrichtung im Maßstab 1:10 statt. Der Modellversuchsstand dient in diesem Fall zur Darstellung von Schüttgutwurfbahnen. Als Schüttgut wird für den Modellversuch Kunststoffgranulat mit einer Korngröße von 3.5mm verwendet. Der Vorteil bei der Verwendung von Kunststoffgranulat liegt in der geringen Schmutzentwicklung während der Versuchsdurchführung. Weiters ist anzumerken, dass das verwendete Schüttgut keinen Einfluss auf die Verifizierung der Modellgesetze besitzt und dessen Körngröße für den Modellversuch nicht skaliert werden muss, da sich eine ausreichende Genauigkeit ergibt.

Die Modelleinrichtung besteht aus vier gleich langen Förderbändern und ermöglicht dadurch eine Vielzahl von Anordnungen und eine kontinuierliche Kreisförderung. Je nachdem wie die Übergabestelle gestaltet ist, kann das Fördergut nach der Übergabe auf das Abzugsband in beliebige Richtungen weiterbefördert werden. So kann das Fördergut im Maximalfall fast entgegengesetzt seiner Abwurfrichtung weitertransportiert werden. Dies erfolgt durch Einstellung des Übergabewinkels zwischen den Förderbändern,

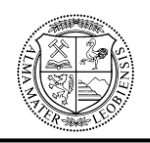

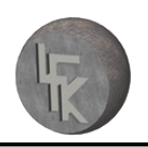

wie in Abbildung 17 ersichtlich. Ebenso lässt sich die Neigung des Aufgabe- und Abzugsbandes verstellen, wodurch die Übergabe beeinflusst wird.

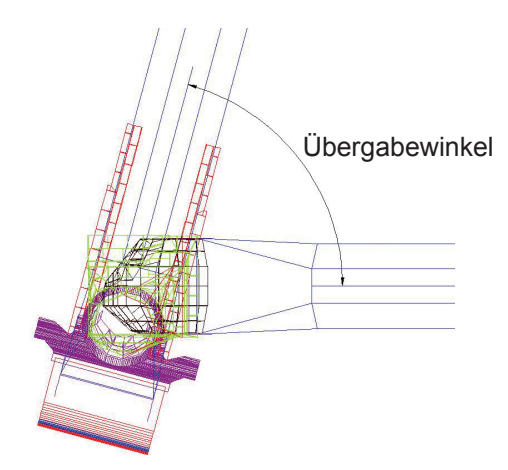

**Abbildung 17:** Darstellung des Übergabewinkels

Die Wurfbahn des Schüttgutes wird beim Modellversuch durch den Schüttgutquerschnitt und die Fördergeschwindigkeit beeinflusst. Mit steigender Geschwindigkeit nimmt die Wurfweite der Partikel zu und mit sinkender Geschwindigkeit verhält es sich genau umgekehrt, vgl. Abbildung 18.

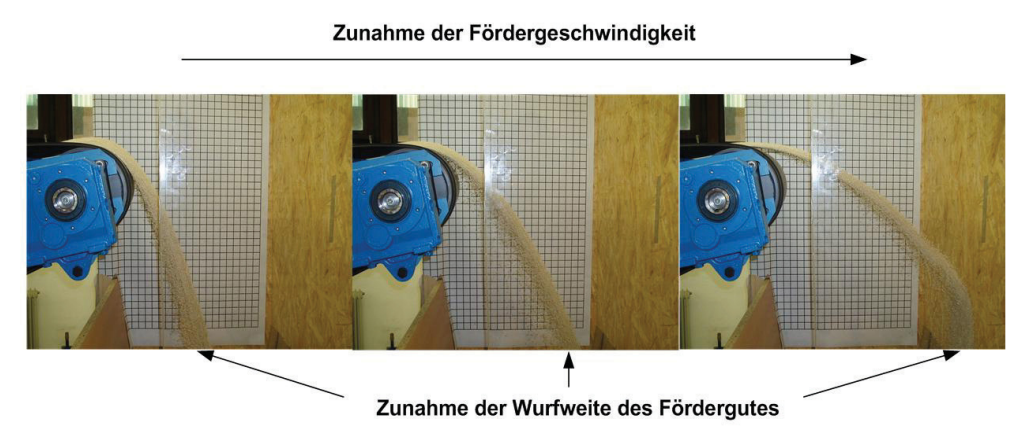

**Abbildung 18:** Einfluss der Fördergeschwindigkeit auf die Wurfbahn

Vor Durchführung des Versuches müssen alle erforderlichen Rahmenbedingungen und Versuchsparameter festgelegt werden. Weiters muss die entsprechende Versuchsanordnung aufgebaut werden.

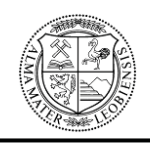

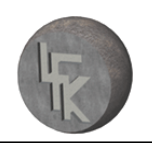

## **7.1 Versuchsaufbau**

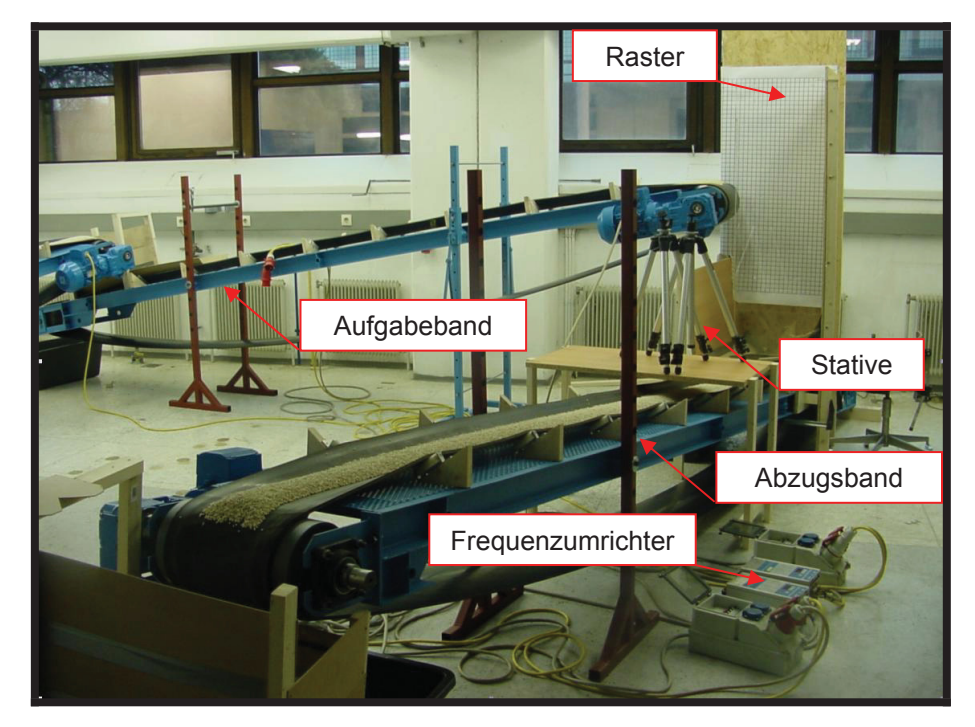

**Abbildung 19:** Versuchsaufbau

In Abbildung 19 sind die wichtigsten Bestandteile des Modellversuchsstandes ersichtlich. Die Übergabestation besteht aus einem unter  $\Phi$  =10° geneigten Aufgabeband und dem darunter befindlichen Abzugsband. Das Abzugsband ist zur Aufrechterhaltung des geschlossenen Förderkreises leicht geneigt. Auf einem Podest sind zwei Stative angeordnet, die zur Befestigung der Filmkamera und des Fotoapparates dienen. Die Kamera und der Fotoapparat werden zur Dokumentation der Ergebnisse verwendet. Auf der rückliegenden Holzwand ist ein Raster befestigt. Dieser Raster wird benötigt, um die Wurfbahn des Schüttgutes optisch ermitteln zu können. Danach wird diese Wurfbahn mit der berechneten graphisch verglichen. Die Frequenzumrichter werden zur Einstellung der Bandgeschwindigkeit benötigt.

Der für die Rückführung des Schüttgutes zur Übergabestation erforderliche geschlossene Förderkreislauf ist in Abbildung 20 erkennbar.

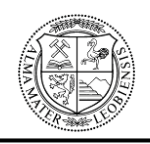

## **MONTANUNIVERSITÄT LEOBEN**

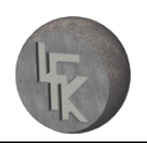

## **Lehrstuhl für Fördertechnik und Konstruktionslehre**

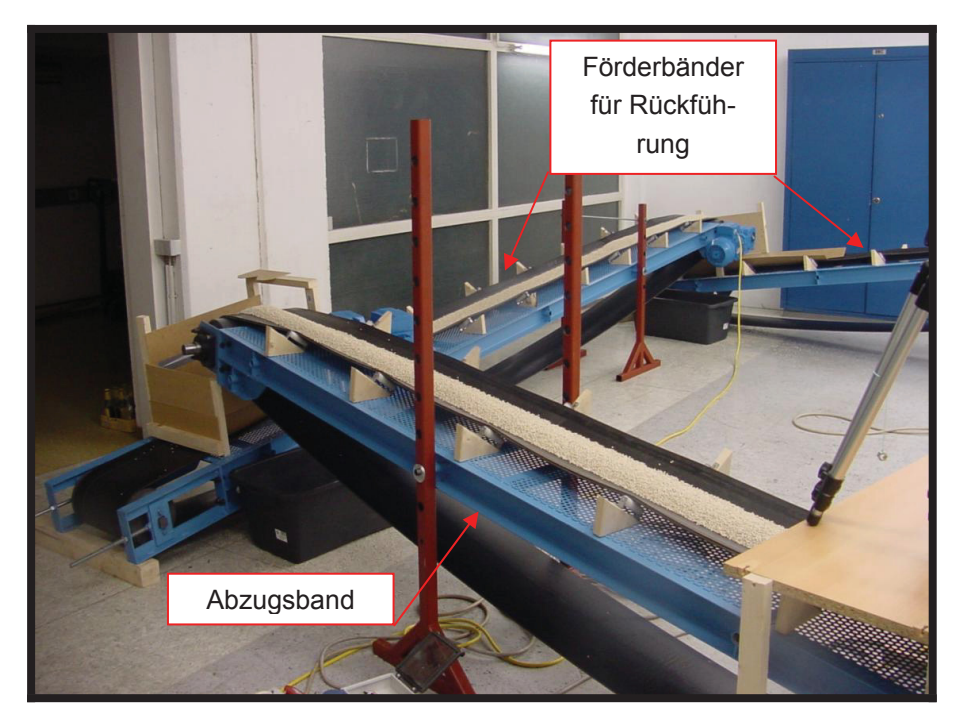

#### **Abbildung 20:** Schüttgutrückführung

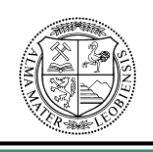

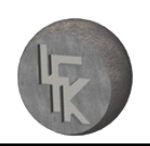

## **7.2 Beschreibung der Versuchsdurchführung**

Bei der Versuchsdurchführung wird zuerst aus der vorgegebenen Förderbandgeschwindigkeit die wirkliche Wurfbahn berechnet. Danach wird mit Hilfe der Modellgesetze die vorgegebene Geschwindigkeit auf den Maßstab 1:10 umgerechnet. Aus der dadurch erhaltenen maßstäblichen Bandgeschwindigkeit wird die maßstäbliche Wurfbahn berechnet, die der wirklichen Wurfbahn gegenübergestellt wird. Bei Übereinstimmung der beiden Wurfbahnen hinsichtlich deren Verläufe und Startwinkel, lässt sich die Richtigkeit der Modellgesetze bestätigen.

Anschließend erfolgt die Verifizierung der Berechnungsgrundlagen der Wurfbahnen und Startpunkte. Dabei wird Schüttgut (Kunststoffgranulat) gleichmäßig auf den vier Förderbändern verteilt und die Drehzahl der Antriebstrommeln bzw. die zuvor berechnete maßstäbliche Bandgeschwindigkeit mit Hilfe von zwei Frequenzumrichtern eingestellt, wodurch sich die erforderliche Wurfgeschwindigkeit ergibt. Eine Filmkamera wird genau in Höhe der Abwurfzone des Granulats aufgestellt und so positioniert, dass sie sich parallel zur Antriebstrommelachse befindet. Hinter dem Förderband wird auf der Holzwand ein Raster (Teilung 25mm) befestigt, das senkrecht zur Trommelachse und zur Kamera liegt, wie in Abbildung 21 ersichtlich. Dadurch kann die Wurfbahn des Granulats aus den gefilmten Bildern optisch ermittelt und in ein Diagramm übertragen werden.

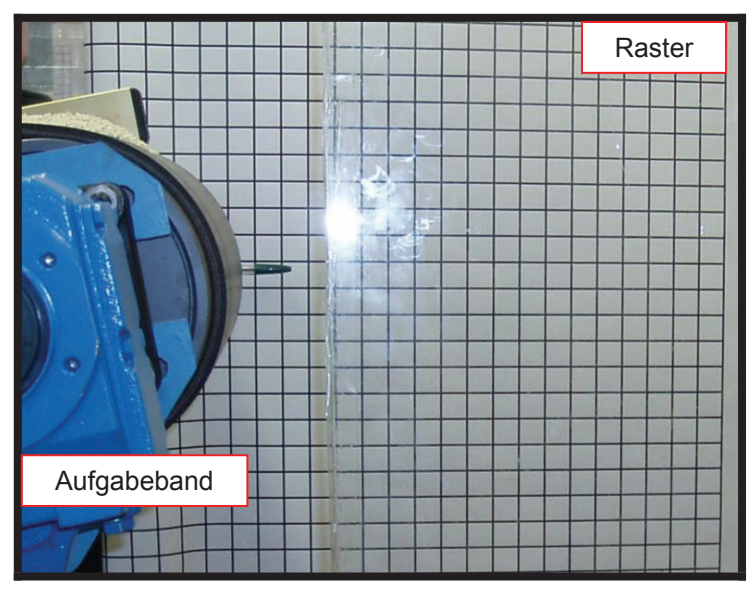

**Abbildung 21:** Kameraperspektive zur Aufnahme der Wurfbahnen

### **MONTANUNIVERSITÄT LEOBEN**

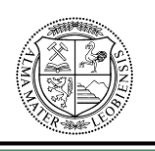

#### **Lehrstuhl für Fördertechnik und Konstruktionslehre**

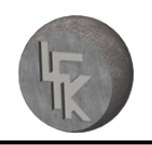

Bei der Auswertung des Modellversuches wird die rechnerisch ermittelte Wurfbahn direkt mit der Gefilmten verglichen. Die gefilmte Wurfbahn wird durch Herausmessen der x- und y- Werte anhand des Rasters in ein Diagramm übertragen. Anschließend wird diese Wurfbahn mit der rechnerisch bestimmten maßstäblichen Bahn in einem weiteren Diagramm verglichen. Voraussetzung dafür ist, dass die Wurfbahnen auf dasselbe Größenverhältnis gebracht werden.

### **Folgende Rahmenbedingungen wurden für den Versuch verwendet:**

- ¾ Abwurfgeschwindigkeit in der Wirklichkeit: 1.58m/s
- ¾ Schüttgutabwurfhöhe in der Wirklichkeit: 15m
- ¾ Antriebstrommelradius in der Wirklichkeit: 1m
- ¾ Gurtbreite in der Wirklichkeit: 3000mm
- ¾ Gurtdicke in der Wirklichkeit: 20mm
- ¾ Wirkliche Schüttguthöhe auf dem Förderband: h=350mm (Daraus folgt ein a1 Wert von 130mm zur Bestimmung der Position des Massenschwerpunktes)
- $\triangleright$  Neigung des Aufgabeförderbandes in der Wirklichkeit und im Maßstab:  $\Phi = 10^{\circ}$
- ¾ Muldungsform des Gurtes in der Wirklichkeit und im Maßstab: 3teilig
- ¾ Muldungswinkel in der Wirklichkeit und im Maßstab: 35°
- ¾ Modellmaßstab: 1:10
- ¾ Maßstäbliche Schüttgutabwurfhöhe: 1.5m
- ¾ Maßstäblicher Antriebstrommelradius: 100mm
- ¾ Maßstäbliche Gurtbreite: 300mm
- ¾ Maßstäbliche Gurtdicke: 9mm
- ¾ Schüttgut für Modellversuch: Kunststoffgranulat mit 3.5mm Korngröße
- ¾ Maßstäbliche Schüttguthöhe auf dem Förderband: h=20mm (Daraus folgt ein a1 Wert von 6mm zur Bestimmung der Position des Massenschwerpunktes)

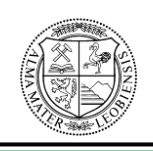

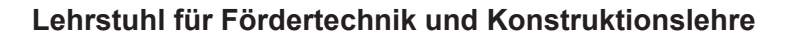

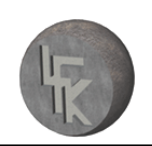

## **7.3 Verifizierung der Berechnungsgrundlagen**

In diesem Abschnitt werden die Näherungsbeziehungen der Modellgesetze, der Wurfbahnen und Startpunkte überprüft.

Für die wirkliche Wurfbahn ist eine Bandgeschwindigkeit von **v<sub>wM</sub>=1.58m/s** (wM bezeichnet den wahren Maßstab) vorgegeben. Aus dieser berechnet sich die Drehzahl der Antriebstrommel mit 15.1U/min. Bevor die Wurfbahn des Schüttgutes berechnet werden kann, ist die Ermittlung des Abwurfpunktes et erforderlich. Für die rechnerische Näherungs-Ermittlung ergeben sich nachfolgende Angaben:

 $\phi := 10 \cdot \frac{\pi}{180}$   $n := 15.1$   $a1 := 0.13$ 

 $r_{Tr} := 1$  g = 9.81  $t_{Gurt} = 0.02$ 

ĭ……Bandneigung in Grad

n….…Umdrehungszahl der Antriebstrommel in U/min

a1…...Positionsangabe des Massenschwerpunktes in mm

 $r_{\text{Tr}}$ .......Trommelradius im m

g…….Erdbeschleunigung in m/s²

tGurt….Gurtdicke in m

Als erstes wird überprüft, welcher Fall sich nach der Theorie aus Kapitel 5 "**Grundlagen von Wurfbahnen**" beim Abwurf einstellt:

r := a1 + r<sub>Tr</sub> + t<sub>Gurt</sub>   
\nr = 1.15  
\nv<sub>s</sub> := 
$$
\frac{2 \cdot \pi \cdot r \cdot n}{60}
$$
   
\nv<sub>s</sub> = 1.818  
\n $\frac{v_s^2}{g \cdot r}$  = 0.293   
\ncos(φ) = 0.985  
\n $\frac{v_s^2}{g \cdot r}$  < cos(φ)

"**vs**…ist die Tangentialgeschwindigkeit im Massenschwerpunkt des Schüttgutes in m/s

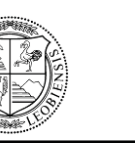

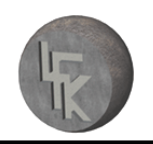

**r**…...ist der Radius in m vom Mittelpunkt der Antriebstrommel zum Massenschwerpunkt"<sup>79</sup>

Das Ergebnis der Berechnung ist kleiner cos(Φ), somit stellt sich beim Abwurf der **Fall** 4, nach der Theorie im Kapitel 5 "Grundlagen von Wurfbahnen" unter "Abwurfpunkt **bei steigenden Gurtförderern",** ein, vgl. Abbildung 22.

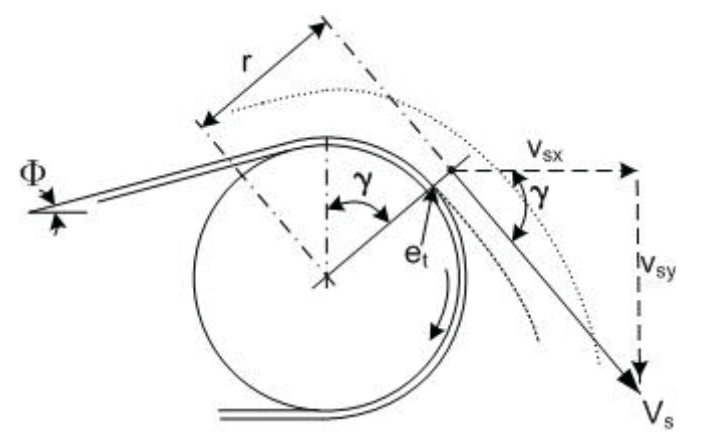

Abbildung 22: Darstellung der Versuchs-Wurfbahn laut Theorie<sup>80</sup>

Darauf folgend lässt sich der Winkel  $\gamma$  in Grad berechnen, mit dessen Hilfe der Abwurfpunkt  $e_t$  graphisch bestimmt werden kann.

$$
\frac{{v_s}^2}{g \cdot r} = \cos(\nu) \qquad \nu := \left(\arccos\left(\frac{{v_s}^2}{g \cdot r}\right)\right) \cdot \frac{180}{\pi}
$$
\n
$$
\nu = 72.955
$$

Als nächstes wird die wirkliche Wurfbahn berechnet und graphisch dargestellt. Für die Berechnung der Wurfbahn bezieht man sich auf die Gleichungen des schiefen Wurfes.

$$
v_{\mathbf{S}} = 1.818
$$
  

$$
y_{\mathbf{O}} := 15
$$
  

$$
y_{\mathbf{O}} = \mathbf{S}
$$
 y<sub>o</sub> entspricht der Abwurfhöhe

 $x(t) := v_s \cos(\nu) \cdot t$  $V_{SX} = V_S \cos(\gamma)$ 

 $y(t) := y_0 - v_s \cdot \sin(\gamma) \cdot t - \frac{g}{2} \cdot t^2$   $v_{sy} = v_s \cdot \sin(\gamma)$ 

<sup>79</sup> CEMA, [Belt Conveyors for Bulk Materials], 1997, Seite: 326 ff

<sup>80</sup> CEMA, [Belt Conveyors for Bulk Materials], 1997, Seite 333 (leicht modifiziert).

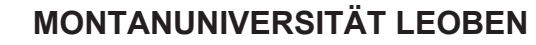

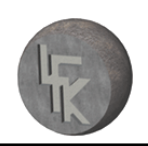

Anhand der rechnerischen Näherungs-Ermittlung ergibt sich die in Abbildung 23 dargestellte wirkliche Abwurfbahn.

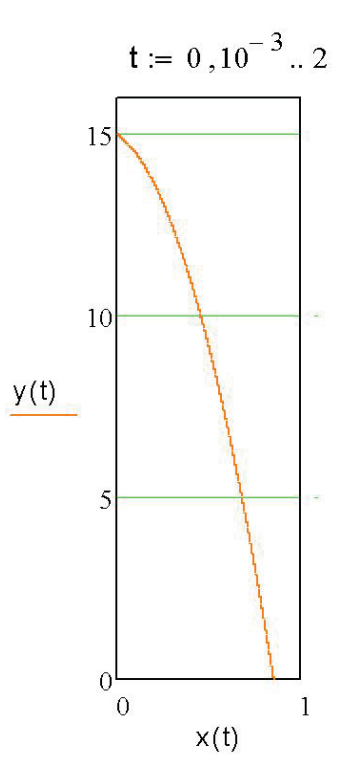

**Abbildung 23:** Darstellung der rechnerisch ermittelten wirklichen Wurfbahn

Anschließend erfolgt die Berechnung der maßstäblichen Abwurfgeschwindigkeit des Granulats mit Hilfe der Modellgesetze aus dem Kapitel 6 "**Modellgesetze"**.

Es gilt: 
$$
\left(\frac{v^2}{L * g}\right)_{wM} = \left(\frac{v^2}{L * g}\right)_m \text{ (Gleichung 1)}
$$

Dabei steht **wM** für den wahren Maßstab und **m** für den Modellmaßstab.

Weiters gilt:  $\frac{5m}{m} = 1$ *wM m g*  $g_{\scriptscriptstyle m\!}}=1$ , v<sub>wM</sub>=1.58m/s und das Maßstabsverhältnis der Größeneinheiten 10  $=\frac{1}{16}$ *wM m L*  $\frac{L_m}{L_m} = \frac{1}{L_m}$ .

Aus Gleichung 1 folgt, dass sich für den Modellversuch eine Geschwindigkeit von **vm=0.5m/s** ergibt.

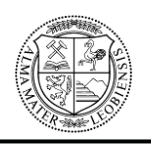

Mit Hilfe der Frequenzumrichter wird beim Modellversuchsstand eine Bandgeschwindigkeit von 0.5m/s bzw. Antriebstrommeldrehzahl von 47.7U/min eingestellt. Folgendes Abwurfverhalten des Kunststoffgranulates ist dadurch ersichtlich (Abbildung 24):

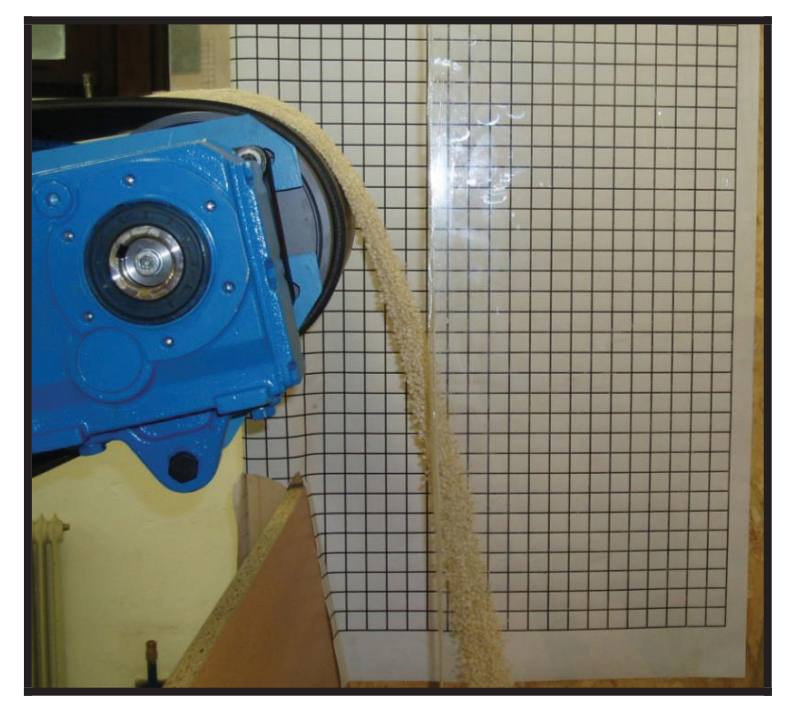

**Abbildung 24: Wurfbahn mit v<sub>m</sub>=0.5m/s** 

Bevor die maßstäbliche Wurfbahn berechnet werden kann, ist die Ermittlung des Abwurfpunktes et erforderlich. Für die maßstäbliche rechnerische Näherungs-Ermittlung ergeben sich folgende Angaben:

 $\phi := 10 \cdot \frac{\pi}{180}$   $n := 47.7$   $a1 := 0.006$  $r_{Tr} := 0.1$  g = 9.81  $t_{Gurt} := 0.009$ 

- ĭ……Bandneigung in Grad
- n….…Umdrehungszahl der Antriebstrommel in U/min
- a1…...Positionsangabe des Massenschwerpunktes in mm
- $r_{\text{Tr}}$ .......Trommelradius im m
- g…….Erdbeschleunigung in m/s²

tGurt….Gurtdicke in m

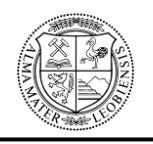

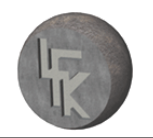

Als erstes wird überprüft, welcher Fall sich nach der Theorie aus Kapitel 5 "**Grundlagen von Wurfbahnen**" beim Abwurf einstellt:

 $r = a1 + r_{Tr} + t_{GUT}$  $r = 0.115$  $V_{\mathbf{S}} = \frac{2 \cdot \pi \cdot r \cdot n}{60}$  $V_S = 0.574$  $\frac{{v_s}^2}{g \cdot r} = 0.292$  $cos(\phi) = 0.985$  $\frac{{v_s}^2}{g\cdot r} < \cos(\varphi)$ 

"**vs**…ist die Tangentialgeschwindigkeit im Massenschwerpunkt des Schüttgutes in m/s **r**…...ist der Radius in m vom Mittelpunkt der Antriebstrommel zum Massenschwerpunkt"<sup>81</sup>

Das Ergebnis der Berechnung ist kleiner cos( $\Phi$ ), somit stellt sich beim Abwurf des Granulats derselbe Fall, wie bei der zuvor ermittelten wirklichen Wurfbahn, ein – wie bereits auf Abbildung 22 zu sehen ist.

Darauf folgend lässt sich der Winkel  $\gamma$  in Grad berechnen, mit dessen Hilfe der Abwurfpunkt  $e_t$  graphisch bestimmt werden kann.

$$
\frac{v_s^2}{g \cdot r} = \cos(\nu) \qquad \nu := \left(\arccos\left(\frac{v_s^2}{g \cdot r}\right)\right) \cdot \frac{180}{\pi}
$$
\n
$$
\nu = 72.992
$$

Als nächstes wird die maßstäbliche Wurfbahn berechnet und graphisch dargestellt. Für die Berechnung der Wurfbahn bezieht man sich auf die Gleichungen des schiefen Wurfes.

<sup>&</sup>lt;sup>81</sup> CEMA, [Belt Conveyors for Bulk Materials], 1997, Seite: 326 ff

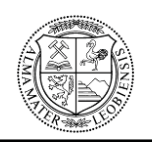

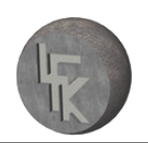

- $V_c = 0.574$ y<sub>o</sub> entspricht der Abwurfhöhe  $y_0 = 1.5$
- $v_{\rm SX} = v_{\rm S} \cdot \cos(\gamma)$  $x(t) := v_s \cos(\nu) \cdot t$  $y(t) := y_0 - v_s \sin(\nu) \cdot t - \frac{g}{2} \cdot t^2$   $v_{sy} = v_s \sin(\nu)$

Anhand der rechnerischen Näherungs-Ermittlung ergibt sich für den Versuch die in Abbildung 25 dargestellte Abwurfkurve.

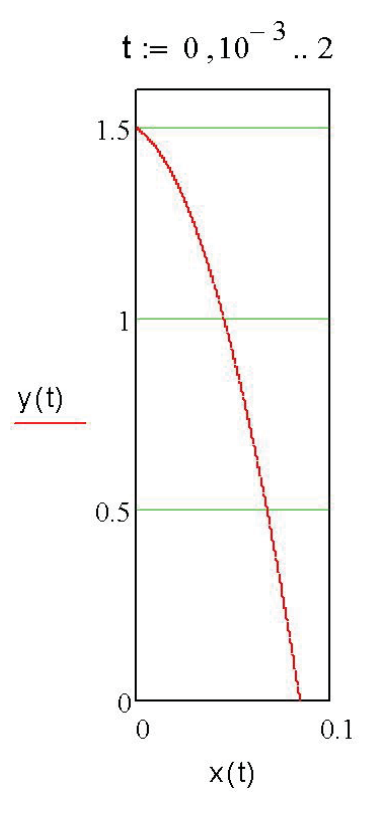

**Abbildung 25:** Darstellung der rechnerisch ermittelten maßstäblichen Wurfbahn

In Abbildung 26 wird die berechnete maßstäbliche Wurfbahn (links) und die wirkliche Wurfbahn (rechts) miteinander verglichen. Es ist ersichtlich, dass beide Wurfbahnen denselben Verlauf besitzen und dass sich die Startwinkel der Wurfbahnen erst bei der zweiten Kommastelle unterscheiden ( $\gamma_{\text{wM}}$ =72.955° und  $\gamma_{\text{m}}$ =72.992°). Somit lässt sich die Richtigkeit der Modellgesetze belegen.

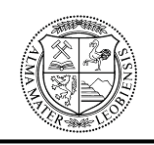

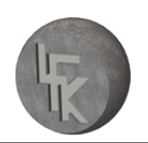

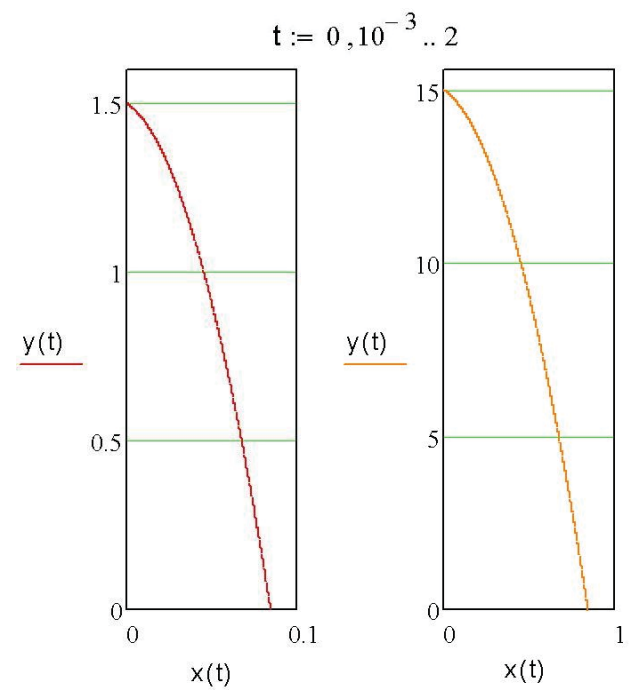

**Abbildung 26:** Gegenüberstellung der berechneten maßstäblichen und wirklichen Wurfbahn

Als letztes erfolgt die Verifizierung der Berechnungsgrundlagen der Wurfbahnen und Startpunkte. Bei Betrachtung der Abbildung 27 ist die rechnerisch bestimmte maßstäbliche Wurfbahn (gelb) und die durch den Modellversuch ermittelte Wurfbahn erkennbar. Eine Ähnlichkeit der beiden Wurfbahnen ist ersichtlich. Die berechnete Wurfbahn musste jedoch hinsichtlich der Skalierung der beiden Achsen an die optische Auswertung angepasst werden.

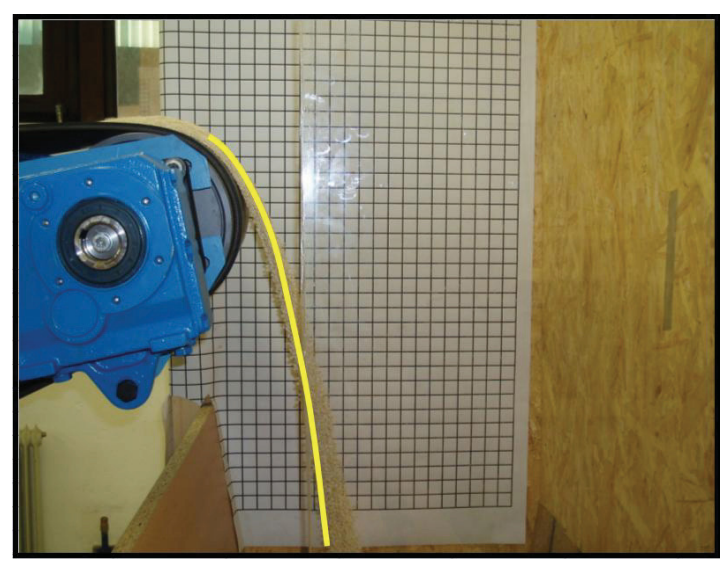

**Abbildung 27:** Praktische Ansicht: Darstellung der übereinander projizierten Wurfbahnen (rechnerische Wurfbahn - gelb)

#### **MONTANUNIVERSITÄT LEOBEN**

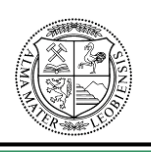

#### **Lehrstuhl für Fördertechnik und Konstruktionslehre**

In Abbildung 28 können die beiden Wurfbahnen besser miteinander verglichen werden. Es ist eine große Ähnlichkeit beider Kurven, bei nur geringen Abweichungen erkennbar, wodurch die Richtigkeit der Näherungs-Berechnungsgrundlagen der Wurfbahnen und Startpunkte begründet wird. Die durch die Filmkamera aufgezeichnete Wurfbahn ist im Diagramm als blau punktierte Kurve dargestellt und wurde durch Herausmessen der verschiedenen x- und y-Werte vom Raster ermittelt. Die rechnerische Wurfbahn ist als rote Kurve dargestellt.

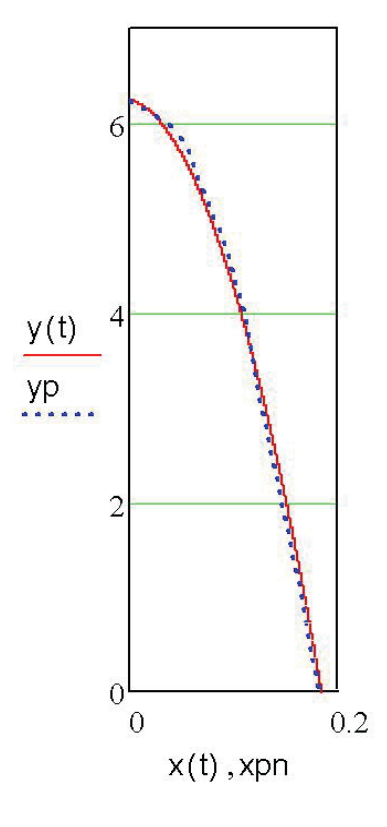

**Abbildung 28:** Graphische Auswertung:

Darstellung der übereinander projizierten praktisch und rechnerisch ermittelten Wurfbahnen

Durch den Einsatz der Modellgesetze ist es möglich, dass Modellversuche für die Überprüfung der Funktionalität von Schurren verwendet werden können. Somit dienen die Ergebnisse des Modellversuches auch zum Nachweis der Richtigkeit von DE-Simulationen.

Die in diesem Kapitel beschriebene Vorgehensweise zur Ermittlung der Wurfbahn kann aufgrund der ausreichenden Genauigkeit als Hilfestellung für die Konstruktion des Ein-

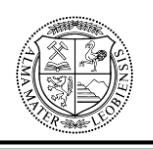

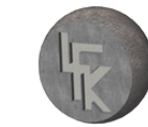

laufbereiches von Schurren verwendet werden. Alternativ ist es möglich, Startpunkte und Wurfbahnen durch den Einsatz von DE-Simulationsprogrammen zu bestimmen. Die Vorgangsweise bei der Verwendung eines DE-Simulationsprogrammes wird anhand der DE-Software EDEM im nachfolgenden Kapitel beschrieben.

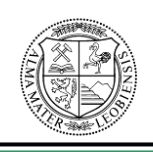

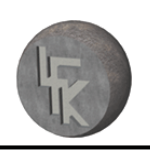

## **8 Programmbeschreibung der DE-Software EDEM**

In diesem Kapitel wird die Vorgangsweise bei der Bedienung der einzelnen Programmteile der DE-Software EDEM der Firma DEM Solutions beschrieben. Die Beschreibung ist in weiterer Folge für die in Kapitel 9 durchgeführte DE-Simulation an einer Schurrenbaugruppe (intern als Westshore-Schurre bezeichnet) der Zentralschurre eines Stacker-Reclaimers der Firma Sandvik Mining and Construction Materials Handling GmbH & Co KG notwendig.

Die DE-Simulationssoftware EDEM besitzt drei Hauptprogrammteile:

- "Creator": Wird zur Einrichtung und Initialisierung der Modelle verwendet
- "Simulator": Dient als "Diskrete-Elemente-Löser"
- "Analyst": Wird für die Ergebnisdarstellung und Ergebnisanalyse eingesetzt

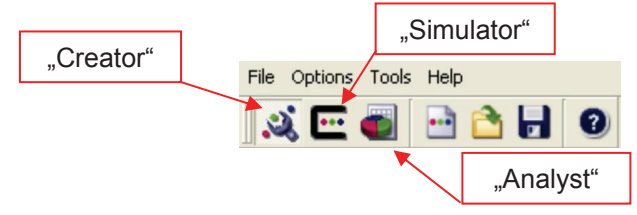

**Abbildung 29:** Software EDEM: Ansicht Hauptprogrammteile

Alle in den Kapiteln 8.1 bis 8.5 beschriebenen Programmschritte werden im Programmteil "Creator" durchgeführt.

In folgender Abbildung ist das Startfenster der Software EDEM abgebildet.

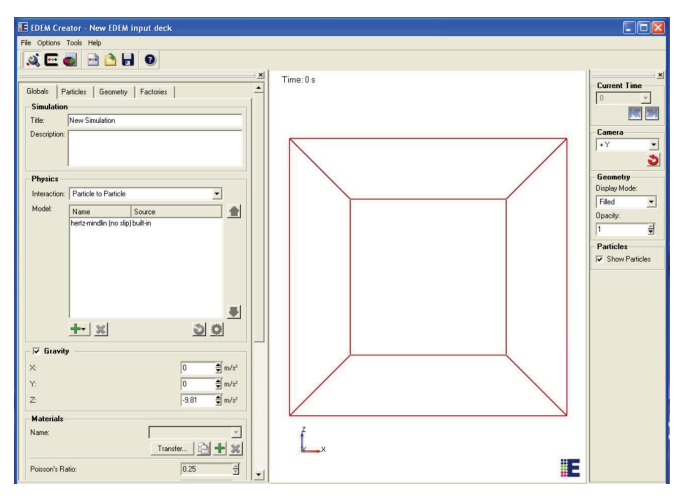

**Abbildung 30:** Software EDEM: Ansicht Startfenster

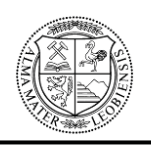

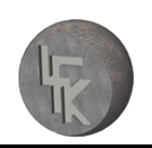

### **8.1 Importieren von Konstruktionselementen**

Als erster Schritt erfolgt das Importieren der CAD-Schurrenbauteilgeometrie. Dies erfolgt in jenem Programmfenster, das sich durch Auswahl der Schaltfläche "Geometry" öffnet. Dabei wird das CAD-Bauteil in wahrer Größe als dreidimensionale Konstruktionszeichnung im Step- oder Iges-Format über den Programmbefehl "Import" in die Software EDEM eingelesen.

Mit Hilfe des Befehls "Merge" lassen sich Einzelteile der importierten CAD-Konstruktion zu einer Gruppe zusammenfügen. Dies bringt folgende Vorteile mit sich:

- ¾ Zusammengehörende Einzelteile lassen sich zu einer Bauteilgruppe verbinden.
- ¾ Bauteile gleicher Materialeigenschaften können zu einer Gruppe zusammengefasst werden, wodurch die Zuweisung der Materialparameter (siehe Seite 67) erleichtert wird.
- ¾ Alle Einzelteile der Konstruktion, die der gleichen Bewegung angehören, können zu einer Gruppe zusammengefügt werden.

Siehe in diesem Zusammenhang Abbildung 31 & 32.

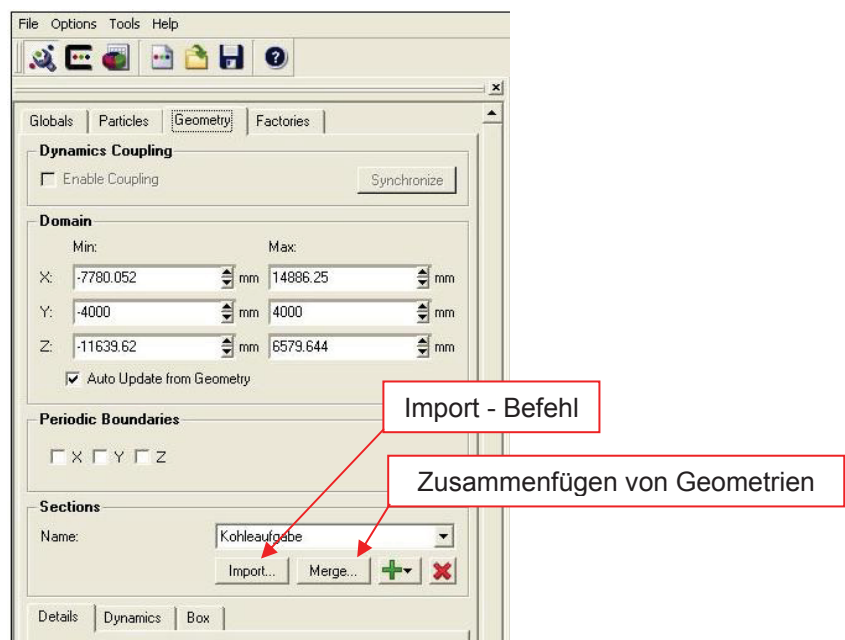

**Abbildung 31:** Software EDEM: Importieren der Bauteilgeometrie

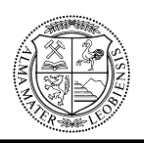

## **MONTANUNIVERSITÄT LEOBEN**

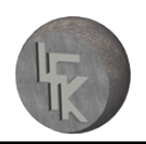

#### **Lehrstuhl für Fördertechnik und Konstruktionslehre**

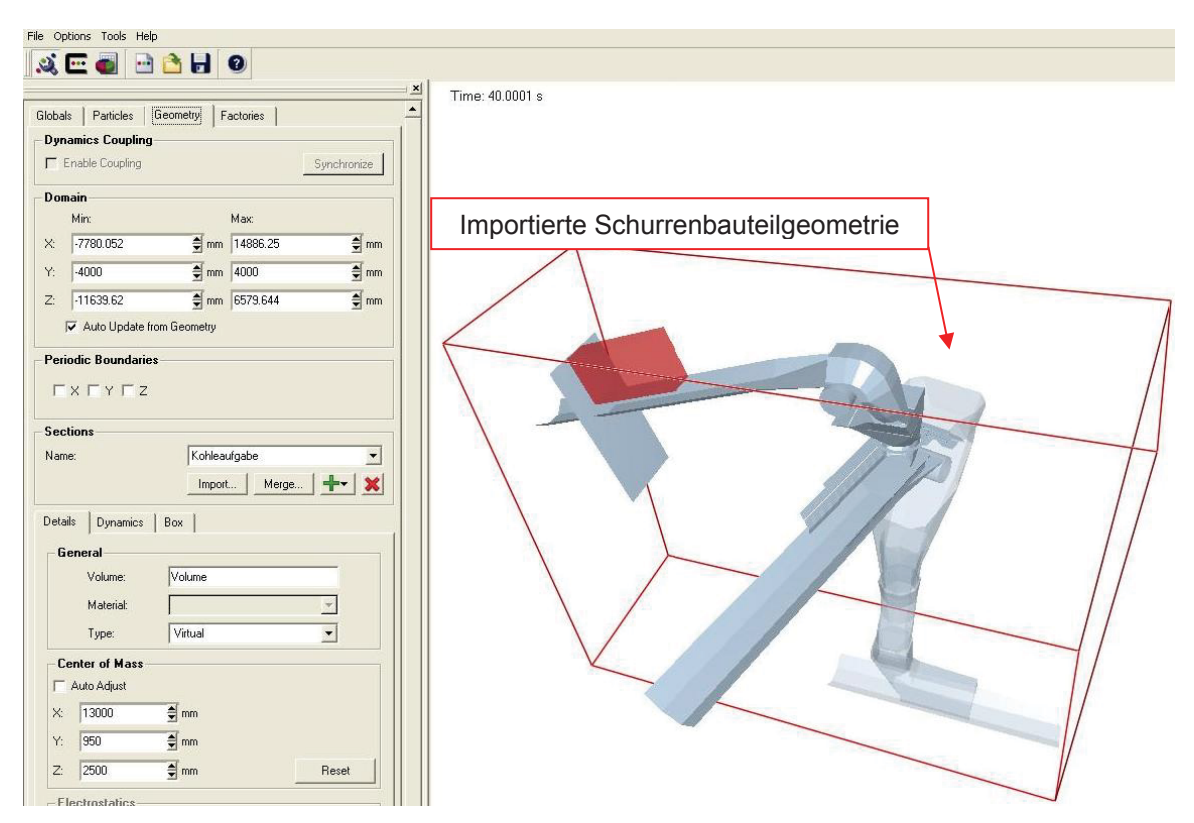

**Abbildung 32:** Software EDEM: Importierte Geometrie

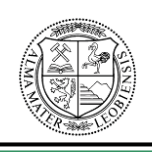

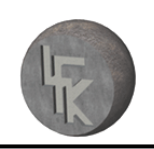

## **8.2 Berechnungsmodell und Materialparameter**

Als nächstes müssen die, für die Durchführung der Simulation notwendigen Berechnungsmodelle bzw. Kontaktmodelle definiert werden. Dies erfolgt unter dem Programmfenster "Globals".

Ein Kontaktmodell beschreibt das Verhalten von Partikeln, wenn diese in Kontakt miteinander kommen. Sie werden über die, für die Materialparameter eingegebenen Zahlenwerte bestimmt. Die Beschreibung der Materialparameter erfolgt auf Seite 67. Mit Hilfe der Berechnungsmodelle werden Kontaktkräfte berechnet, die auf die Partikel wirken. Die zu bestimmenden Kontaktkräfte werden dabei vom jeweils gewählten Berechnungsmodell vorgegeben. Aus allen sich an den Partikeln ergebenden Kontaktkräften und Momenten werden, für den jeweiligen Zeitschritt, aus den newtonschen Bewegungsgleichungen mittels numerischer Integrationsverfahren die Veränderungen der Partikelposition und -geschwindigkeit berechnet. Dieser Berechnungszyklus wird wiederum für den nächsten Zeitschritt zur Erfassung der neuen Partikelpositionen und Geschwindigkeiten durchgeführt. Diese Berechnungszyklen wiederholen sich so lange, bis die DE-Simulation vollständig ausgeführt ist. In Abbildung 33 ist der allgemeine Berechnungszyklus eines DE-Simulationsprogramms dargestellt.

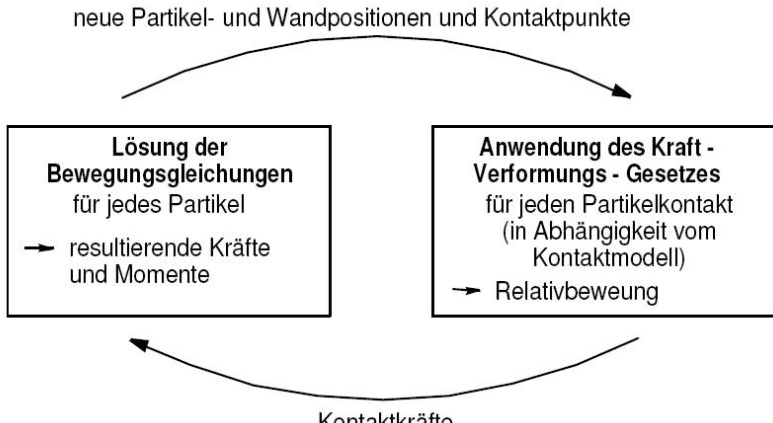

Kontaktkräfte

Abbildung 33: Allgemeiner Berechnungszyklus in einem DE-Simulationsprogramm<sup>82</sup>

<sup>&</sup>lt;sup>82</sup> Katterfeld, Krause, [Schüttguttagung], 2003, Seite 3.

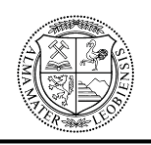

#### **MONTANUNIVERSITÄT LEOBEN**

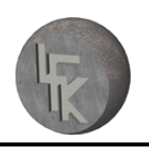

#### **Lehrstuhl für Fördertechnik und Konstruktionslehre**

In diesem Zusammenhang wird nochmals auf das Kapitel 3.2 "**Grundlagen der DE-Simulation**" hingewiesen, indem das Berechnungsmodell allgemein erläutert wurde.

Für die Simulation von Schurren sind bei der Simulationssoftware EDEM die Kontaktmodelle "Hertz-Mindlin (no slip)" und "Moving Plane" zu wählen.

#### Hertz-Mindlin (no slip):

Hierbei handelt es sich um das Standard-Kontaktmodell der DE-Software EDEM. Es ermöglicht einen exakten und effizienten Kraft-Berechnungszyklus und basiert auf der Arbeit von Mindlin. Das Hertz-Mindlin-Modell wird für Kontakte zwischen Partikeln und Kontakte zwischen Partikeln und Geometrien verwendet. Das Kontaktmodell berücksichtigt sowohl die Coulombsche Reibung als auch die Rollreibung zwischen den Partikelkontakten bzw. Partikel-Geometriekontakten. Der Kontaktmechanismus kann als ein "Feder-Dämpfersystem" betrachtet werden, dieser ist in Abbildung 34 dargestellt. 83

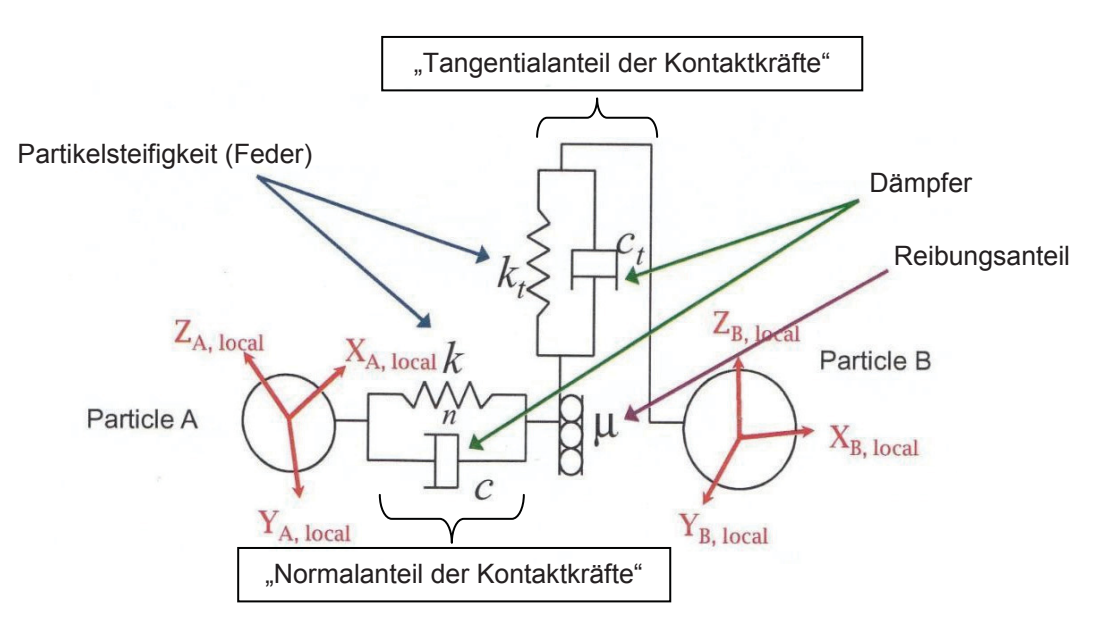

Abbildung 34: Hertz-Mindlin (no slip) Kontaktmechanismus<sup>84</sup>

<sup>83</sup> Vgl. [DEM Solutions Training, Technical Overview], 2008, Seite 8.

<sup>&</sup>lt;sup>84</sup> [DEM Solutions Training, Technical Overview], 2008, Seite 8 (leicht modifiziert)

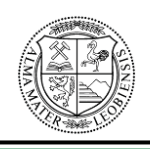

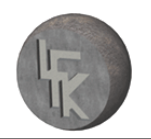

Das Kontaktmodell beinhaltet folgende Gleichungen:

- $\triangleright$  "Die Normalkraft  $Fn = \frac{1}{2} * Y^* * \sqrt{R^* * \delta_n^2}$ 3 \*  $Y^* * \sqrt{R^*} *$ 3  $Fn = \frac{4}{2} * Y^* * \sqrt{R^* * \delta_n^2}$ 
	- Y\*…Äquivalenter Youngmodul
	- R\*…Äquivalenter Partikelradius
	- $\delta$  ... Partikelüberlappung, siehe Abbildung 35

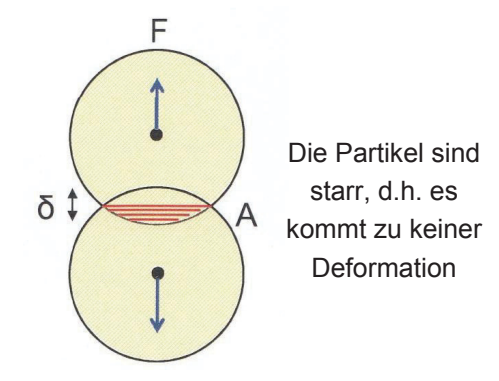

Abbildung 35: Darstellung der Partikelüberlappung<sup>85</sup>

▶ Die Dämpfungskraft 
$$
F_n^d = -2 * \sqrt{\frac{5}{6}} * \beta * \sqrt{s_n * m^*} * v_n^{rel}
$$

- m\*…Äquivalente Partikelmasse
- $v^{rel}_n$  ..Normal-Komponente der Relativgeschwindigkeit

 $s_n$  und  $\beta$  beschreiben die Normal-Steifigkeiten und berechnen sich aus:

$$
s_n = 2 \cdot Y^* \cdot \sqrt{R^* \cdot \delta_n}
$$
 and 
$$
\beta = \frac{\ln e}{\sqrt{\ln^2 e + \pi^2}}
$$

e…Stoßzahl

- $\triangleright$  Die Tangentialkraft  $F_t = -s_t * \delta_t$ 
	- *th*<sub>*s*</sub> …tangentiale Steifigkeit  $s_t = 8 * G^* * \sqrt{R^* * \delta_n}$
	- $\delta$ , ...tangentiale Partikelüberlappung
	- G\*…Äquivalenter Schubmodul

<sup>&</sup>lt;sup>85</sup> [DEM Solutions Training, Technical Overview], 2008, Seite 7

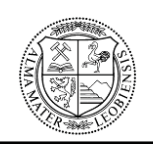

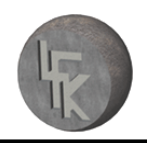

- $\triangleright$  Die Tangentialdämpfung  $F_t^d = -2 \cdot \sqrt{\frac{3}{6}} \cdot \frac{4}{3} \cdot \sqrt{5} \cdot \sqrt{5} \cdot \sqrt{t}$  $F_t^d = -2 * \sqrt{\frac{5}{6}} * \beta * \sqrt{s_t * m^*} * v_t^{rel}$ 6  $=-2 * \sqrt{\frac{5}{5}} * \beta * \sqrt{s_{i} * m^{*}}$ 
	- $v^{rel}_{t}$  ..tangentiale Relativgeschwindigkeit
- **►** Berücksichtigung der Coulombschen Reibung:  $F_t = \mu_* * F_n$ 
	- $\mu$ <sub>s</sub> ... Reibungskoeffizient

(Es wird nicht zwischen Gleit- und Haftreibung unterschieden)

- **►** Berücksichtigung der Rollreibung:  $τ_i = -μ_r * F_n * R_i * ω_i$ 
	- $\tau$ ....Drehmoment im Partikelkontaktpunkt
	- $\mu$ <sub>*r*</sub> ...Rollreibungskoeffizient
	- *Ri* …Abstand vom Partikelmassenschwerpunkt zum Kontaktpunkt
	- $\omega$ ...Einheitsvektor der Winkelgeschwindigkeit im Kontaktpunkt<sup>"86</sup>

### Moving Plane:

Das Kontaktmodell "Moving Plane" ermöglicht es, bewegte Bauteiloberflächen darzustellen. Dabei wird jedoch nicht die Bauteilfläche bewegt, sondern der Oberfläche ein Vektorgeschwindigkeitsfeld zugewiesen. Kommen Partikel mit dieser Oberfläche in Berührung, fließt zusätzlich zum verwendeten Kontaktmodell dieses Geschwindigkeitsfeld mit ein. Das Kontaktmodell "Moving Plane" wird nur für Berührungen zwischen Partikeln und Geometrien verwendet und ist hervorragend für die Darstellung der Bewegung von Fördergurten geeignet.

Die Eingabe der Geschwindigkeit des Vektorfeldes erfolgt in einem Zusatzfenster des Kontaktmodells (siehe Abbildung 36).<sup>87</sup>

<sup>86 [</sup>DEM Solutions Training, Technical Overview], 2008, Seite 9f

<sup>&</sup>lt;sup>87</sup> Vgl. [DEM Solutions Training, Technical Overview], 2008, Seite 12.

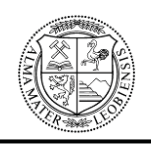

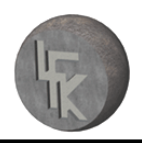

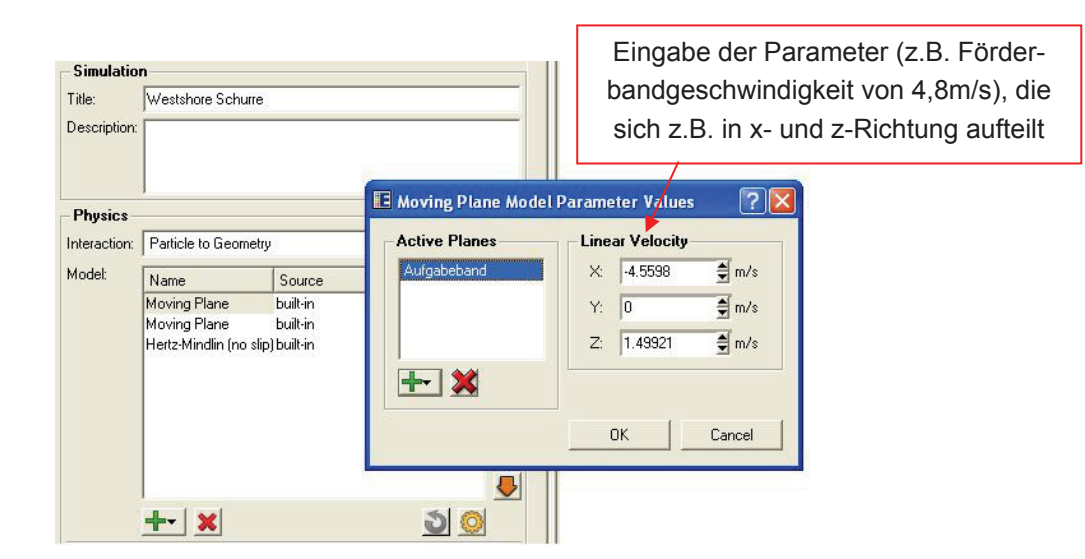

**Abbildung 36:** Software EDEM: Kontaktmodell Moving Plane

Das Kontaktmodell Moving Plane beinhaltet folgende Gleichungen:

- $\triangleright$  "Bestimmung der bestehenden Relativgeschwindigkeit:  $_{rel}v_{old} = v_p v_q$ v<sub>P</sub>...Partikelgeschwindigkeit vor Oberflächenkontakt vG...Geschwindigkeit der Bauteiloberfläche vor Zuweisung zum Kontaktmodell
- ¾ Bestimmung der bestehenden Tangentialgeschwindigkeit:

 $t_{rel} v_{old} =_{rel} v_{old} - R * (R *_{rel} v_{old})$ 

R…Einheitsvektor des Abstandes vom Partikel zum Kontaktpunkt

- $\triangleright$  Bestimmung der neuen Relativgeschwindigkeit:  $_{rel}v_{new} = v_p (v_q + v_w)$ v<sub>M</sub>...Im Kontaktmodell definierte Geschwindigkeit
- ¾ Bestimmung der neuen Tangentialgeschwindigkeit:

 $t_{\text{rel}} v_{\text{new}} =_{\text{rel}} v_{\text{new}} - R * (R *_{\text{rel}} v_{\text{new}})$ 

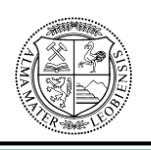

¾ Berechnung der Veränderung der tangentialen Partikelüberlappung:

 $\delta_t = \delta_t + (t_{rel} v_{new} - t_{rel} v_{old}) * T_{Sten}$ 

Diese tangentiale Partikelüberlappung wird dann für den Berechnungszyklus des Standardkontaktmodells "Hertz-Mindlin (no slip)" zur Verfügung gestellt.  $T_{Step}...$ Timestep" $88$ 

Der Timestep gibt an, wie oft sich der Berechnungszyklus eines Kontaktmodells innerhalb einer festgelegten Zeitspanne wiederholen soll.

Das Programmfenster der Software EDEM zur Auswahl der Kontaktmodelle und Materialparameter ist in Abbildung 37 ersichtlich.

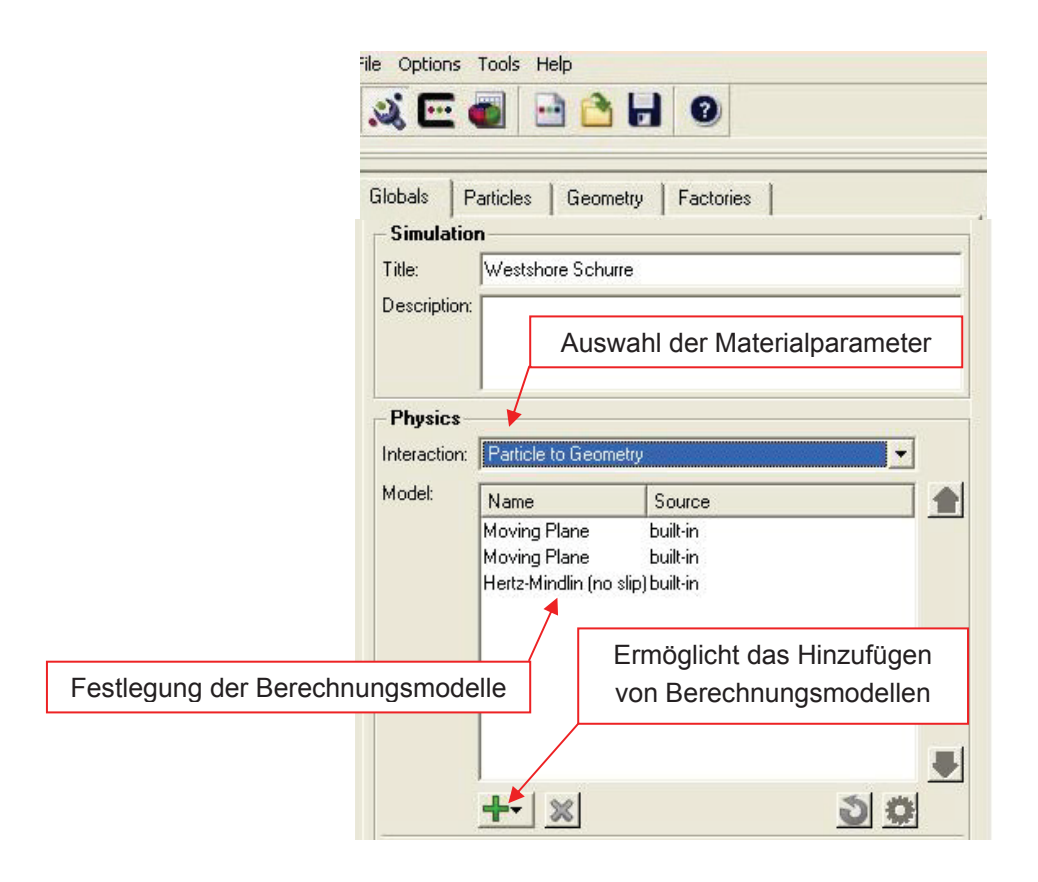

**Abbildung 37:** Software EDEM: Berechnungsmodell- und Materialparameterfestlegung

<sup>88 [</sup>DEM Solutions Training, Technical Overview], 2008, Seite 13

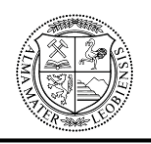

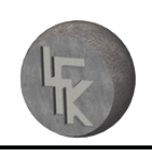

#### Materialparameter:

Alle für die Simulation relevanten Materialdaten müssen eingetragen werden. Für jedes verwendete Material (Schüttgut als auch Konstruktionskomponente) sind folgende Materialparameter einzugeben: spezifisches Gewicht, Poissonzahl und Schubmodul. Ebenso ist es erforderlich, die Wechselwirkungen bzw. Interaktionen zwischen den Partikeln untereinander, sowie zwischen den Partikeln und Bauteilgeometrien festzulegen, wie z.B. die Wechselwirkung Kohle zu Kohle oder Stahl zu Kohle (siehe Abbildung 38). Für alle Wechselwirkungen ist es notwendig, die Stoßzahl, den Reibungskoeffizient und den Rollreibungskoeffizient zu definieren.

Die gesamten Parameter müssen mittels praktischen Laborversuchen in Kombination mit Simulationsversuchen ermittelt werden. Die Ermittlung der, für die Westshore-Schurre erforderlichen Parameter wird unter Kapitel 9.1.1 "Ermittlung der Material**parameter für die DE-Simulation**" beschrieben.

Das DE-Simulationsprogramm EDEM ermöglicht es weiters, die ermittelten Materialparameter in einer programmeigenen Materialdatenbank abzuspeichern.

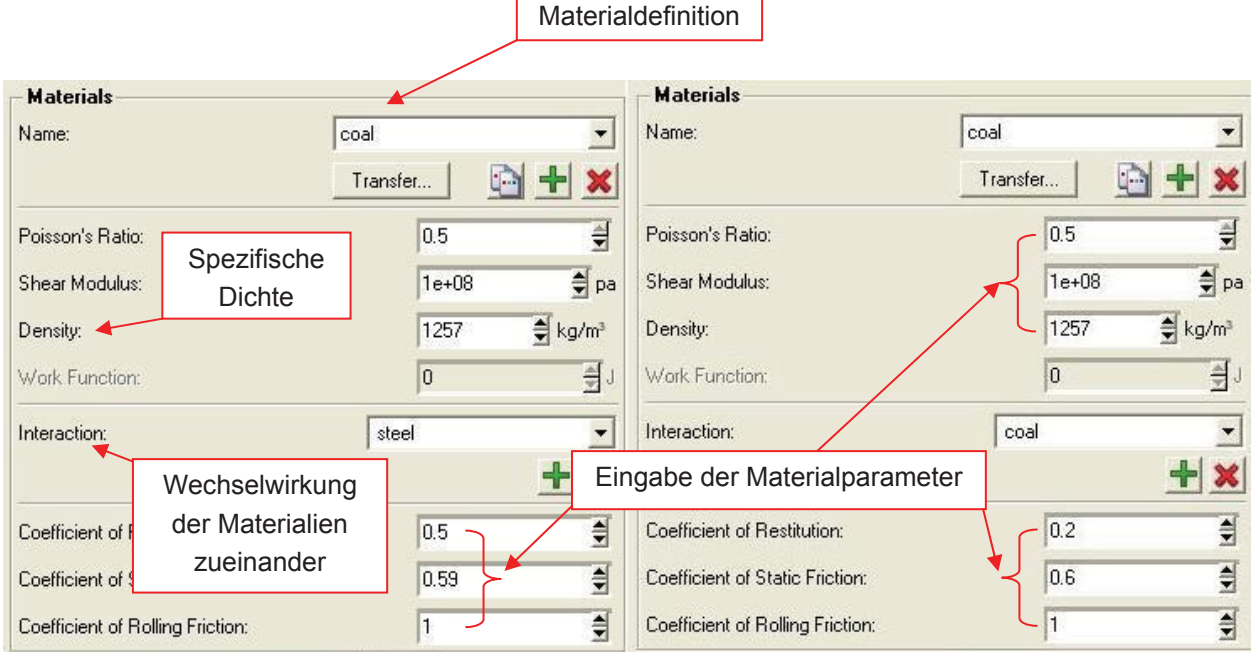

**Abbildung 38:** Software EDEM: Materialparametereingabe

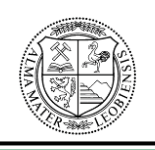

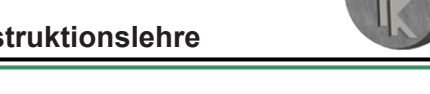

## **8.3 Zuweisung der Partikelgeometrien und ihrer Eigenschaften**

In weiterer Folge werden die Partikel für die DE-Simulation modelliert. Dies erfolgt im Programmfenster, welches sich unter dem Button "Particles" verbirgt, wie in Abbildung 39 gezeigt.

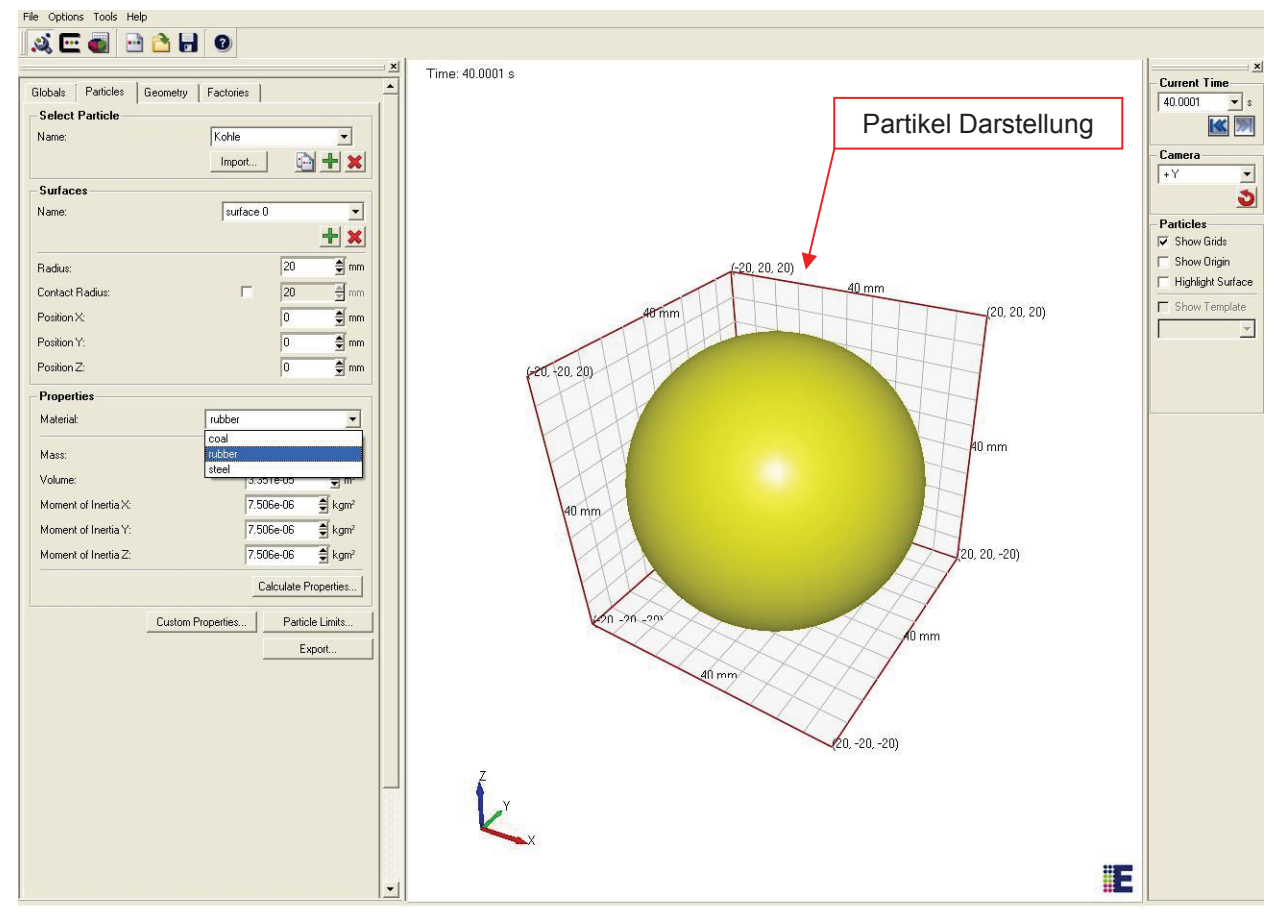

**Abbildung 39:** Software EDEM: Programmfenster zur Auswahl der Partikeleigenschaften

Als Geometrie für Simulationspartikel werden ausschließlich Kugeln verwendet, deren Größe über den Kugelradius eingestellt wird.

Ebenso ist es möglich, beliebige Geometrien aus fest miteinander verbundenen Kugeln nachzubilden. Dabei ist aber zu beachten, dass es sich bei den zusammengefügten Kugeln nur um eine Näherung der Geometrie handelt. Die Kugeln können auch mit einer Hüllkurve überzogen werden, wobei diese nur der Optik dient und für die Berechnungen nicht relevant ist.

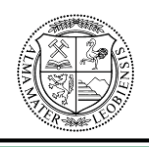

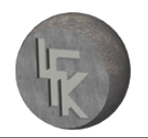

Sämtliche Berechnungen der DE-Simulation beruhen auf den Interaktionen von Kugeln.

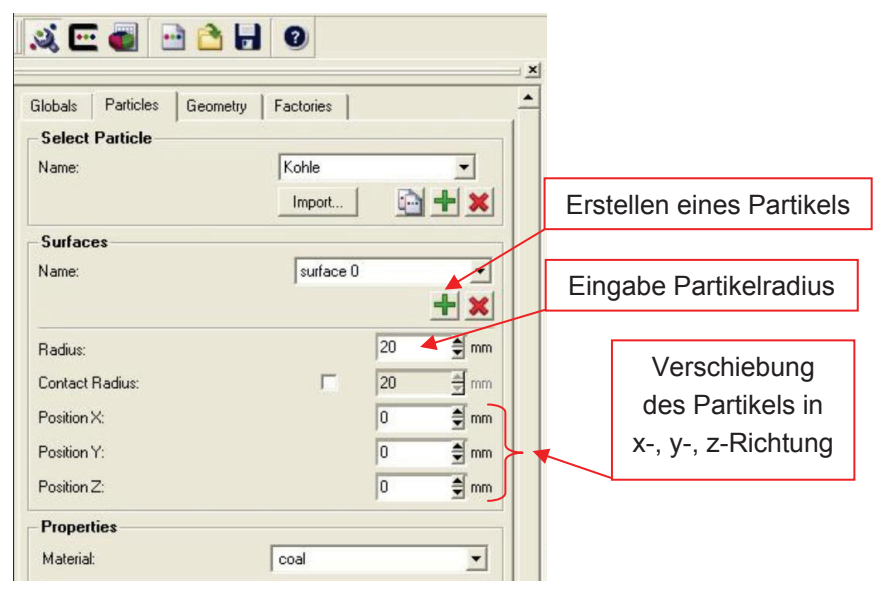

**Abbildung 40:** Software EDEM: Festlegung des Partikelradius

Als nächstes werden den Partikeln die entsprechenden Eigenschaften zugewiesen. Die Masse der Partikel wird durch Zuweisen von entsprechenden Materialparametern festgelegt. Für die Festlegung der Materialparameter siehe vorheriges Kapitel 8.2. Mit dem Programmbefehl "Calculate Properties" (Abbildung 41) werden die Materialeigenschaften auf die Partikel übertragen.

Wenn es die Simulation erfordert, können unterschiedliche Partikel verwendet werden, die verschieden groß sind und auch andere Materialeigenschaften besitzen können.

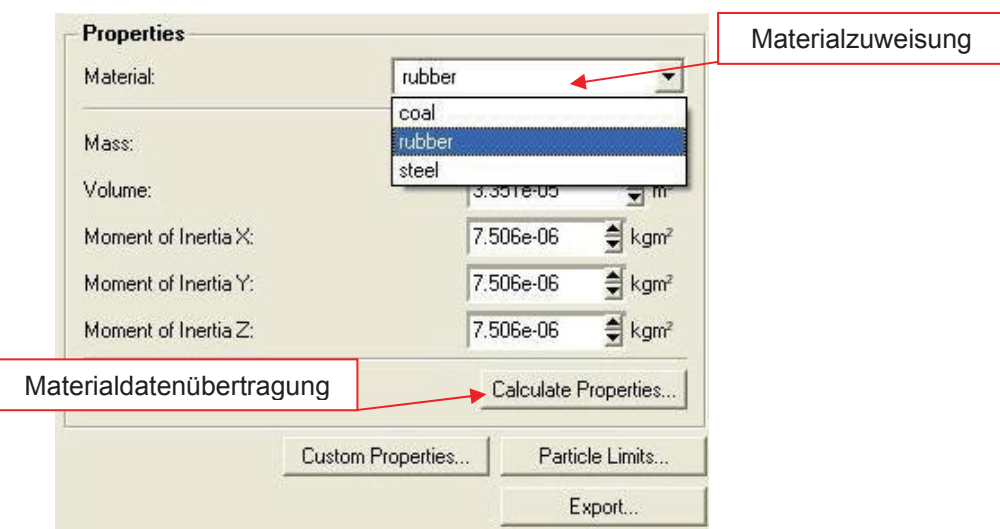

**Abbildung 41:** Software EDEM: Materialzuweisung und -datenübertragung

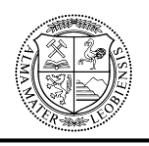

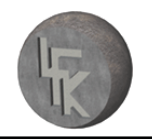

In Abbildung 42 ist ein Materialfluss ersichtlich, der sich aus tausenden von Partikeln mit gleichen Materialeigenschaften zusammensetzt. Die Partikel simulieren dabei einen Schüttgutstrom. Es kann sich z.B. um einen Schüttgutstrom aus Kohle, Kies, Sand und dgl. handeln.

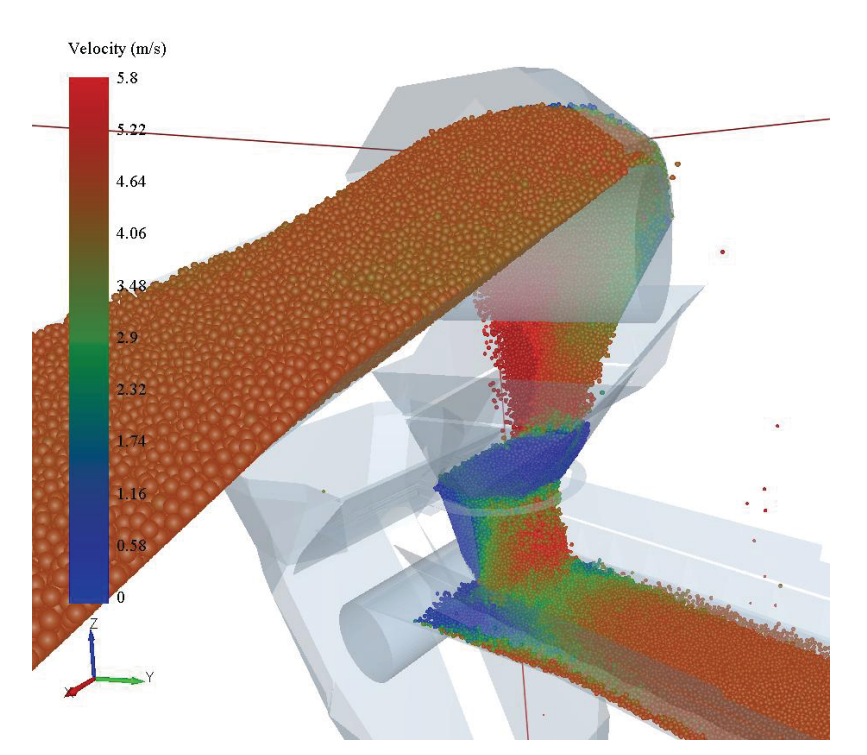

**Abbildung 42:** Software EDEM: Schüttgutstrom aus Partikeln durch eine Schurre

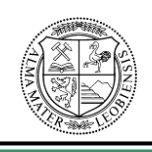

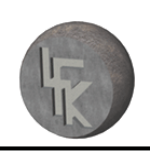

## **8.4 Erzeugung von Geometrien**

In diesem Programmteil, welcher sich durch Bestätigen des Buttons "Geometry" öffnet, lassen sich, wie bereits in Kapitel 8.1 beschrieben, Geometrien importieren. Weiters ist es möglich, zylindrische, kegelförmige und polygone Körper, sowie Würfel und Quader zu erzeugen, vgl. Abbildung 43.

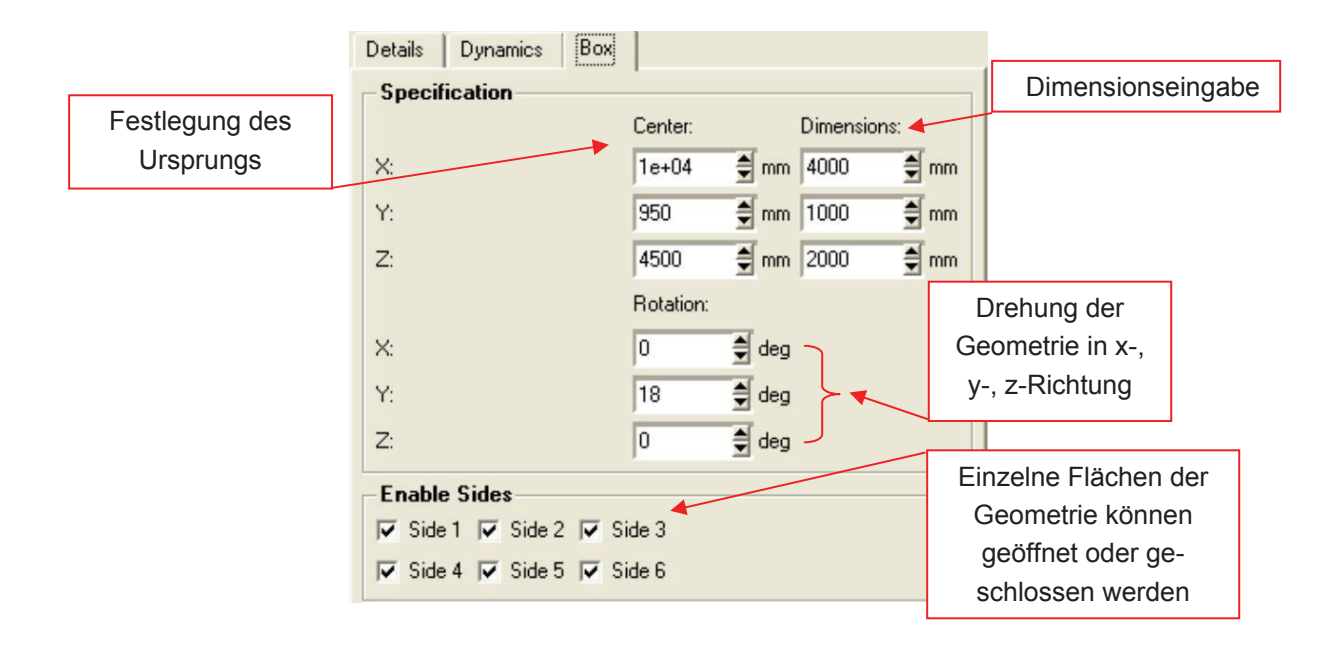

**Abbildung 43:** Software EDEM: Erstellen von einfachen Körpern

Zu berücksichtigen ist, dass sich Geometrien und Partikel bei der DE-Simulation gegenseitig beeinflussen. Allen Geometrien, die mit den Partikeln in Kontakt stehen, müssen Materialeigenschaften zugewiesen werden, dies ist in Abbildung 44 ersichtlich.

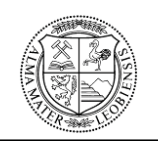

#### **MONTANUNIVERSITÄT LEOBEN**

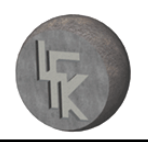

**Lehrstuhl für Fördertechnik und Konstruktionslehre**

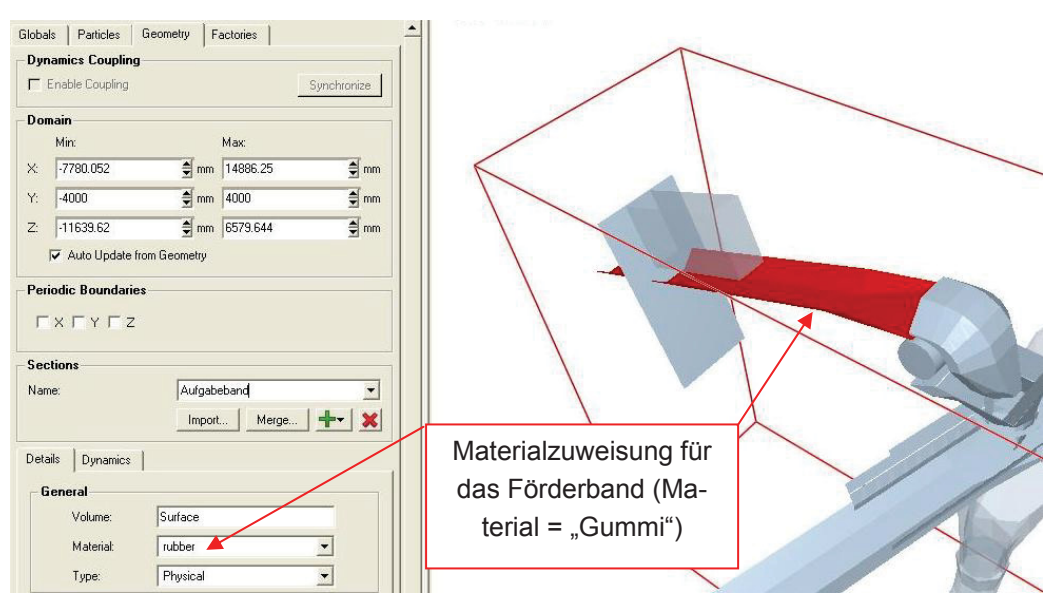

**Abbildung 44:** Software EDEM: Materialzuweisung für Geometrien

In Abbildung 45 ist eine erstellte Geometrie in Form einer roten Box dargestellt. Diese Box wird im konkreten Fall als "Partikelaufgabestelle" verwendet, d.h. dass innerhalb dieser Box Partikel generiert und auf das Förderband aufgegeben werden (vgl.Kapitel 8.5).

Die zu simulierende Konstruktion ist von einem roten Rahmen begrenzt. Dieser Rahmen stellt den Berechnungsraum des DE-Programms dar. Innerhalb dieses Rahmens wird jede Geometrie, die mit Partikeln in Kontakt kommt, in die Berechnung miteinbezogen. Die Größe des Rahmens lässt sich beliebig einstellen.

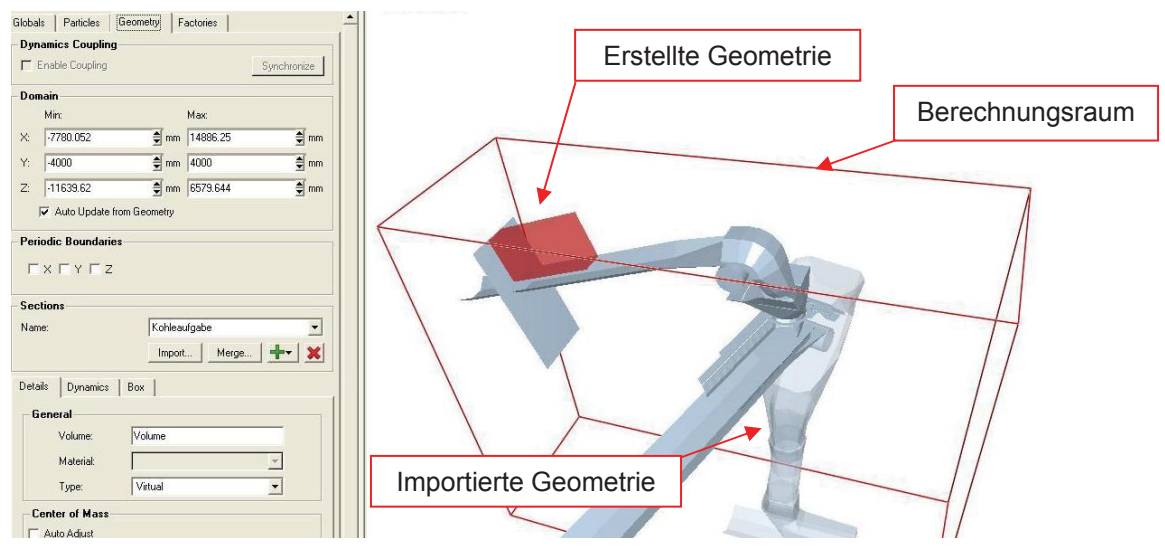

**Abbildung 45:** Software EDEM: Berechnungsraum- und Geometriedarstellung

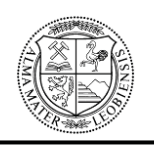

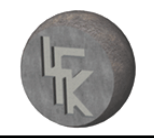

Ein weiterer nützlicher Programmpunkt befindet sich unter dem Fenster "Dynamics". Dort können den einzelnen Geometrien Bewegungen zugewiesen werden. Es wird zwischen Linearer- und Rotationsbewegung unterschieden (dargestellt in Abbildung 46). Es ist dadurch möglich, z.B. ein Förderband schwenkbar auszuführen.

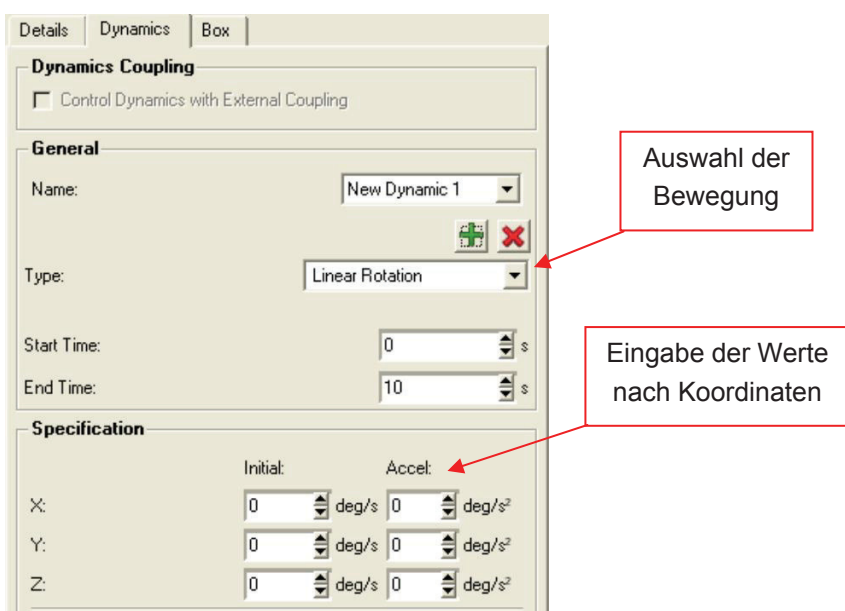

**Abbildung 46:** Software EDEM: Definieren von Geometrie-Bewegungen
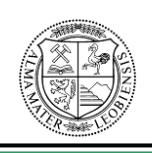

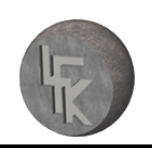

## **8.5 Zuweisung der Partikelaufgabe**

In diesem Programmteil (Fenster "Factories") wird festgelegt, wann, wo und wie viele Partikel bei der Simulation generiert werden. Wie bereits im Kapitel 8.4 erwähnt, muss eine Geometrie gewählt bzw. erzeugt werden, die als Aufgabe für die Partikel dient. Es lässt sich auswählen, ob die Partikel nacheinander oder alle gleichzeitig erzeugt werden. Dies richtet sich wiederum danach, ob eine Gesamtanzahl von Partikeln, unendlich viele Partikel oder eine bestimmte Anzahl von Partikeln pro Sekunde erzeugt werden sollen. Das Programm ermöglicht weiters die Eingabe der Startzeit für die Partikelaufgabe. Siehe in diesem Zusammenhang Abbildung 47.

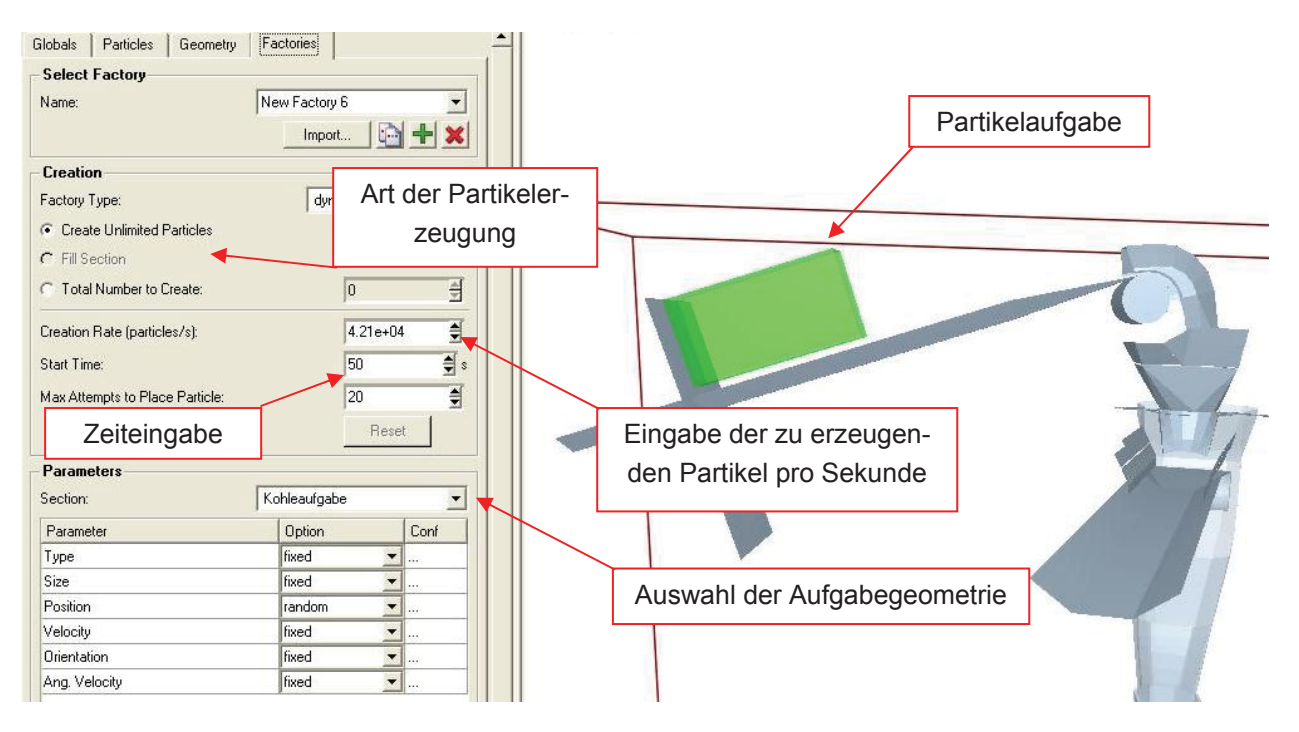

**Abbildung 47:** Software EDEM: Definieren der Partikelaufgabe

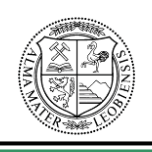

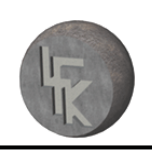

## **8.6 Ausführen der DE-Simulation**

Die Durchführung der Simulation findet im Programmteil "Simulator" statt. Vor Beginn der DE-Berechnung ist es notwendig, folgende Einstellungen vorzunehmen.

Die Dauer der Simulationsberechnung muss als erstes eingestellt werden. Als nächstes ist der Zeitschritt einzugeben, der angibt, in welchen Abständen die Simulationsbilder abgespeichert werden sollen. Je kleiner der dabei eingegebene Zeitschritt ist, desto mehr Bilder werden abgespeichert und umso fließender ist die Bewegung der Partikel bei Betrachtung der Simulationsergebnisse. Es genügt jene Bildspeicherrate einzustellen, die das menschliche Auge als eine fließende Bewegung wahrnimmt.

Weiters ist der "timestep" einzugeben. Wie bereits erwähnt, handelt es sich beim timestep um den einzustellenden Zeitschritt in Sekunden, der festlegt, wie oft sich die Berechnungszyklen der verwendeten Kontaktmodelle innerhalb einer festgelegten Zeitspanne wiederholen sollen.

Eine der Hauptaufgaben des DE-Berechnungszyklus besteht darin, Partikelkontakte innerhalb des Berechnungsraums zu detektieren. Bei der Simulation wird der Berechnungsraum in so genannte Gitterzellen ("grid cells") aufgeteilt. Dadurch ist es dem Berechnungszyklus möglich, nur jene überprüften Zellen zu berücksichtigen, in denen sich zwei oder mehr Partikel befinden. Dies führt zu einer reduzierten Berechnungsdauer. Im Programmteil "Simulator" ist als letztes die Größe dieser Gitterzellen ("grid size") einzugeben. Die Größe sollte dabei dem 2 bis 3fachen Wert des kleinsten Partikelradius entsprechen, um eine optimale Rechenleistung zu erzielen.<sup>89</sup>

Alle zuvor beschriebenen Einstellungsmöglichkeiten sind in Abbildung 48 angeführt.

<sup>&</sup>lt;sup>89</sup> Vgl. [DEM Solutions Training, Getting Started with EDEM 2.1], 2008, Seite 14.

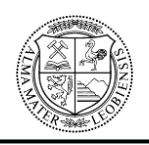

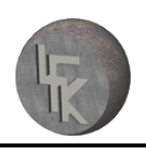

**Lehrstuhl für Fördertechnik und Konstruktionslehre**

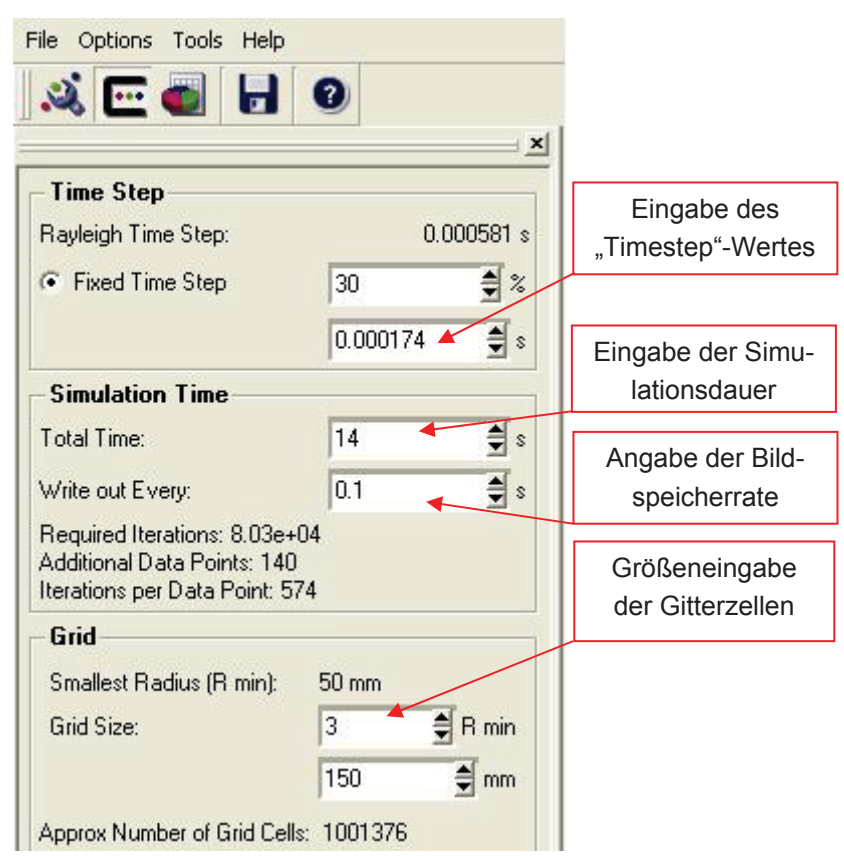

**Abbildung 48:** Software EDEM: Eingabefenster der Simulationsstartdaten

Die Simulation wird durch bestätigen des Buttons "play" gestartet.

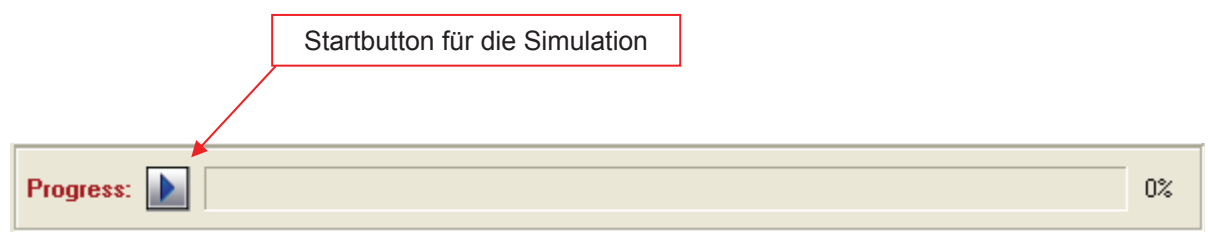

**Abbildung 49:** Software EDEM: Start der Simulation

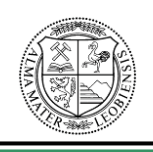

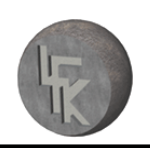

## **8.7 Ergebnisanalyse und graphische Darstellung**

Die Ergebnisdarstellung findet im Programmteil "Analyst" statt. Hier lässt sich die gesamte Simulation mittels einer Wiedergabeleiste ansehen, stoppen, vor- und rückwärts spielen und einfrieren. Weiters lassen sich Filme und Bilder erzeugen (Abbildung 50).

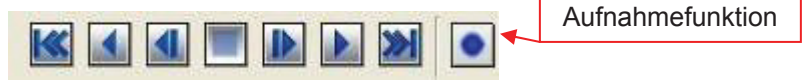

**Abbildung 50:** Software EDEM: Wiedergabeleiste

Bei Betrachtung des DE-Simulationsergebnisses werden die Partikel mit unterschiedlichen Farben dargestellt. Die verschiedenen Farben richten sich z.B. nach der Partikelgeschwindigkeit. In Abbildung 51 ist am linken Rand eine Geschwindigkeitsanzeigeskala in m/s erkennbar. Diese stellt die unterschiedlichen Geschwindigkeiten der einzelnen Partikel nach Farben dar. Für die Simulation von Schurren ist diese Art der Ergebnisdarstellung ausreichend. Es besteht aber auch die Möglichkeit andere Parameter, wie z.B. Kohäsionskräfte, Bindungskräfte zwischen Partikeln, elektrostatische Kräfte, Kontakte zwischen Partikeln bzw. Partikeln und Geometrien usw. auszuwerten und darzustellen.

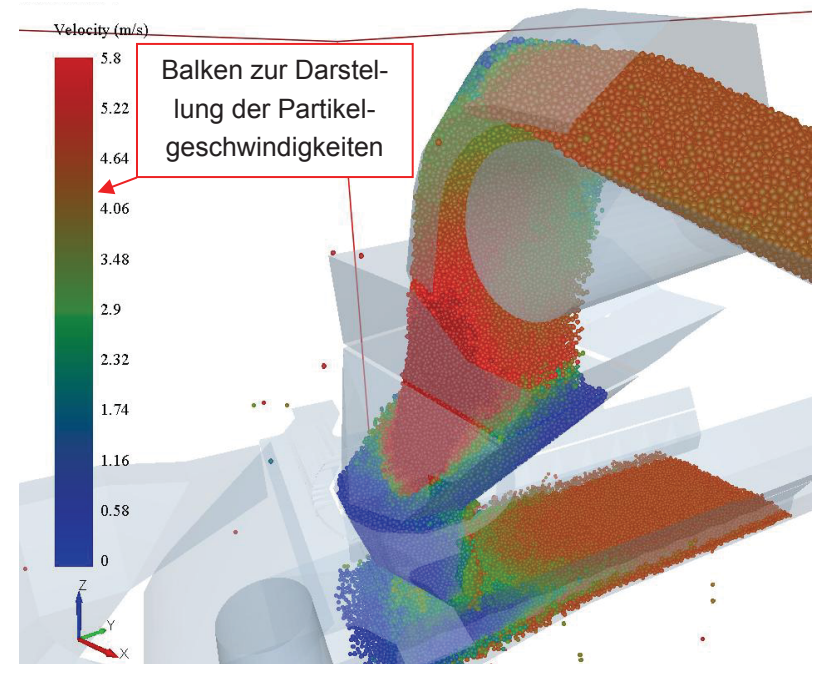

**Abbildung 51:** Software EDEM: Ergebnisdarstellung anhand einer Schurre

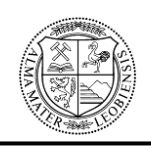

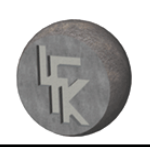

# **9 DE-Simulation der Westshore-Schurre**

Dieses Kapitel beschäftigt sich mit der Durchführung der DE-Simulation der Westshore-Schurre der Firma Sandvik Mining and Construction Materials Handling GmbH & Co KG mittels des Simulationsprogramms EDEM der Firma DEM Solutions. Die Westshore-Schurre ist ein Teil der Zentralschurre eines so genannten Stacker-Reclaimers, welcher zum Umschlag von großen Schüttgutmengen verwendet wird.

Mit Hilfe der Simulation wird überprüft, ob der maximal geforderte Massenstrom von 7100t/h ohne Probleme (z.B. Verstopfung, Überschüttung) durch die Schurre gleiten kann. Als Schüttgut wird die so genannte Kohle-Westshore verwendet. Die Kohle besitzt eine Schüttdichte von 800kg/m<sup>3</sup> bis 1000kg/m<sup>3</sup>. Der Simulationsradius der Kohlestücke beträgt 50mm. Die Feuchtigkeit der Kohle ist mit einem Maximalwert von 12% angegeben. Die Bandgeschwindigkeiten des Aufgabe- und Abzugsförderbandes betragen 4,8m/s. Bei der Westshore-Schurre wird das Verschleißblech vom Typ AR 400 für die Schurrenauskleidung verwendet (siehe dazu folgendes Kapitel 9.1.1). Die Simulation wird für den ungünstigsten Übergabewinkel der Schurre durchgeführt.

Nach erfolgreicher Simulation werden die Simulationsergebnisse auf deren Richtigkeit überprüft. Dafür wird die Schurre im Maßstab 1:10 nachgebaut und an einem Modellversuchsstand mit dem in der Wirklichkeit eingesetzten Fördergut untersucht. Die Durchführung des Schurrenmodellversuchs wurde zusätzlich vom Auftraggeber angeordnet, da sich die Schurre vor Simulationsbeginn bereits in der Fertigungsphase befand. Somit war die Verifizierung der Simulation von großer Bedeutung.

Der komplette Aufbau der Zentralschurre wurde von der Konstruktionsabteilung der Firma Sandvik Mining and Construction Materials Handling GmbH & Co KG als dreidimensionales CAD-Bauteil im step-Format zur Verfügung gestellt.

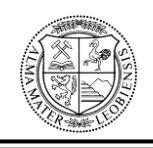

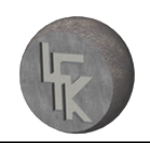

Die Westshore-Schurre besteht aus vier einzelnen Schurrenteilen:

- $\triangleright$  Einlaufschurre ("impact plate")
- $\triangleright$  Obere Mittelschurre ("funnel 1")
- $\triangleright$  Untere Mittelschurre ("funnel 2")
- $\triangleright$  Aufgabeschurre ("center chute")

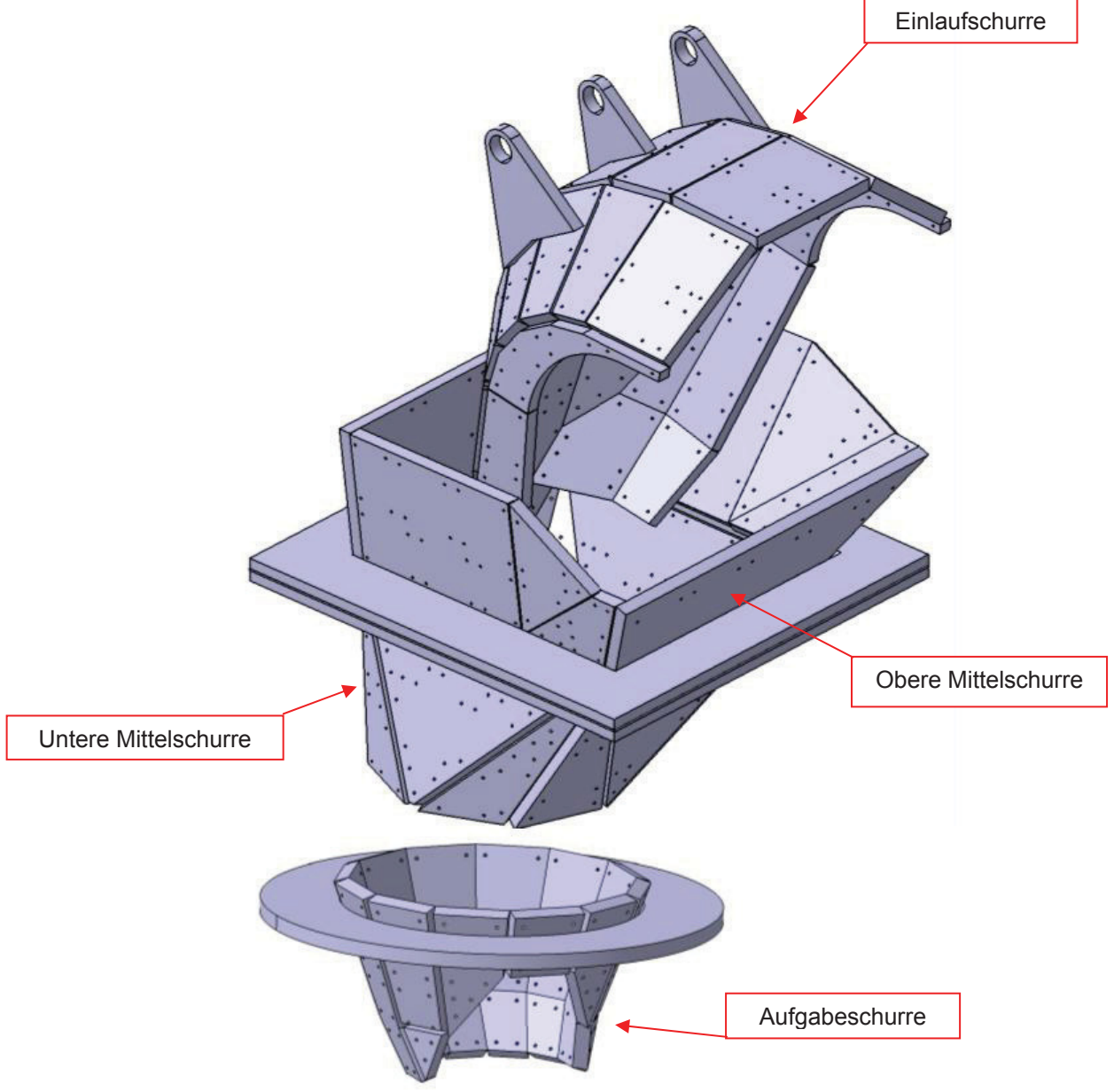

**Abbildung 52:** Westshore-Schurre als CAD – Bauteil

Die step-Datei der Westshore-Schurre wurde in weiterer Folge in das DE-Programm EDEM importiert.

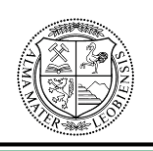

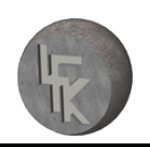

## **9.1 Simulationseingabedaten**

Bei der DE-Simulation der Westshore-Schurre wurden folgende Einstellungen vorgenommen:

Einstellungen im Hauptprogrammteil "Creator":

Unter den Punkt "Globals" wurden nachfolgende Simulationsparameter verwendet:

- 1. Es wurden folgende Kontaktmodelle ausgewählt:
	- ¾ Interaction Particle to Particle: Hertz-Mindlin (no slip)
	- ¾ Interaction Particle to Geometry: Moving Plane und Hertz-Mindlin (no slip)
	- ¾ Für das Aufgabe- und Abzugsförderband wurde eine Geschwindigkeit von 4,8m/s unter der jeweils zugehörigen Kontaktbedingung "Moving Plane" eingestellt.
- 2. Nachstehende Materialien wurden verwendet:
	- $\triangleright$  "coal" (Kohle-Westshore)
		- Durch Messung, der durch die Firma zur Verfügung gestellten Kohle, wurde ein spezifisches Gewicht von 1257kg/m<sup>3</sup> ermittelt.
	- ¾ "steel" (Stahl), dies entspricht den mit der Kohle in Kontakt stehenden Material der Schurrenverschleißplatten
	- ¾ "rubber" (Gummi), dies entspricht dem Material der Fördergurte
- 3. Für die verwendeten Materialien wurden für die unterschiedlichen Wechselwirkungen folgende Materialparameter eingegeben:

Für die Wechselwirkung zwischen den Materialien "coal" & "coal" (Kohle-Westshore und Kohle-Westshore) wurden nachstehende Materialparameter verwendet:

- $\triangleright$  Stoßzahl = 0.2
- $\triangleright$  Reibungskoeffizient = 0.32
- $\triangleright$  Rollreibungskoeffizient = 1, weil die Rotation der Kugeln als fix angenommen wird und diese daher nicht rollen

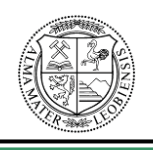

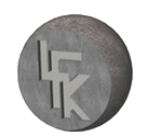

Für die Wechselwirkung zwischen "coal" & "steel" (Kohle und Schurrenverschleißblech):

- $\geq$  Stoßzahl = 0.5
- $\triangleright$  Reibungskoeffizient = 0.59
- ¾ Rollreibungskoeffizient = 1, weil die Rotation der Kugeln als fix angenommen wird und diese daher nicht rollen

Für die Wechselwirkung zwischen "coal" & "rubber" (Kohle und Gummibelag der Förderbänder):

- $\triangleright$  Stoßzahl = 0.5
- $\triangleright$  Reibungskoeffizient = 0.8
- $\triangleright$  Rollreibungskoeffizient = 1, weil die Rotation der Kugeln als fix angenommen wird und diese daher nicht rollen

Die Vorgehensweise zur Ermittlung der Materialparameter wird im Kapitel 9.1.1 "Ermittlung der Materialparameter für die DE-Simulation" beschrieben.

Im Programmteil "Particles" wurden folgende Einstellungen vorgenommen:

 $\geq$  Partikelradius = 50mm

Im Falle der DE-Simulation der Westshore-Schurre war es erforderlich, zwei Simulationen durchzuführen. Die Eingabedaten der beiden Simulationen unterscheiden sich nur hinsichtlich ihrer angepassten Massenströme und daraus resultierenden unterschiedlichen Partikelerzeugungsraten. Die entsprechenden Einstellungen dazu, werden im Programmteil "Factories" vorgenommen:

Für die **1. DE-Simulation** mit einem angepassten Massenstrom und einer Schüttdichte von 800kg/m<sup>3</sup> ergaben sich folgende Eingabewerte:

- $\triangleright$  "Create unlimited particles" ausgewählt
- ¾ Erzeugungsrate von 2919 Partikel pro Sekunde

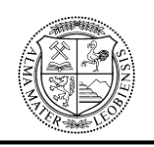

Für die **2. DE-Simulation** mit einem angepassten Massenstrom und einer Schüttdichte von 580kg/m<sup>3</sup> ergaben sich folgende Eingabewerte:

- $\triangleright$  "Create unlimited particles" ausgewählt
- ¾ Erzeugungsrate von 4027 Partikel pro Sekunde

Die Vorgehensweise für die Ermittlung des für die Simulation erforderlichen angepassten Massenstromes, sowie die Notwendigkeit der Anpassung werden unter Kapitel 9.1.2 "Volumenanpassung" erklärt.

Alle anderen in diesem Kapitel angegebenen Programmeinstellungen sind für beide DE-Simulationen gleichermaßen gültig.

Im Hauptprogrammteil "Simulator" wurden folgende Einstellungen vorgenommen:

- ¾ Gesamte Simulationsdauer von 14 Sekunden
- ¾ Bilderzeugung jede 0.1 Sekunden, d.h. 10 Bilder pro Sekunde
- ¾ Time Step: 0.000174 Sekunden
- $\triangleright$  Grid Size: 3 R min.

## **9.1.1 Ermittlung der Materialparameter für die DE-Simulation**

Um die Aussagekraft von DE-Simulationen zu verbessern, ist es zwingend notwendig, die für das Programm benötigten Einstellparameter durch Versuche am realen Schüttgut in Kombination mit Vergleichssimulationen zu ermitteln. Für die Vergleichssimulationen wurde das Programm EDEM der Firma DEM Solutions verwendet.

Im vorliegenden Fall reicht die Ermittlung der Reibungskoeffizienten aus, um eine ausreichend realitätsnahe Simulation zu erhalten. Es werden zwei Versuchsreihen zur Ermittlung der Reibungskoeffizienten durchgeführt.

Der Horizontalreibversuch (siehe Abbildung 53) dient zur Ermittlung der Wandreibung. Dabei handelt es sich um die Reibung zwischen Schüttgut und Schurrenauskleidung.

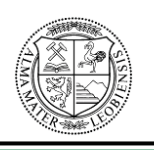

#### **Lehrstuhl für Fördertechnik und Konstruktionslehre**

Als Werkstoffe für die Schurrenauskleidung wurden die Verschleißbleche vom Typ AR 400 und Typ Duracorr 300 seitens der Firma Sandvik Mining and Construction Materials Handling GmbH & Co KG vorgegeben. Weil eine Auswahl des Verschleißbleches seitens der Firma erst getroffen werden musste, wurden bei den folgenden Versuchen beide Bleche berücksichtigt. Die Auswahl fiel letztlich auf das Verschleißblech Typ AR 400.

"Der Rutschversuch (siehe Abbildung 54) dient zur Ermittlung der Partikelreibung und zur Kontrolle der Wandreibung. Unter der Partikelreibung versteht man die Reibung zwischen den einzelnen Schüttgutpartikeln."<sup>90</sup>

### **Beschreibung der Versuchseinrichtungen:**

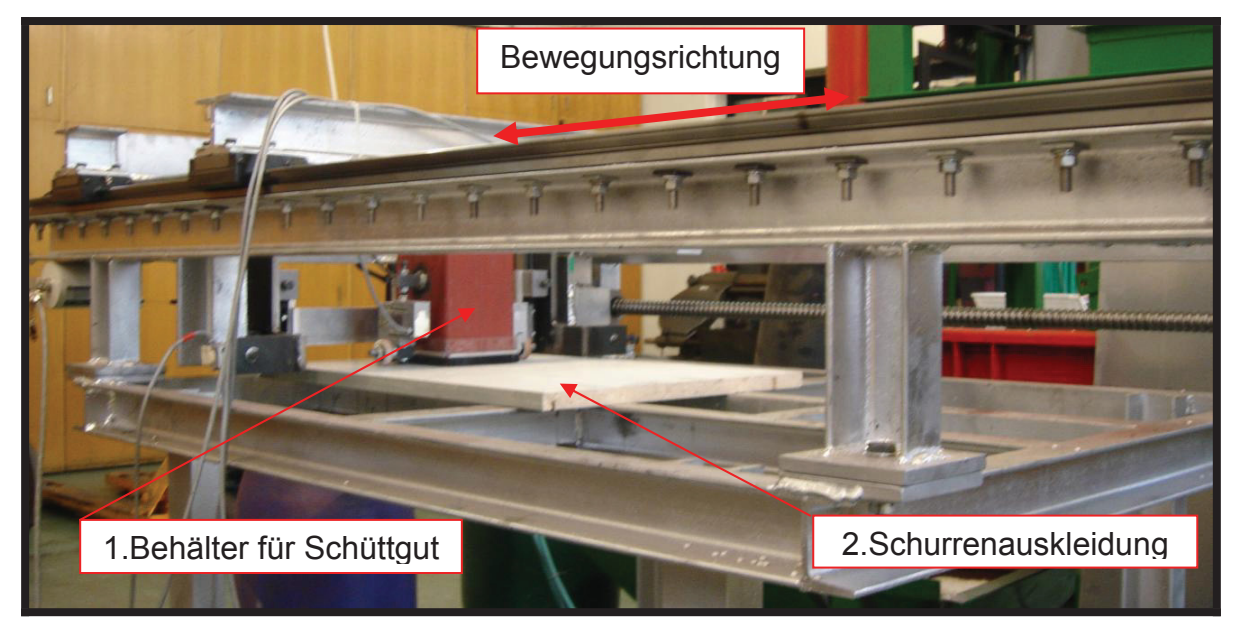

Horizontalreibversuch:

Abbildung 53: Horizontalreibversuch<sup>91</sup>

"Beim Horizontalreibversuch wird der Schüttgutbehälter (Position 1 Abbildung 53) auf den zu überprüfenden Reibungspartner z.B. eine Schurrenauskleidung (Position 2 Abbildung 53) aufgesetzt und danach mit dem jeweiligen Schüttgut gefüllt. Das Schüttgut wird zusätzlich mit Gewichten belastet und waagerecht über den Reibpartner bewegt.

<sup>90</sup> Hinterholzer, Prenner, [Ergebnisbericht der DEM Simulation, Anhang 2], 2008, Seite 3.

<sup>91</sup> Hinterholzer, Prenner, [Ergebnisbericht der DEM Simulation, Anhang 2], 2008, Seite 3.

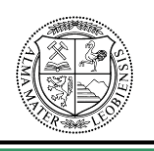

#### **Lehrstuhl für Fördertechnik und Konstruktionslehre**

Aus der gemessenen Horizontalkraft und der Vertikalbelastung errechnet sich der Reibungskoeffizient zwischen Schüttgut und Reibungspartner."92 Beim berechneten Reibungskoeffizient handelt es sich nur um einen Richtwert, da dieser geschwindigkeitsund belastungsabhängig (je nach Schüttgut) sein kann. Der Reibungskoeffizient muss in weiterer Folge mit der DE-Simulation abgeglichen werden.<sup>93</sup>

Rutschversuch:

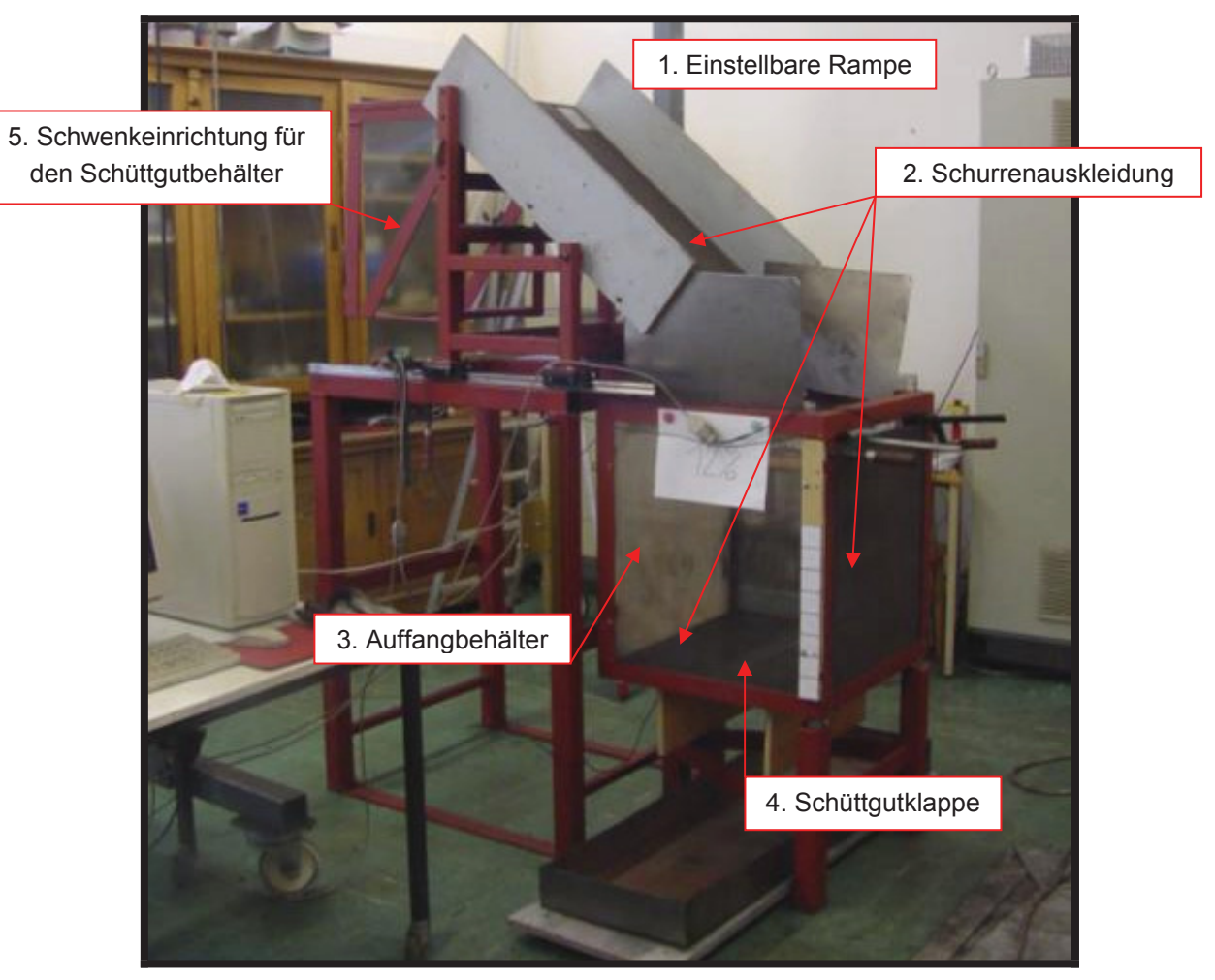

Abbildung 54: Rutschversuch<sup>94</sup>

"Dieser Versuch basiert auf dem Prinzip des Abgleitens von Schüttgut auf einer schiefen Ebene."95 Beim Rutschversuch wird auf die Schwenkeinrichtung (Position 5 in Ab-

 $92$  Hinterholzer, Prenner, [Ergebnisbericht der DEM Simulation, Anhang 2], 2008, Seite 3.

<sup>93</sup> Vgl. Hinterholzer, Prenner, [Ergebnisbericht der DEM Simulation, Anhang 2], 2008, Seite 3.

<sup>94</sup> Hinterholzer, Prenner, [Ergebnisbericht der DEM Simulation, Anhang 2], 2008, Seite 4.

<sup>95</sup> Hinterholzer, Prenner, [Ergebnisbericht der DEM Simulation, Anhang 2], 2008, Seite 4.

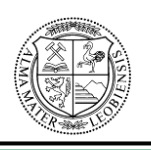

#### **Lehrstuhl für Fördertechnik und Konstruktionslehre**

bildung 54) ein Schüttgutbehälter, welcher mit Schüttgut (Kohle-Westshore) befüllt ist, aufgesetzt. Danach wird die Schwenkeinrichtung in Richtung der Rampenneigung (Position 1 in Abbildung 54) geschwenkt. Durch anschließendes Öffnen des Schüttgutbehälters fließt das Schüttgut über die horizontal- und in der Neigung einstellbare Rampe (Position 1 in Abbildung 54) in den Auffangbehälter (Position 3 in Abbildung 54). Sobald sich das gesamte Schüttgut im Auffangbehälter befindet, wird die Schüttgutklappe (Position 4 in Abbildung 54) geöffnet und ein Teil des Schüttgutes fließt aus dem Auffangbehälter ab.96

Der Rutschversuch wird mittels Video und Foto aufgezeichnet und mit EDEM nachsimuliert. Die beim Versuch entstehenden Schüttgutgeometrien und der Rieselprozess sind in Abbildung 55 abgebildet. $97$ 

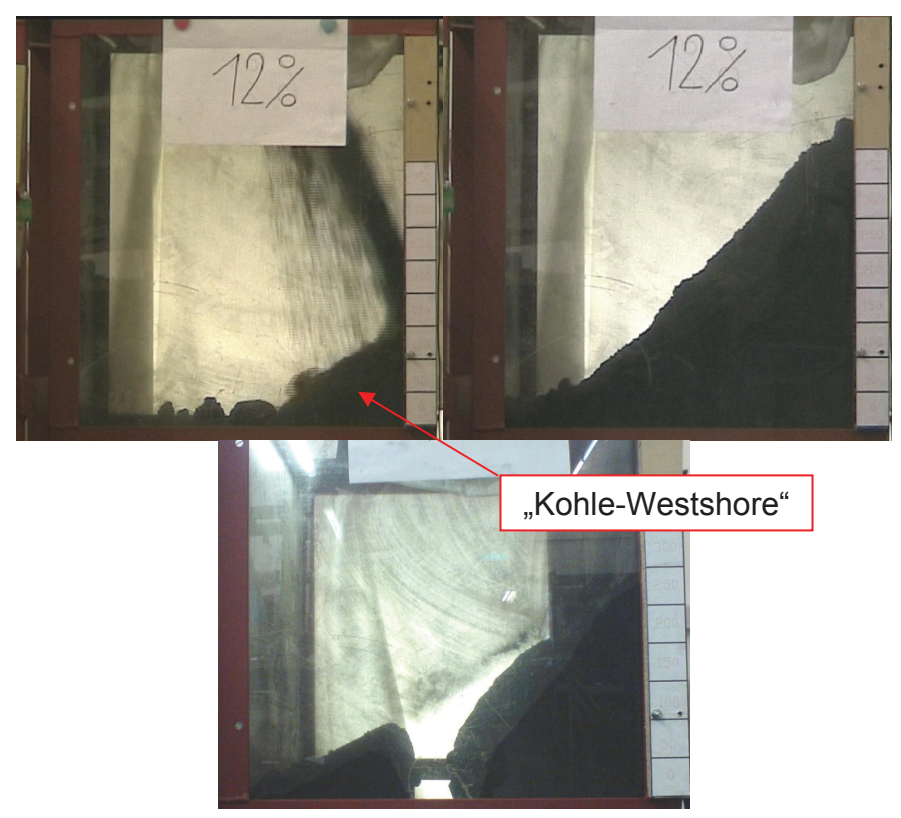

Abbildung 55: Rieselprozess und entstehende Schüttgutgeometrien<sup>98</sup>

<sup>96</sup> Vgl. Hinterholzer, Prenner, [Ergebnisbericht der DEM Simulation, Anhang 2], 2008, Seite 4.

<sup>97</sup> Vgl. Hinterholzer, Prenner, [Ergebnisbericht der DEM Simulation, Anhang 2], 2008, Seite 5.

<sup>98</sup> Hinterholzer, Prenner, [Ergebnisbericht der DEM Simulation, Anhang 2], 2008, Seite 5.

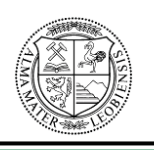

#### **Lehrstuhl für Fördertechnik und Konstruktionslehre**

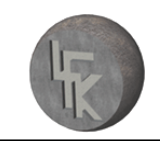

Die im Behälter entstehenden Schüttwinkel des Schüttguthaufens beschreiben die Partikelreibung in Verbindung mit der Wandreibung. Der Auftreffpunkt, des über die schiefe Ebene gleitenden Schüttgutes auf der Behälterrückwand ist von der Wandreibung abhängig. Die Abwurfgeschwindigkeit des Schüttgutes von der schiefen Ebene wird von der Wandreibung beeinflusst, wodurch die Wurfparabel bestimmt wird. Bei der Nachsimulation mit DE-Simulationsprogramm EDEM werden die Einstellparameter so lange verändert, bis die Simulation nahezu dem Versuch entspricht.<sup>99</sup>

## Ermittlung der Einstellwerte für Kohle-"Westshore" anhand von Versuchen und **Vergleichssimulationen:**

• Ergebnisse Horizontalreibversuch

In den Tabellen 1 und 2 sind die Resultate des Horizontalreibversuches für die "Kohle-Westshore" in Kombination mit den Verschleißblechen vom Typ AR400 und Duracorr 300 angeführt.<sup>100</sup> "Die gemessene Wandreibung  $\mu_{Wand}$  dient als Orientierungshilfe für die nachfolgende Vergleichssimulation."<sup>101</sup>

| Schüttgut               | Kohle Westshore Kanada |           |           |
|-------------------------|------------------------|-----------|-----------|
| Feuchte                 | 12 Massen %            |           |           |
| Verschleißblech         | <b>AR400</b>           |           |           |
|                         | Versuch 1              | Versuch 2 | Versuch 3 |
| Geschwindigkeit         | $10$ mm/s              | $10$ mm/s | $10$ mm/s |
| Belastungsgewicht       | 19,42kg                | 19,42kg   | 19,42kg   |
| Schüttgutgewicht        | 1,22kg                 | 1,22kg    | 1,22kg    |
| Vertikale Gegenkraft    | 98,5N                  | 102N      | 100N      |
| Gesamtvertikalbelastung | 103,98N                | 100,5N    | 102,5N    |
| Horizontalbelastung     | 60N                    | 58,5N     | 51,3N     |
| <b>µ</b> Wand           | 0,58                   | 0,58      | 0,50      |

Tabelle 1: Auswertung Horizontalreibversuch Verschleißblech AR400<sup>102</sup>

<sup>99</sup> Vgl. Hinterholzer, Prenner, [Ergebnisbericht der DEM Simulation, Anhang 2], 2008, Seite 5.

<sup>&</sup>lt;sup>100</sup> Vgl. Hinterholzer, Prenner, [Ergebnisbericht der DEM Simulation, Anhang 2], 2008, Seite 7.

<sup>&</sup>lt;sup>101</sup> Hinterholzer, Prenner, [Ergebnisbericht der DEM Simulation, Anhang 2], 2008, Seite 7.

<sup>&</sup>lt;sup>102</sup> Hinterholzer, Prenner, [Ergebnisbericht der DEM Simulation, Anhang 2], 2008, Seite 7.

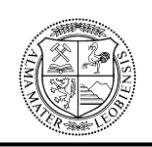

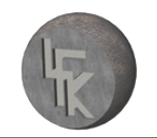

| Schüttgut               | Kohle Westshore Kanada |           |           |
|-------------------------|------------------------|-----------|-----------|
| Feuchte                 | 12 Massen %            |           |           |
| <b>Verschleißblech</b>  | <b>Duracorr 300</b>    |           |           |
|                         | Versuch 1              | Versuch 2 | Versuch 3 |
| Geschwindigkeit         | $10$ mm/s              | $10$ mm/s | $10$ mm/s |
| Belastungsgewicht       | 19,42kg                | 19,42kg   | 19,42kg   |
| Schüttgutgewicht        | 1,22kg                 | 1,22kg    | 1,22kg    |
| Vertikale Gegenkraft    | 104N                   | 116N      | 96N       |
| Gesamtvertikalbelastung | 96,5N                  | 84,5N     | 104,5N    |
| Horizontalbelastung     | 53N                    | 51N       | 53N       |
| <b>µ</b> Wand           | 0,55                   | 0,60      | 0,51      |

Tabelle 2: Auswertung Horizontalreibversuch Verschleißblech Duracorr 300<sup>103</sup>

### • Ergebnisse aus dem Rutschversuch

In Abbildung 56 sind die für die Versuche einzustellenden Geometriedaten (A, B,  $\alpha$ ) des Prüfstandes abgebildet. Die Ziffern  $\beta$ ,  $\gamma$  und  $\delta$  beschreiben die abgemessenen Neigungswinkel des Schüttgutes.104

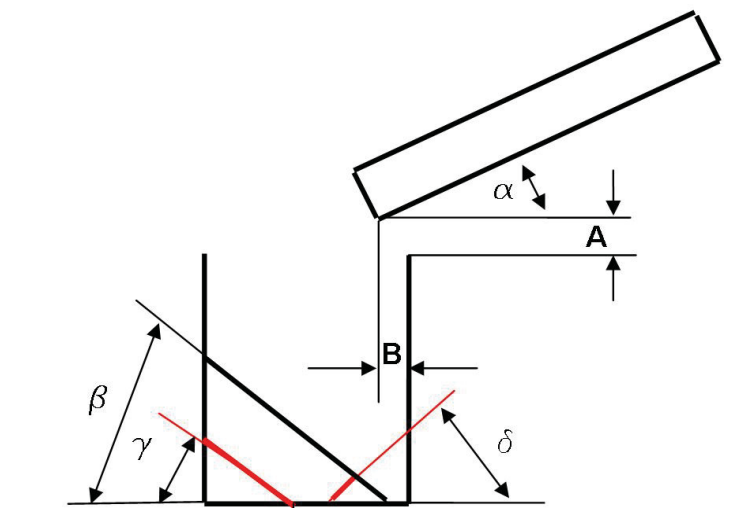

Abbildung 56: Geometriedaten des Prüfstandes und des Schüttgutes<sup>105</sup>

<sup>103</sup> Hinterholzer, Prenner, [Ergebnisbericht der DEM Simulation, Anhang 2], 2008, Seite 7.

<sup>104</sup> Vgl. Hinterholzer, Prenner, [Ergebnisbericht der DEM Simulation, Anhang 2], 2008, Seite 7f.

<sup>105</sup> Hinterholzer, Prenner, [Ergebnisbericht der DEM Simulation, Anhang 2], 2008, Seite 7.

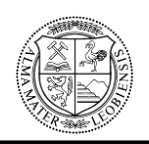

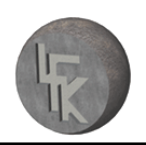

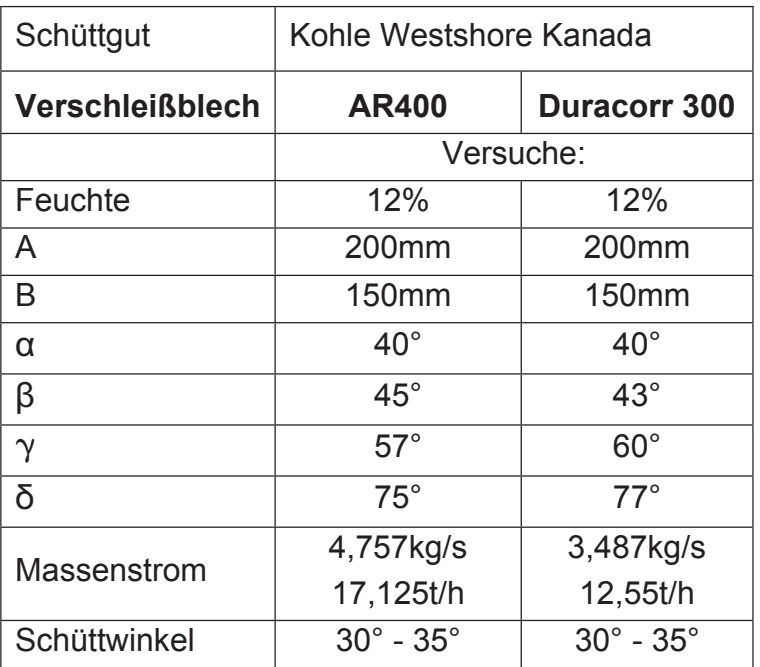

Tabelle 3: Geometriedaten der Rutschversuche für Verschleißblech AR400 und Duracorr 300<sup>106</sup>

<sup>106</sup> Hinterholzer, Prenner, [Ergebnisbericht der DEM Simulation, Anhang 2], 2008, Seite 8.

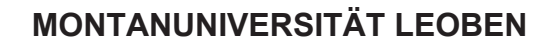

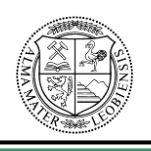

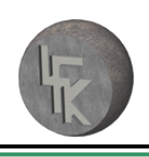

#### **Optischer Vergleich der Messung mit der DE-Simulation :**

Das Schüttgut (Kohle-Westshore) wies bei den Messungen eine Feuchtigkeit von 12% auf. Bei den 12% handelt es sich um die maximale Feuchtigkeit, die das Schüttgut laut Auftraggeber aufweisen darf. Diese 12% sind auch als ungünstigster Schüttgutzustand für den Transport durch die Schurre anzusehen.<sup>107</sup>

¾ Schüttgut mit 12% Feuchte Verschleißplatte AR400:

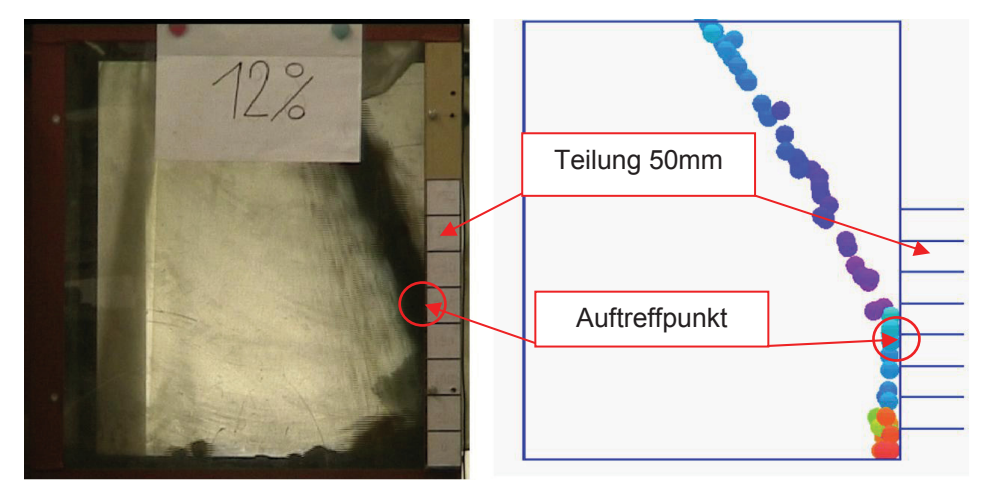

Abbildung 57: Auftreffpunkt des Schüttgutes auf die Rückwand (AR400)-Schüttgut 12% Feuchte<sup>108</sup>

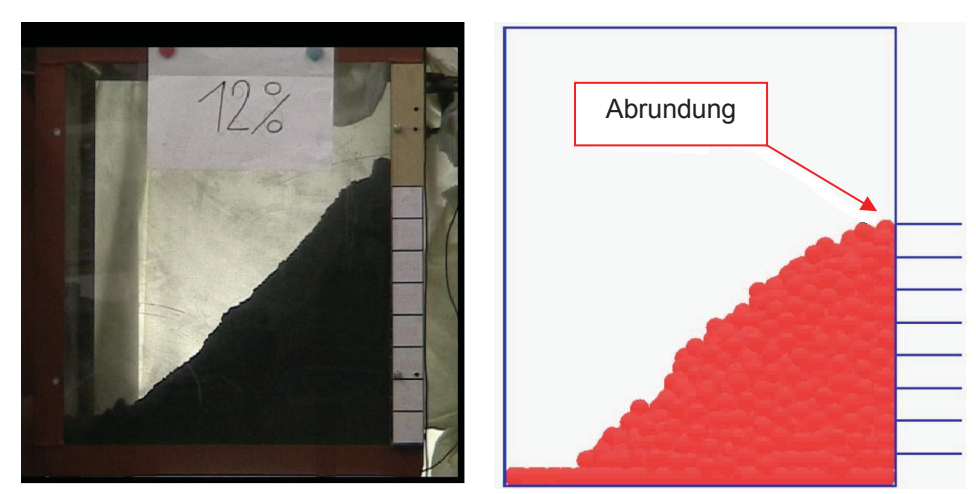

Abbildung 58: Schüttgutgeometrie vor Öffnen der Schüttgutklappe (AR400)-Schüttgut 12% Feuchte<sup>109</sup>

<sup>&</sup>lt;sup>107</sup> Vgl. Hinterholzer, Prenner, [Ergebnisbericht der DEM Simulation, Anhang 2], 2008, Seite 9.

<sup>&</sup>lt;sup>108</sup> Hinterholzer, Prenner, [Ergebnisbericht der DEM Simulation, Anhang 2], 2008, Seite 11.

<sup>&</sup>lt;sup>109</sup> Hinterholzer, Prenner, [Ergebnisbericht der DEM Simulation, Anhang 2], 2008, Seite 11.

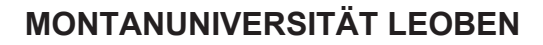

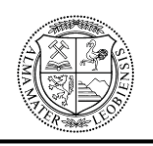

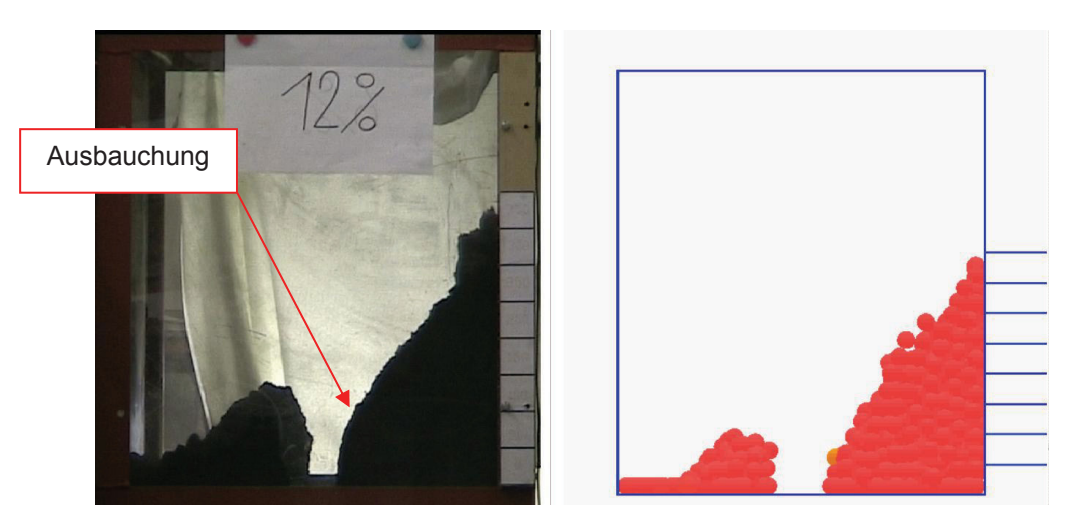

Abbildung 59: Schüttgutgeometrie nach Öffnen der Schüttgutklappe (AR400)-Schüttgut 12% Feuchte<sup>110</sup>

Der Auftreffpunkt des Schüttgutes auf die Behälterrückwand ist in Abbildung 57 dargestellt. Die Position des Auftreffpunktes lässt sich durch die Partikelreibung und Variation der Wandreibung einstellen.<sup>111</sup>

"In Abbildung 57 (links) ist ersichtlich, dass die feinkörnigen Schüttgutteilchen (staubförmig bis feinkörnig) der Kohle eine gewisse Streuung des Aufprallpunktes bewirken, wodurch eine hundertprozentige Lokalisierung des Aufprallpunktes nicht möglich ist."112 Deswegen wurde für die DE-Simulation für den Wandreibungskoeffizient ein "optischer Mittelwert" von  $\mu_{\text{wand}} = 0.59$  verwendet.

Die Partikelreibung **µ**Partikel wurde mit 0,32 gewählt, wodurch die Schüttgutgeometrie vor und nach dem Öffnen der Schüttgutklappe nachgebildet werden konnte.<sup>113</sup>

"Die in der Simulation (Abbildung 58 rechts) erkennbare Abrundung der Schüttgutgeometrie ist im Vergleich zum Versuch, durch die Streuung des nicht homogenen Partikelstrahls des realen Schüttgutes zu erklären."<sup>114</sup>

Die Ausbauchung (Abbildung 59 links) des realen Schüttgutes ist auf die lokale Anlagerung des Schüttgutes an die Plexiglasscheibe zurückzuführen. Diese verläuft nicht über die gesamte Schüttgutgeometrie. Die Reibung zwischen Schüttgut und den zu prüfenden Verschleißblech unterscheidet sich von der Reibung zwischen Schüttgut und Plexi-

<sup>&</sup>lt;sup>110</sup> Hinterholzer, Prenner, [Ergebnisbericht der DEM Simulation, Anhang 2], 2008, Seite 12.

<sup>&</sup>lt;sup>111</sup> Vgl. Hinterholzer, Prenner, [Ergebnisbericht der DEM Simulation, Anhang 2], 2008, Seite 10.

<sup>112</sup> Hinterholzer, Prenner, [Ergebnisbericht der DEM Simulation, Anhang 2], 2008, Seite 10.

<sup>113</sup> Vgl. Hinterholzer, Prenner, [Ergebnisbericht der DEM Simulation, Anhang 2], 2008, Seite 10.

<sup>&</sup>lt;sup>114</sup> Hinterholzer, Prenner, [Ergebnisbericht der DEM Simulation, Anhang 21, 2008, Seite 12.

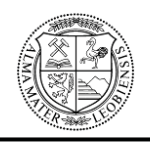

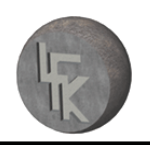

glas. Bei der DE-Simulation wurden für alle Seitenwände identische Reibungsverhältnisse verwendet.<sup>115</sup>

¾ Schüttgut mit 12% Feuchte Verschleißplatte Duracorr 300:

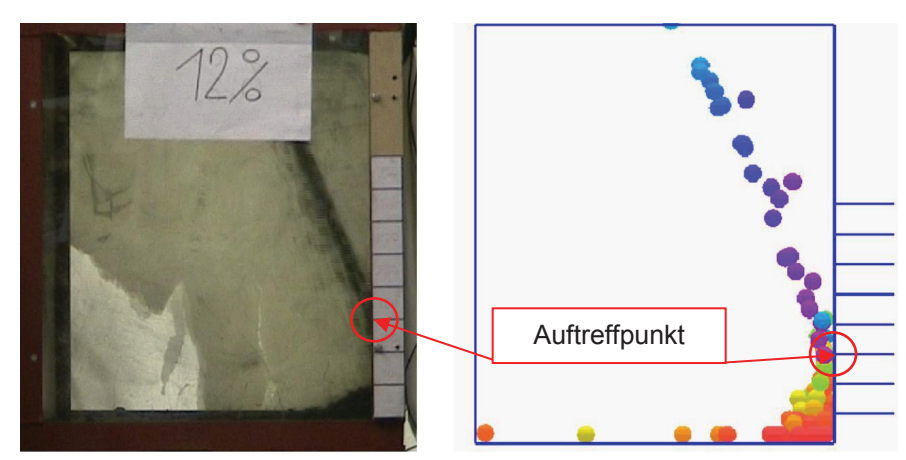

**Abbildung 60:** Auftreffpunkt des Schüttgutes auf die Rückwand (Duracorr 300)-Schüttgut 12%  $Feuchte<sup>116</sup>$ 

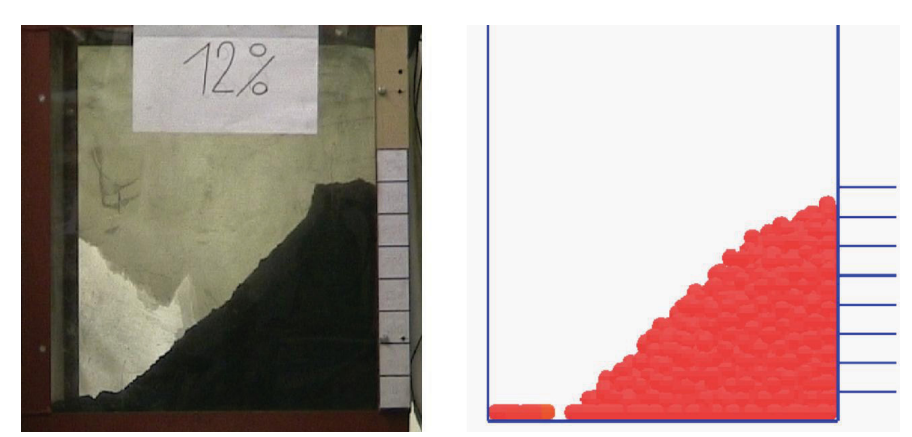

**Abbildung 61:** Schüttgutgeometrie vor dem Öffnen der Schüttgutklappe (Duracorr 300)-Schüttgut 12%  $F$ euchte<sup>117</sup>

<sup>115</sup> Vgl. Hinterholzer, Prenner, [Ergebnisbericht der DEM Simulation, Anhang 2], 2008, Seite 12.

<sup>116</sup> Hinterholzer, Prenner, [Ergebnisbericht der DEM Simulation, Anhang 2], 2008, Seite 14.

<sup>&</sup>lt;sup>117</sup> Hinterholzer, Prenner, [Ergebnisbericht der DEM Simulation, Anhang 2], 2008, Seite 15.

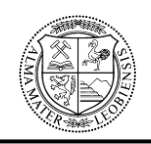

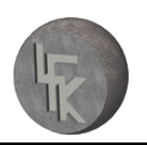

**Lehrstuhl für Fördertechnik und Konstruktionslehre**

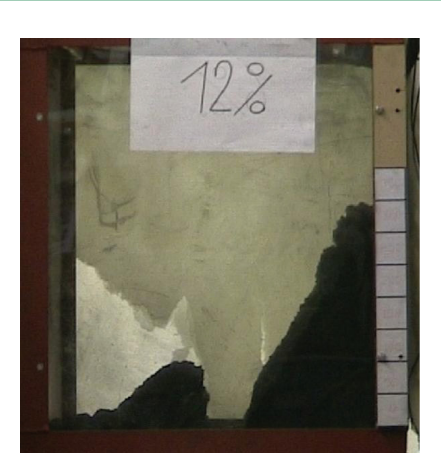

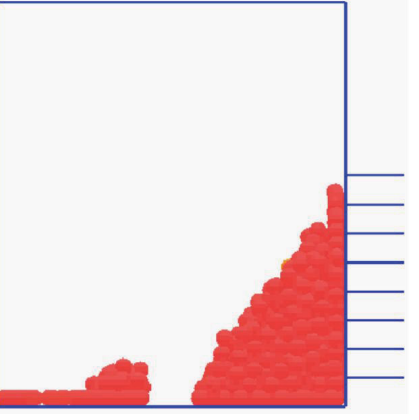

**Abbildung 62:** Schüttgutgeometrie nach Öffnen der Schüttgutklappe (Duracorr 300)-Schüttgut 12% Feuchte**<sup>118</sup>**

Folgende Einstellungen wurden vorgenommen:

 $\mu$  <sub>Wand</sub> = 0,59 **Partikel = 0,32** <sup>119</sup>

### **Zusammenfassung der Einstellparameter aus Messung und Simulation:**

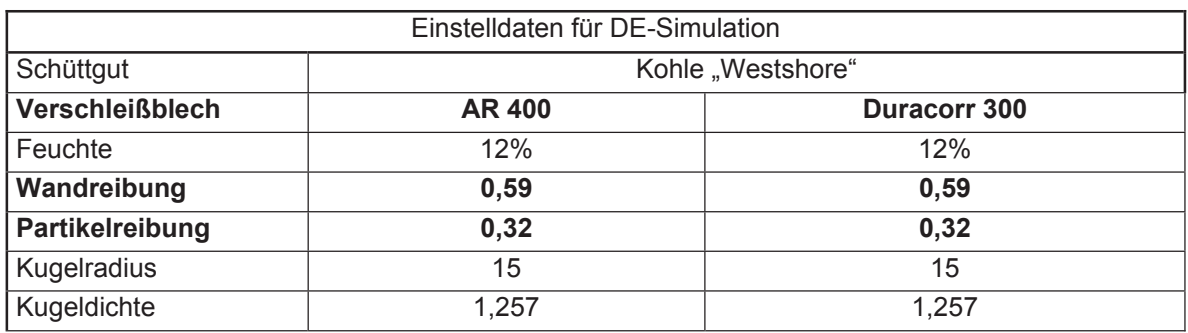

Tabelle 4: Zusammenfassung der Einstellwerte für die Verschleißbleche AR400 und Duracorr 300<sup>120</sup>

Die Messungen und die DE-Simulationen der Verschleißplatten AR 400 und Duracorr 300 ergaben keine erheblichen Unterschiede, wodurch ähnliche Reibungsverhältnisse vorliegen.<sup>121</sup> "Die Einstellwerte des Verschleißbleches AR 400 werden für die DE-Simulation verwendet."<sup>122</sup>

<sup>118</sup> Hinterholzer, Prenner, [Ergebnisbericht der DEM Simulation, Anhang 2], 2008, Seite 15.

<sup>&</sup>lt;sup>119</sup> Vgl. Hinterholzer, Prenner, [Ergebnisbericht der DEM Simulation, Anhang 2], 2008, Seite 15.

<sup>&</sup>lt;sup>120</sup> Vgl. Hinterholzer, Prenner, [Ergebnisbericht der DEM Simulation, Anhang 2], 2008, Seite 15.

<sup>&</sup>lt;sup>121</sup> Vgl. Hinterholzer, Prenner, [Ergebnisbericht der DEM Simulation, Anhang 2], 2008, Seite 15.

<sup>&</sup>lt;sup>122</sup> Hinterholzer, Prenner, [Ergebnisbericht der DEM Simulation, Anhang 2], 2008, Seite 15.

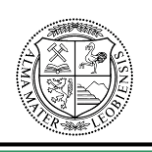

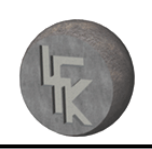

### **9.1.2 Volumenanpassung**

Bei der DE-Simulation der Westshore-Schurre mittels EDEM werden Partikel bzw. Kugeln mit einem größeren Durchmesser als in der Realität verwendet, wodurch der Massenstrom der Simulation in Hinblick auf das Originalschüttgut angepasst werden muss. Der Grund für die Verwendung der größeren Kugeln liegt in einer wesentlich kürzeren Rechenzeit der Simulation. Die größeren Kugeln in der Simulation besitzen jedoch bei gleichem spezifischem Gewicht eine geringere Schüttdichte als die feinere Kohle in der Realität. Demzufolge ist es notwendig, dass bei der DE-Simulation eine Angleichung des Massenstromes über die Partikelanzahl durchgeführt werden muss, weil der Volumenstrom als konstant anzusehen ist. Im Falle der DE-Simulation handelt es sich beim Volumenstrom um die relevante Größe zur Untersuchung der Schüttgut-Durchgängigkeit der Schurre.

Folgende Daten sind laut Materialspezifikation vorgegeben:

 $\triangleright$  Schüttdichte 800kg/m<sup>3</sup> bis 1000kg/m<sup>3</sup>

Bei Überprüfung der durch den Auftraggeber angegebenen Schüttdichte wurde ein Wert von 580kg/m<sup>3</sup> ermittelt. Aus diesem Grund wurden sowohl für eine Schüttdichte von 800kg/m<sup>3</sup>, als auch für 580kg/m<sup>3</sup> eine Volumenanpassung und eine DE-Simulation durchgeführt. Für die Simulation wird die Schüttdichte von 800kg/m<sup>3</sup> bzw. 580kg/m<sup>3</sup> herangezogen, da diese im Vergleich mit jener von 1000kg/m³ die ungünstigeren Fälle darstellen.

 $\triangleright$  Massenstrom maximal 7100t/h

"Um diesen Massenstrom volumentreu in der Simulation einzubinden, wurde jeweils folgender Simulationsaufbau verwendet.

Die Justierung des Massenstromes erfolgt über das Befüllen eines definierten Volumens pro Zeiteinheit.<sup>"123</sup> Dabei wird die Partikelanzahl pro Zeiteinheit so lange justiert, bis das Prüfvolumen in der entsprechenden Zeit befüllt ist. Für die Justierung ist die Zeit entscheidend, um auf die für das DE-Programm benötigte Erzeugungsrate der Partikel pro Sekunde zu schließen.

<sup>&</sup>lt;sup>123</sup> Hinterholzer, Prenner, [Ergebnisbericht der DEM Simulation, Anhang 3], 2008, Seite 15.

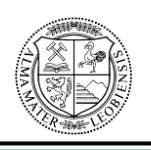

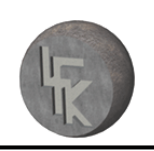

Beschreibung der Parameterfindung für eine Schüttdichte von 800kg/m<sup>3</sup>:

Bei einem Massenstrom von 7100t/h und einer Schüttdichte von 0.8t/m<sup>3</sup> ergibt sich ein Volumenstrom von 8875m<sup>3</sup>/h, bzw. 2.46m<sup>3</sup>/s. Das definierte Volumen beträgt 5m<sup>3</sup>. Um dieses Volumen mit dem Volumenstrom von 2.46m<sup>3</sup>/s zu füllen, werden 2.03 Sekunden benötigt. Bei einem Kugelradius von 50mm muss für die DE-Simulation eine Erzeugungsrate von 2919 Partikel pro Sekunde eingestellt werden um das Prüfvolumen von 5m<sup>3</sup> in 2.03 Sekunden zu füllen. Die Abbildung 63 veranschaulicht dies.

Die der Diplomarbeit beigelegte DVD beinhaltet das Video zur Volumenanpassung für eine Schüttdichte von 800kg/m3.

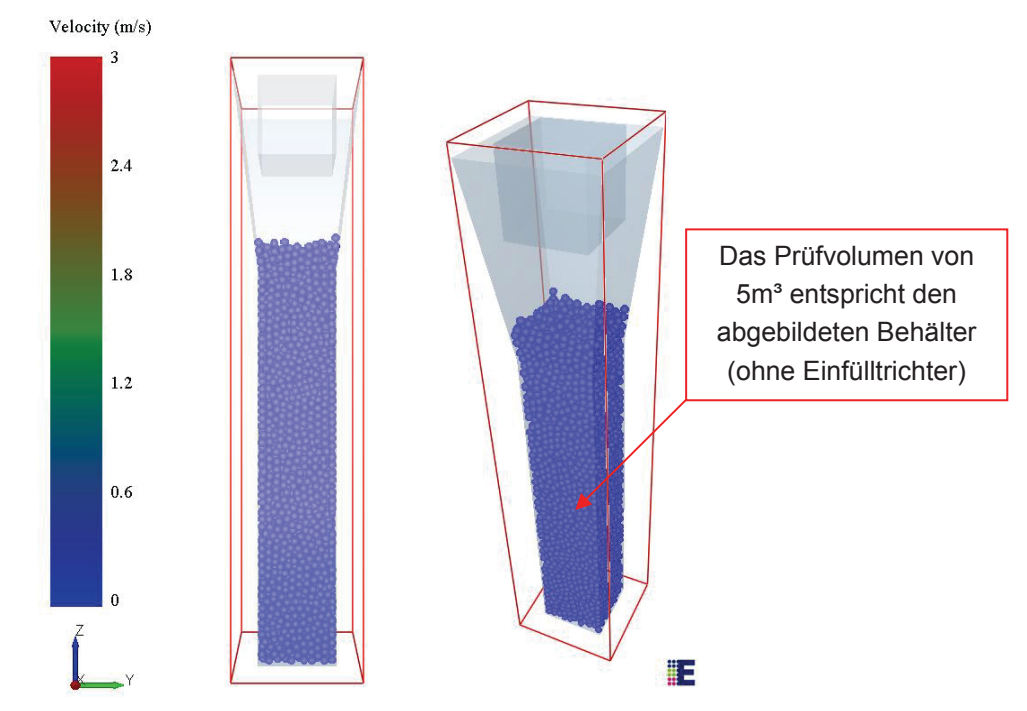

Abbildung 63: Software EDEM: Prüfvolumen mit angepassten Parametern für 800kg/m<sup>3</sup> Schüttdichte

Aus dieser Volumenanpassung ergeben sich für die Schüttdichte von 800kg/m<sup>3</sup> folgende Werte für die DE-Simulation:

- ¾ Erzeugungsrate: 2919 Partikel pro Sekunde, einzustellen unter den Punkt "Factories".
- $\triangleright$  spezifisches Gewicht: 1257kg/m<sup>3</sup>, der Partikel

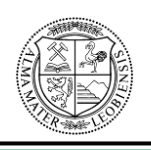

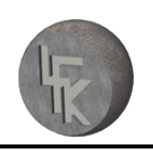

Beschreibung der Parameterfindung für eine Schüttdichte von 580kg/m<sup>3</sup>:

Bei einem Massenstrom von 7100t/h und einer Schüttdichte von 0.58t/m<sup>3</sup> ergibt sich ein Volumenstrom von 12242m<sup>3</sup>/h, bzw. 3.4m<sup>3</sup>/s. Das definierte Volumen beträgt 5m<sup>3</sup>. Um dieses Volumen mit dem Volumenstrom von 3.4m<sup>3</sup>/s zu füllen, werden 1.47 Sekunden benötigt. Bei einem Kugelradius von 50mm muss für die DE-Simulation eine Erzeugungsrate von 4027 Partikel pro Sekunde eingestellt werden, um das Prüfvolumen von 5m<sup>3</sup> in 1.47 Sekunden zu füllen. Die Abbildung 64 veranschaulicht dies.

Die der Diplomarbeit beigelegte DVD beinhaltet das Video zur Volumenanpassung für eine Schüttdichte von 580kg/m3.

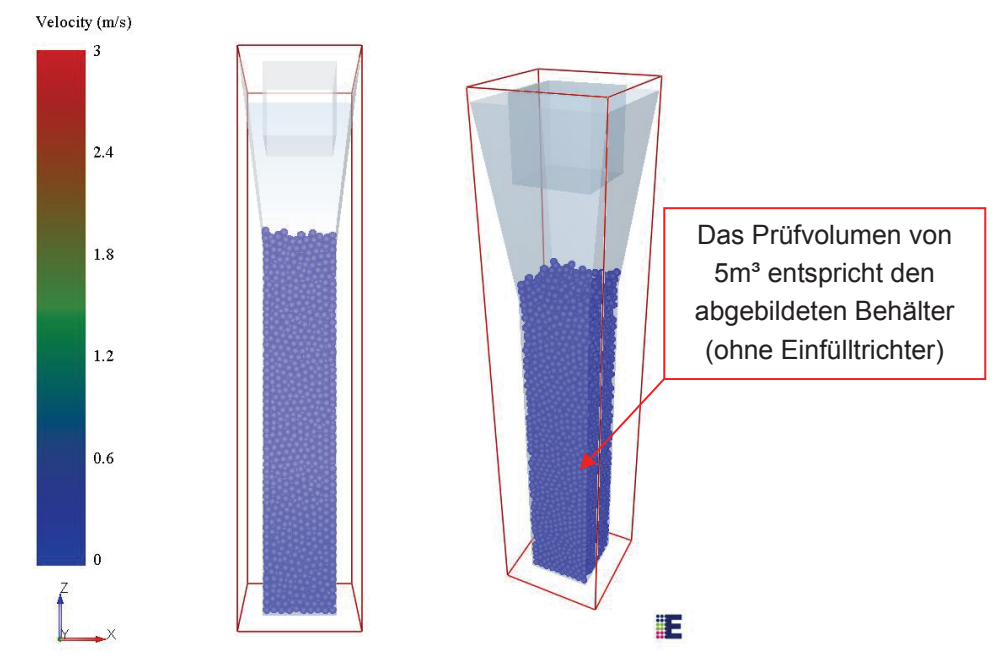

Abbildung 64: Software EDEM: Prüfvolumen mit angepassten Parametern für 580kg/m<sup>3</sup> Schüttdichte

Aus dieser Volumenanpassung ergeben sich für die Schüttdichte von 580kg/m<sup>3</sup> folgende Werte für die DE-Simulation:

- ¾ Erzeugungsrate: 4027 Partikel pro Sekunde, einzustellen unter den Punkt "Factories".
- $\triangleright$  spezifisches Gewicht: 1257kg/m<sup>3</sup>, der Partikel

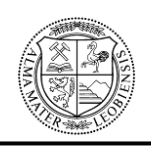

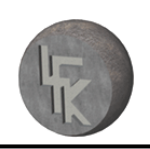

## **9.2 Ergebnisdarstellung der DE-Simulation**

Anhand der Durchführung der DE-Simulation der Schurre mittels der Software EDEM ergaben sich folgende optische Resultate.

## **9.2.1 Ergebnisdarstellung für eine Schüttdichte von 800kg/m³**

In den Abbildungen 65 bis 66 ist die Wurfbahn des Schüttgutes ersichtlich. Es ist erkennbar, dass bei der Entwicklung und Konstruktion des Schurreneinlaufes die entstehende Wurfbahn des Schüttgutes nicht ausreichend berücksichtigt wurde, wie zuvor in den Kapiteln 5, 6 & 7 erwähnt. Dies ist dadurch feststellbar, da das Material nicht entsprechend der Krümmung in der Einlaufschurre umgelenkt wird, sondern zu steil und ohne die gewollte Umlenkung auf die Schurrenwand der Einlaufschurre auftrifft. Dies bewirkt eine starke Abnutzung der Verschleißplatten der Schurre sowie ein Aufstauen des Schüttgutes im Bereich des Schurreneinlaufes. Siehe in diesem Zusammenhang Abbildung 65 (rechts)

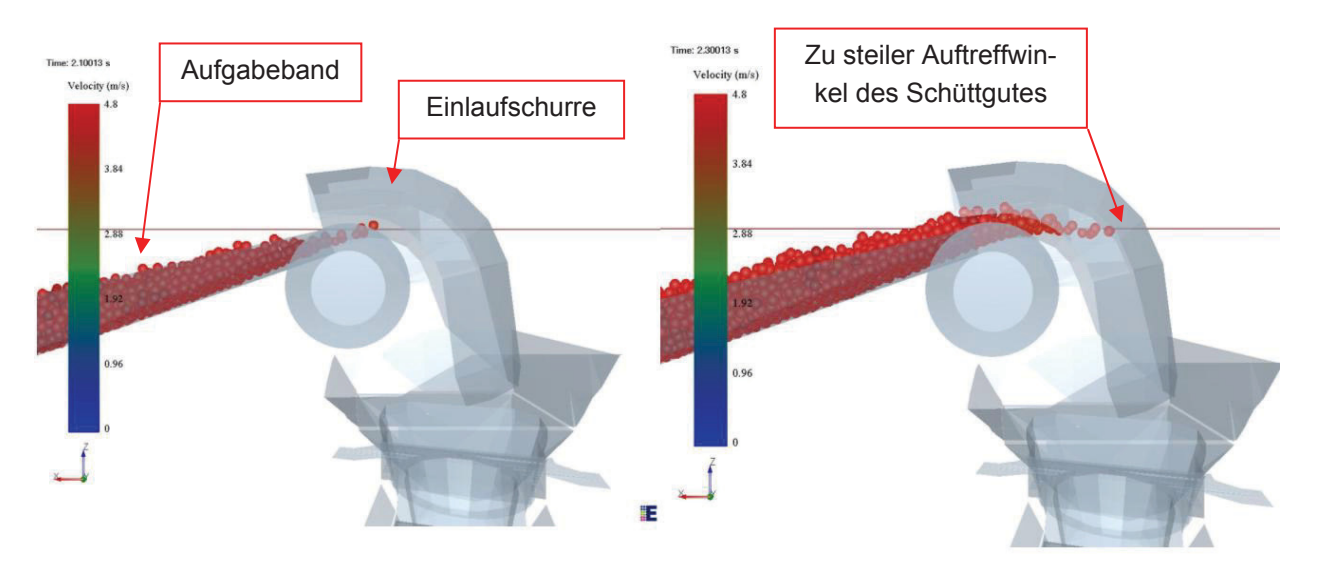

Abbildung 65: Software EDEM: Wurfbahn nach 2,1s (links) und 2,3s (rechts) bei 800kg/m<sup>3</sup> Schüttdichte

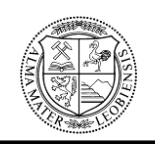

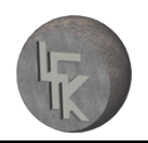

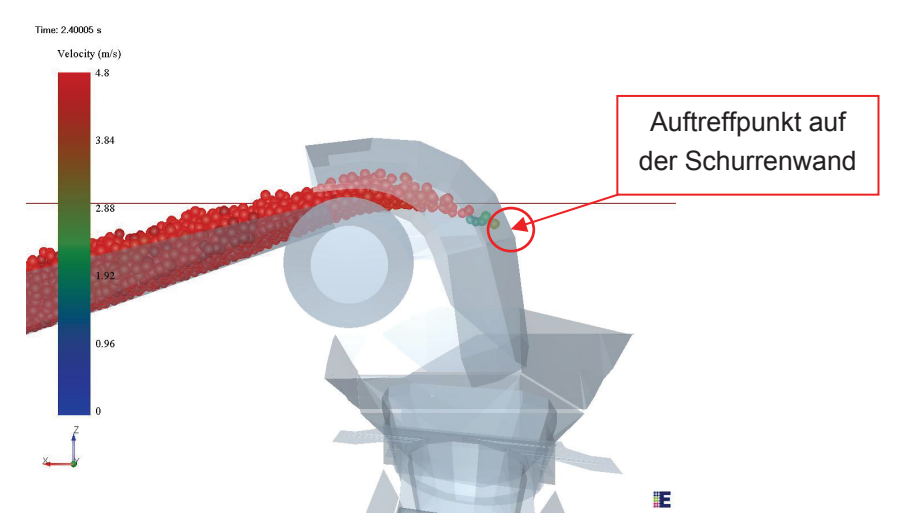

Abbildung 66: Software EDEM: Wurfbahn nach 2,4 Sekunden bei 800kg/m<sup>3</sup> Schüttdichte

In den Abbildungen 67 bis 71 ist ersichtlich, dass es mit zunehmender Dauer der DE-Simulation mit dem angepassten Massenstrom bei einer Schüttdichte von 800kg/m<sup>3</sup> zu immer größer werdenden Aufstauungen der Partikel im Einströmbereich der Schurre sowie in der Schurre selbst kommt. Dadurch ist ein problemloser und anhaltender konstanter Durchlauf der Partikel durch die Westshore-Schurre nicht mehr möglich.

Jene Zonen, bei denen es zu Aufstauungen kommt, sind anhand der blauen und dunkelgrünen Einfärbung der Partikel erkennbar. Die Farben geben dabei die Geschwindigkeit der Partikel in m/s wieder. Die Geschwindigkeiten sind anhand einer Farbskala, die sich links in jeder Abbildung befindet, ablesbar.

Für die Betrachtung der folgenden Abbildungen ist weiters noch zu erwähnen, dass die Geschwindigkeit des Aufgabe- und Abzugsförderbandes 4,8m/s beträgt.

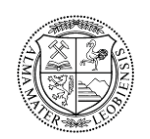

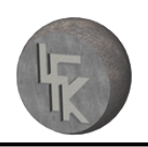

**Lehrstuhl für Fördertechnik und Konstruktionslehre**

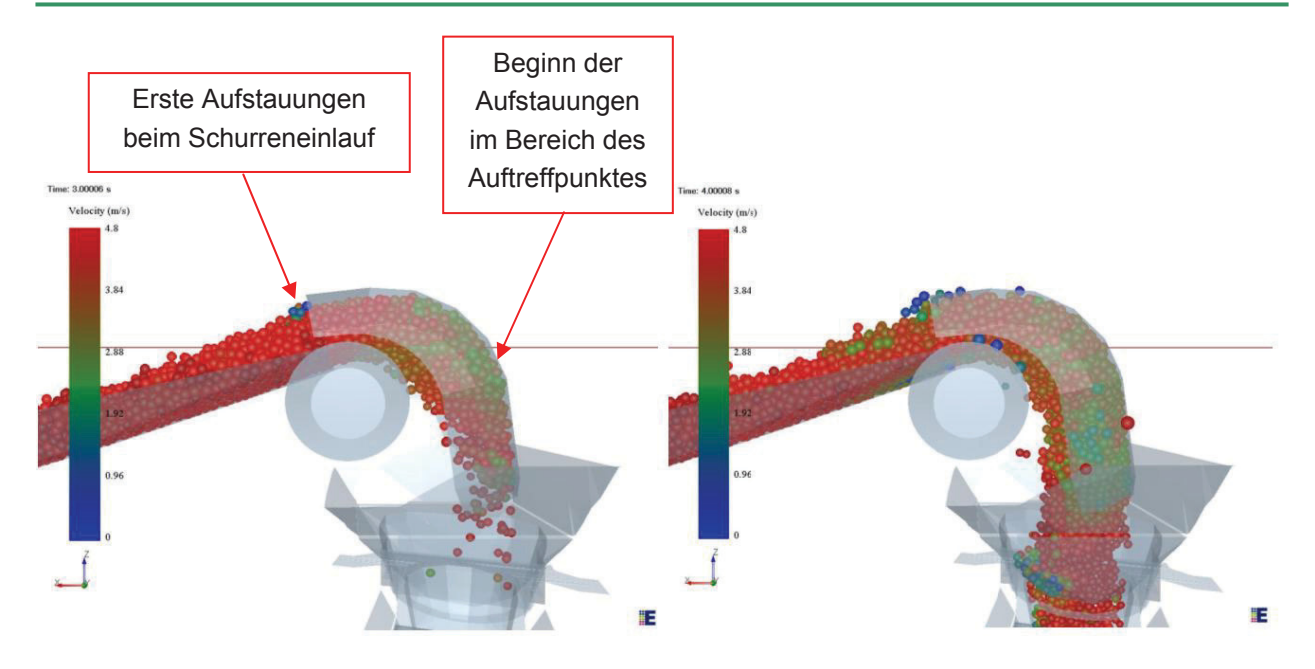

Abbildung 67: Software EDEM: Massenstrom mit 800kg/m<sup>3</sup> Schüttdichte nach 3s (links)und 4s (rechts)

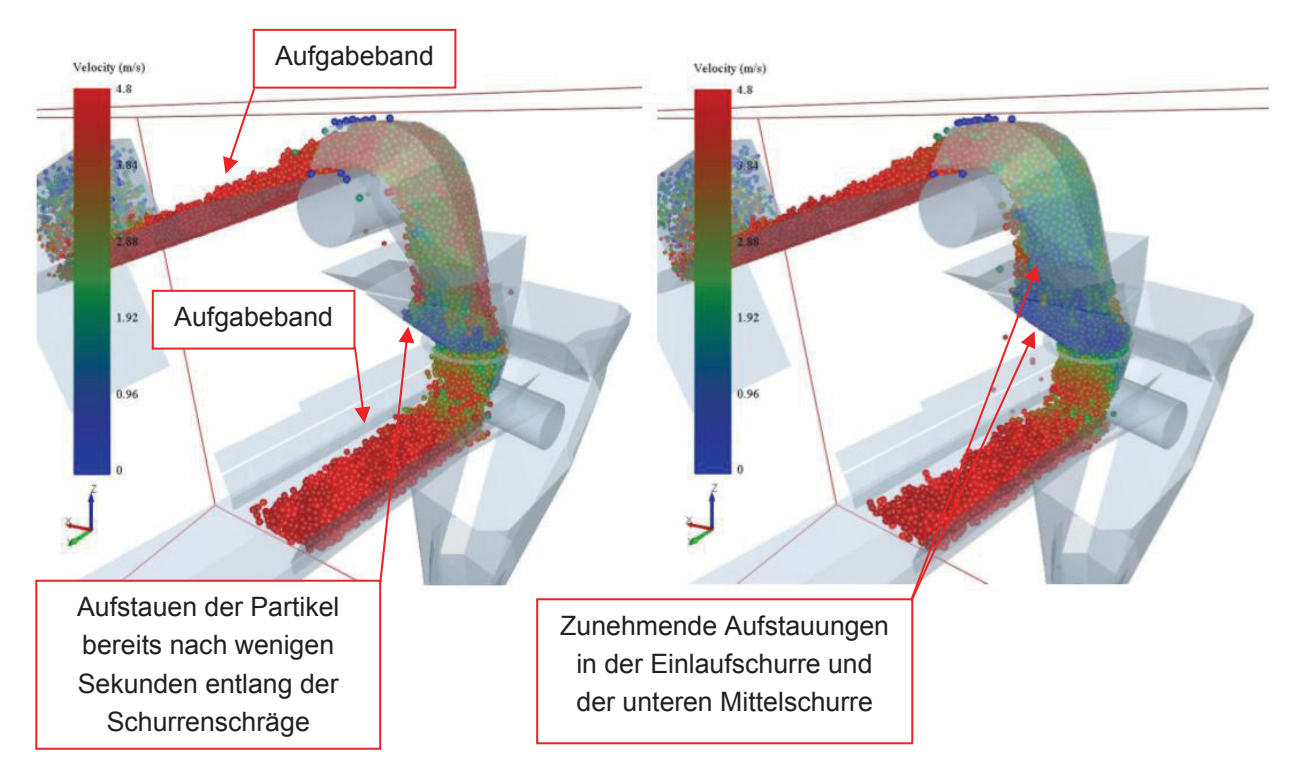

Abbildung 68: Software EDEM: Massenstrom mit 800kg/m<sup>3</sup> Schüttdichte nach 5s (links)und 6s (rechts)

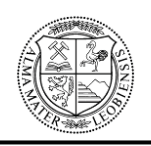

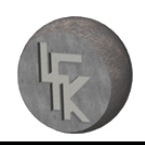

#### **Lehrstuhl für Fördertechnik und Konstruktionslehre**

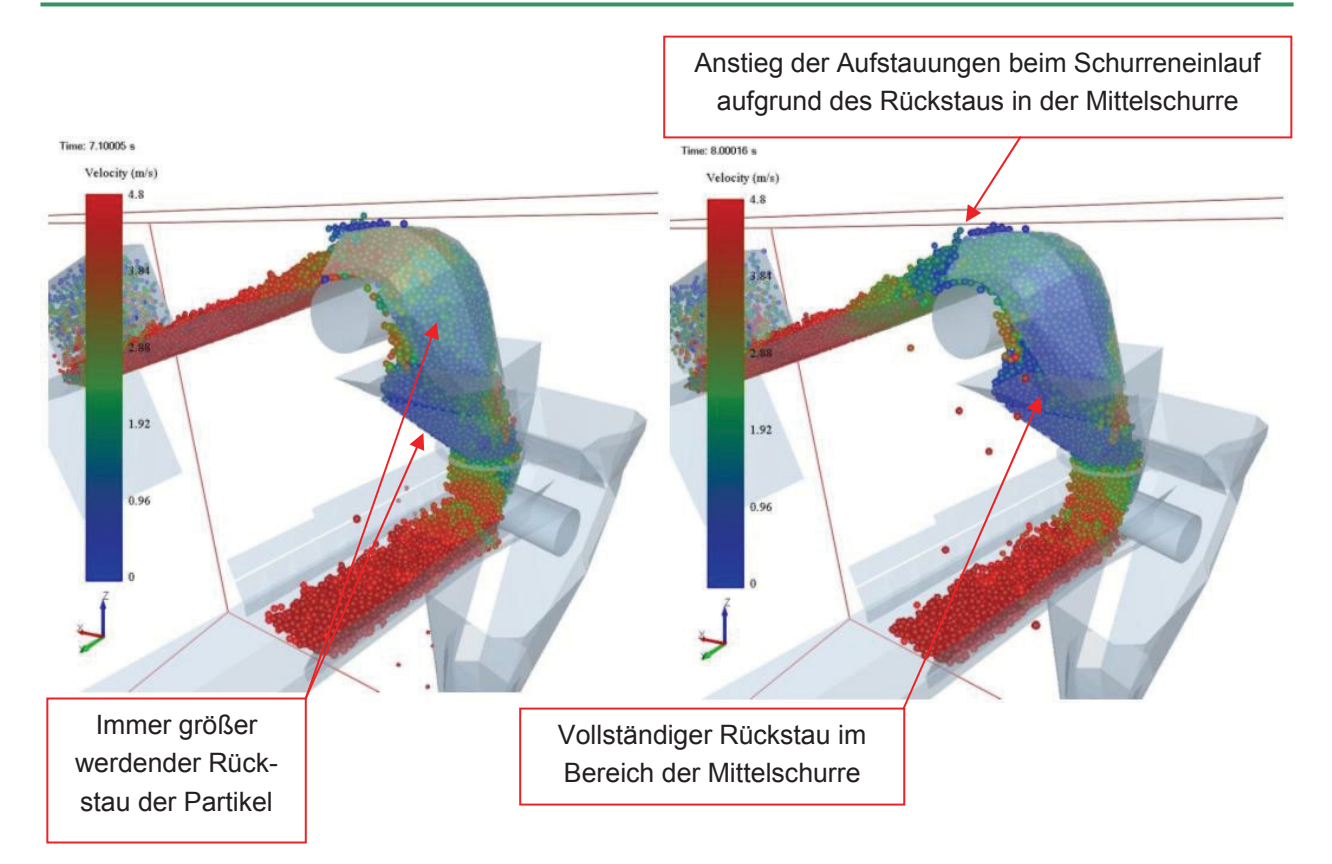

Abbildung 69: Software EDEM: Massenstrom mit 800kg/m<sup>3</sup> Schüttdichte nach 7s (links)und 8s (rechts)

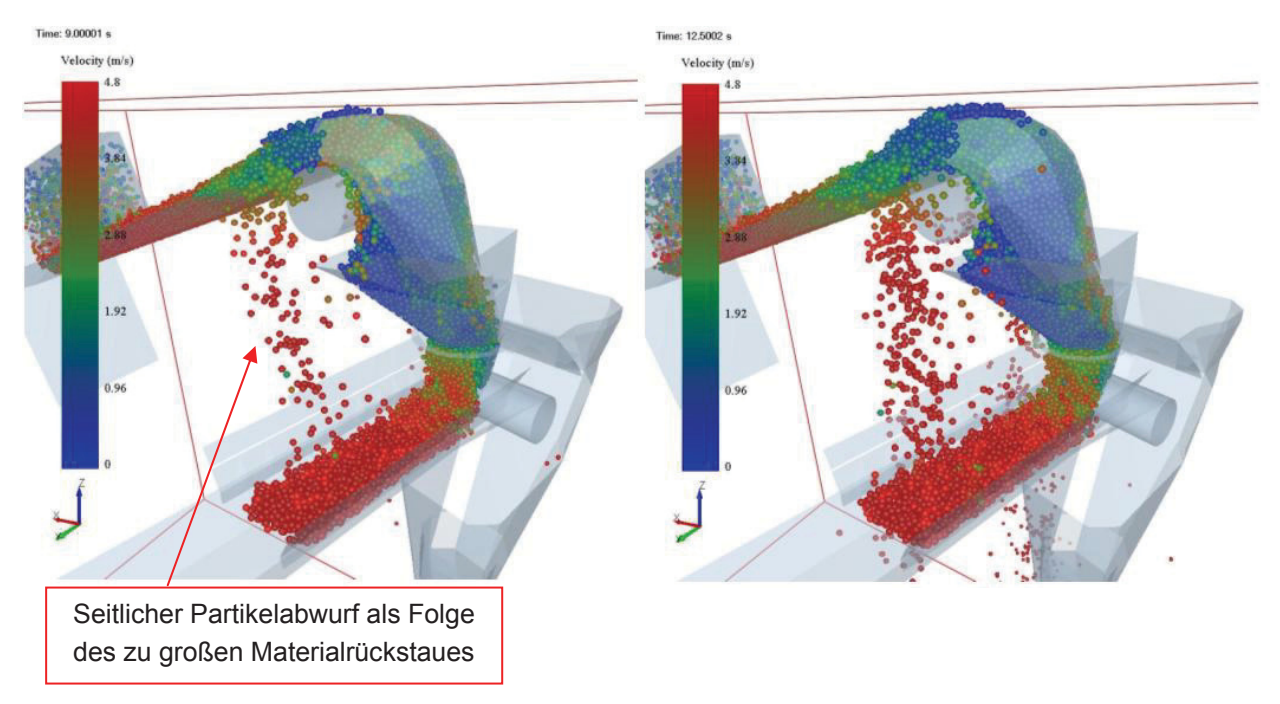

Abbildung 70: Software EDEM: Massenstrom mit 800kg/m<sup>3</sup> Schüttdichte nach 9s (links)und 12,5s (rechts)

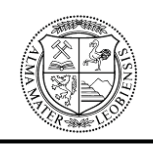

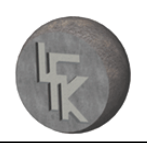

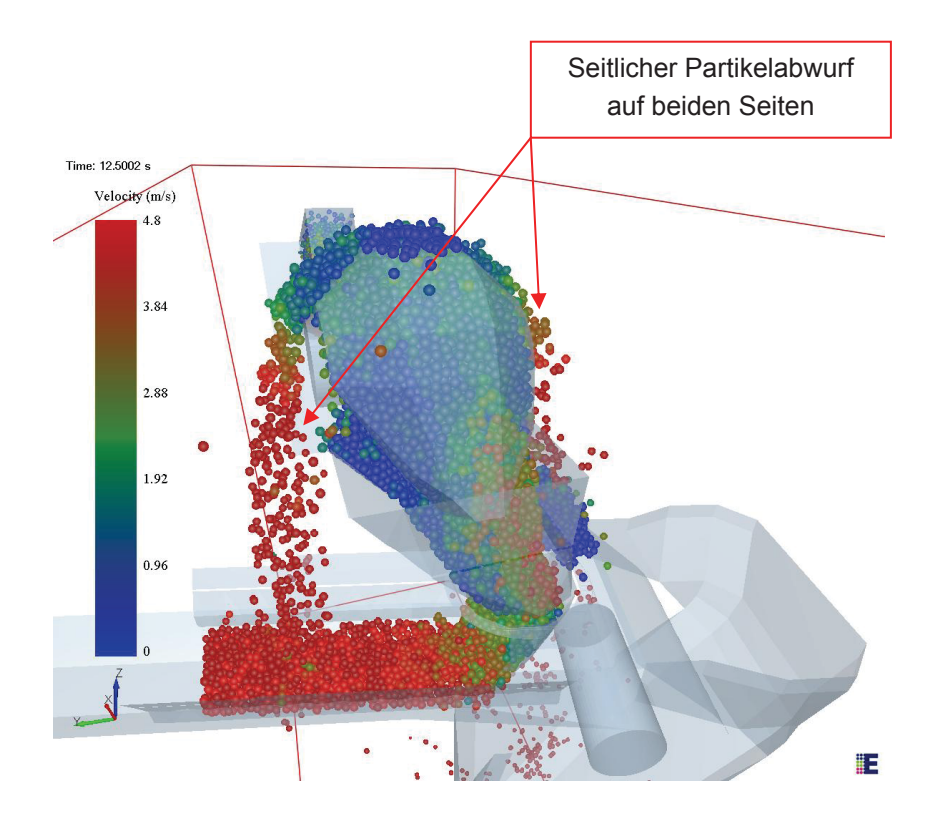

Abbildung 71: Software EDEM: Massenstrom mit 800kg/m<sup>3</sup> Schüttdichte nach 12,5s

Die DE-Simulation für eine Schüttdichte von 800kg/m<sup>3</sup> ist ebenfalls als Video auf der beigelegten DVD enthalten.

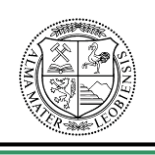

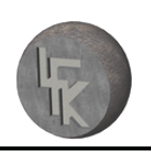

## **9.2.2 Ergebnisdarstellung für eine Schüttdichte von 580kg/m³**

In den Abbildungen 72 und 73 ist die Wurfbahn des Schüttgutes dargestellt. Es ist zu erkennen, dass bei der Simulation mit der tatsächlich gemessen Schüttdichte von 580kg/m<sup>3</sup> es zu einem viel früheren Aufstauen der Partikel im Bereich der Einlaufschurre kommt, als es bei der vom Auftraggeber vorgegebenen Schüttdichte von 800kg/m<sup>3</sup> der Fall ist. Die Einlaufschurre ist für den gegebenen Massenstrom zu klein dimensioniert.

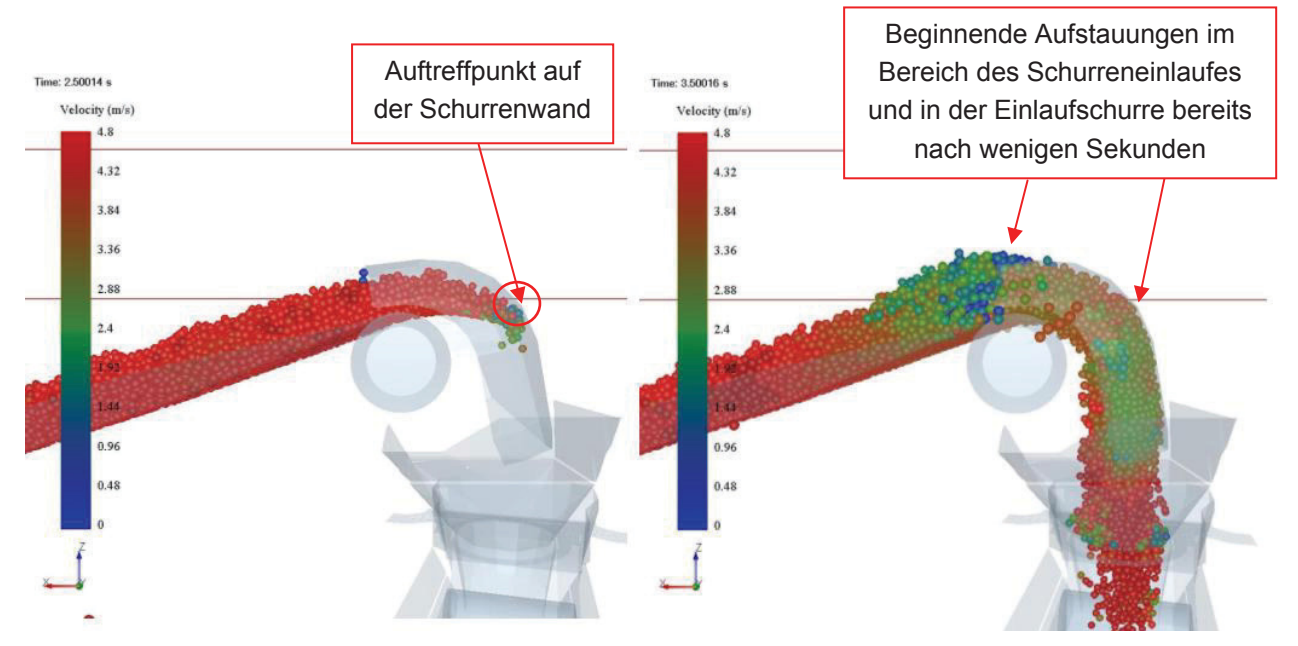

Abbildung 72: Software EDEM: Wurfbahn nach 2,5s (links) und 3,5s (rechts) bei 580kg/m<sup>3</sup> Schüttdichte ime: 4.00008 s

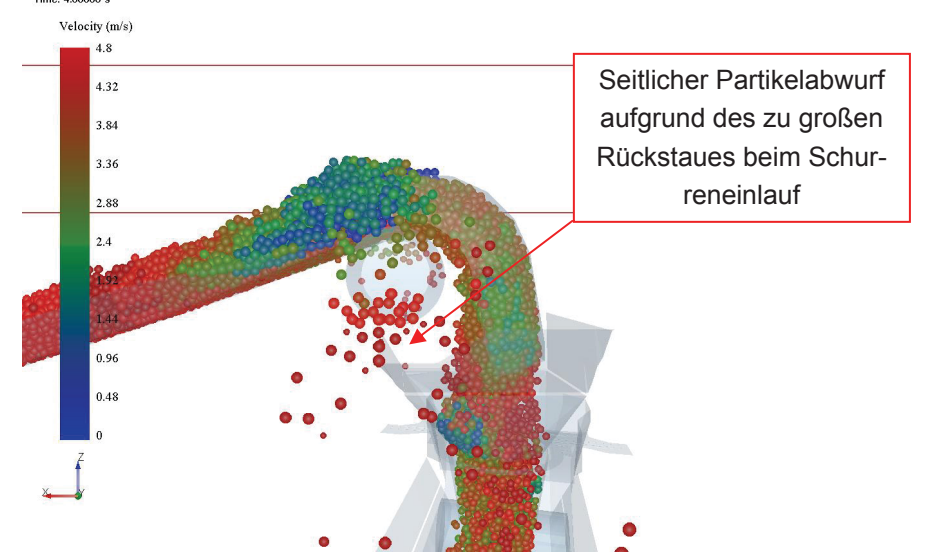

Abbildung 73: Software EDEM: Wurfbahn nach 4 Sekunden bei 580kg/m<sup>3</sup> Schüttdichte

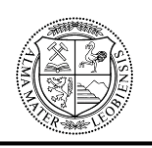

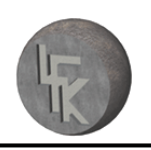

#### **Lehrstuhl für Fördertechnik und Konstruktionslehre**

Die Abbildungen 74 und 75 zeigen, dass ein problemloser und anhaltend konstanter Durchlauf der Partikel durch die Westshore-Schurre bereits zu einem früheren Zeitpunkt, im Vergleich zur vorherigen DE-Simulation nicht mehr möglich ist. Schon nach 4 Sekunden kommt es im Bereich des Schurreneinlaufes zu seitlichem Partikelverlust, mit zunehmender Dauer stauen sich Schüttgutpartikel in den beiden Mittelschurren immer weiter auf.

Jene Zonen, bei denen es zu Aufstauungen kommt, sind anhand der blauen und dunkelgrünen Einfärbung der Partikel erkennbar.

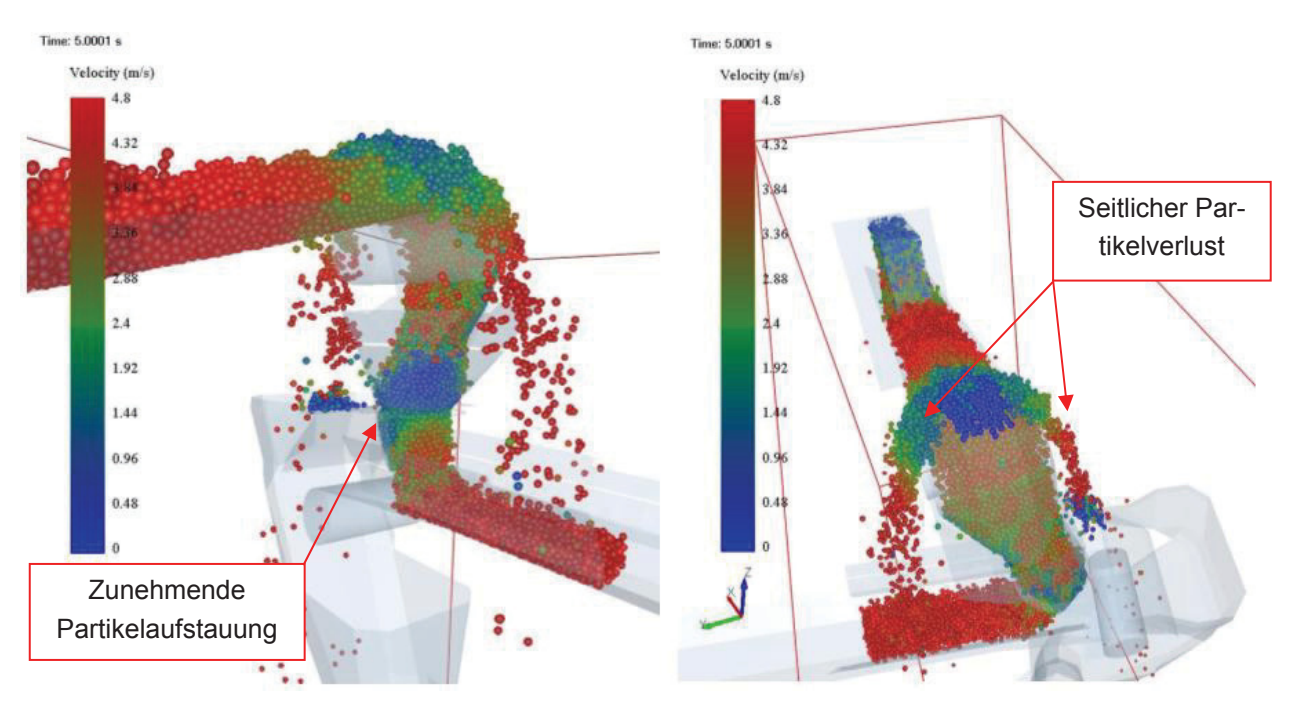

Abbildung 74: Software EDEM: Massenstrom mit 580kg/m<sup>3</sup> Schüttdichte nach 5s (links) und 5s (rechts)

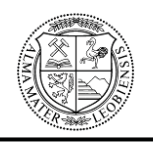

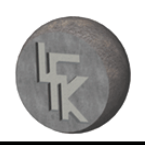

**Lehrstuhl für Fördertechnik und Konstruktionslehre**

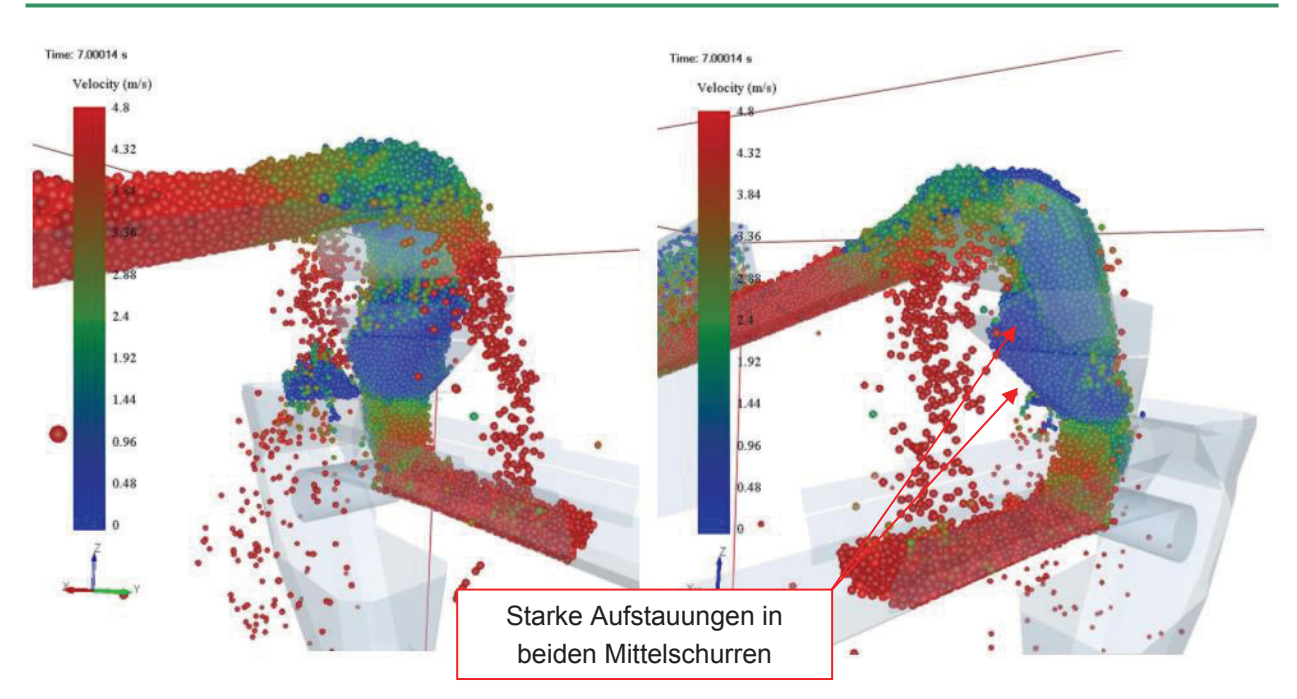

Abbildung 75: Software EDEM: Massenstrom mit 580kg/m<sup>3</sup> Schüttdichte nach 7s (links) und 7s (rechts)

Die DE-Simulation für eine Schüttdichte von 580kg/m<sup>3</sup> ist ebenfalls als Video auf der beigelegten DVD enthalten.

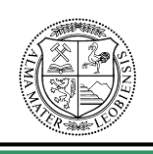

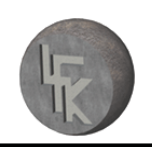

## **9.2.3 Resultat der durchgeführten Simulationen**

In beiden durchgeführten DE-Simulationen sind Aufstauungen und seitlicher Partikelabwurf zu beobachten. Wie in den optischen Auswertungen jedoch zu sehen ist, erfolgt das Aufstauverhalten abhängig von der Schüttdichte, leicht unterschiedlich. Bei der Schüttdichte von 800kg/m<sup>3</sup> (2919 Partikel pro Sekunde) ist der seitliche Materialabwurf auf die Aufstauung in der Mittelschurre zurückzuführen. Die Simulation mit der Schüttdichte von 580kg/m<sup>3</sup> (4027 Partikel pro Sekunde) zeigte, dass der seitliche Materialabwurf wegen der raschen Aufstauung bereits beim Schurreneinlauf erfolgt. Aufgrund der unterschiedlichen Schüttdichten unterscheiden sich die Aufstauungen auch hinsichtlich des Entstehungszeitpunktes.

Anhand der beiden durchgeführten DE-Simulationen ist ersichtlich, dass die Westshore-Schurre für den Durchlauf von einem maximal anhaltenden Massenstrom von 7100t/h nicht geeignet ist. Um die Aussagekraft der erhaltenen Ergebnisse zu belegen, folgt ein vom Auftraggeber geforderter Schurrenmodellversuch.

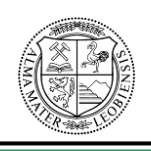

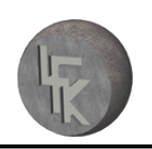

# **10 Modellversuch zur Verifizierung der DE-Simulation**

Dieses Kapitel befasst sich mit der Durchführung des Schurrenmodellversuches der Westshore-Schurre. Die Notwendigkeit des Modellversuchs besteht in der Überprüfung der Richtigkeit der DE-Simulation.

Für den Modellversuch wurde der in der Simulation getestete Teil der Westshore-Schurre im Maßstab 1:10 aus Plexiglas (genaue Materialbezeichnung PMMA transparent) mit einer Wandstärke von 8mm nachgebaut. Die Westshore-Schurre setzt sich aus vier einzelnen Schurrenmodellen zusammen. Des Weiteren wird ein Schurrenauslauf verwendet (siehe dazu Abbildung 76 und 77).

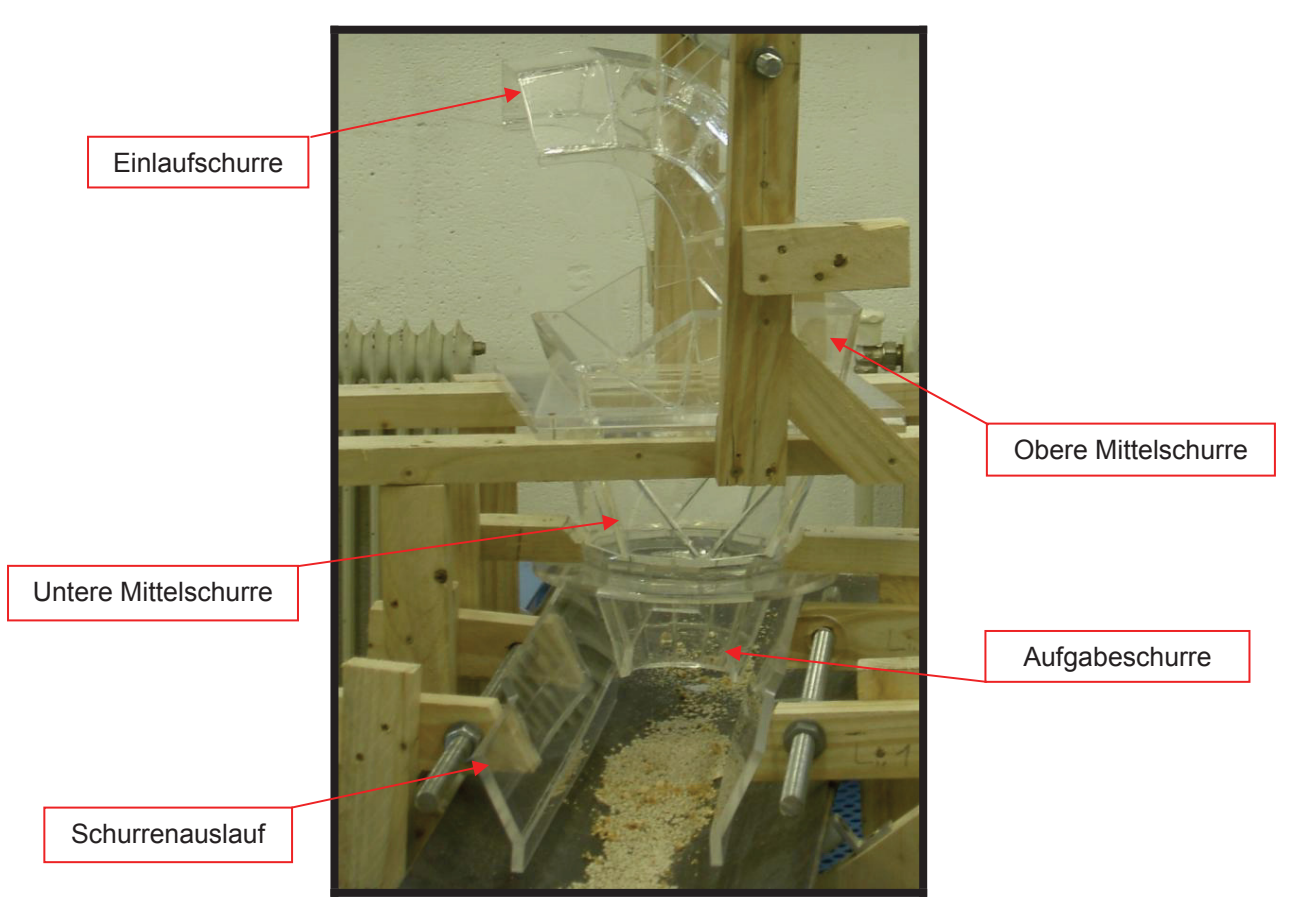

**Abbildung 76:** Schurrenmodell aus Plexiglas im Maßstab 1:10

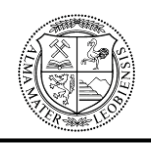

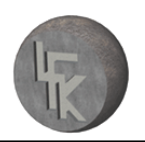

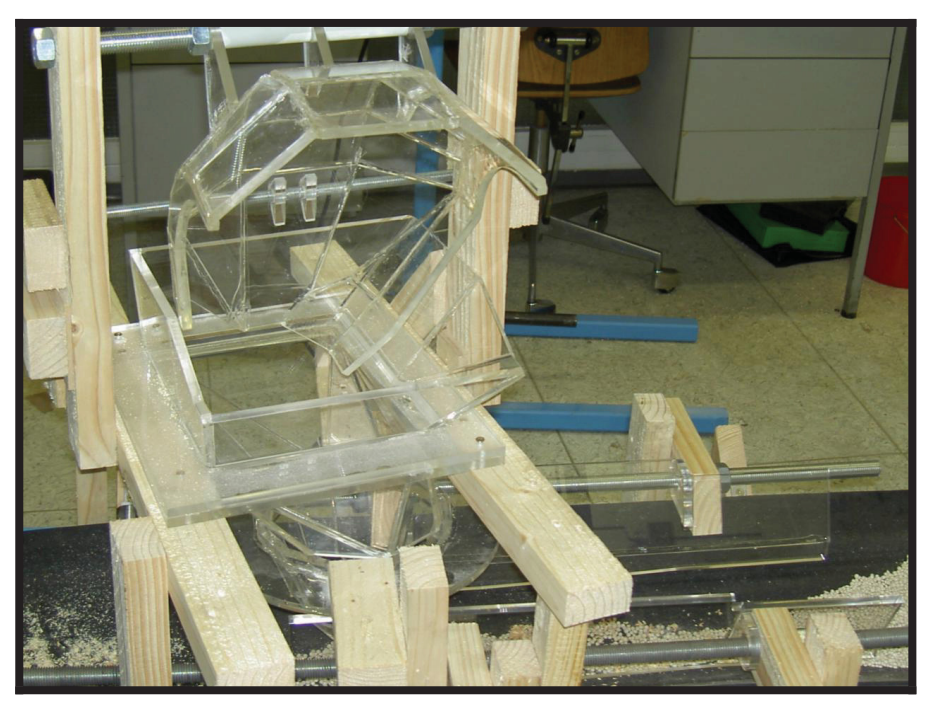

**Abbildung 77:** Schurrenmodell

Die Anfertigung der einzelnen Plexiglasmodelle wurde von der Firma KBG Kunststoffbearbeitungs Ges.m.b.H mit Sitz in Spielberg durchgeführt. Auftraggeber war die Firma Sandvik Mining and Construction Materials Handling GmbH & Co KG.

Alle Fertigungs- und Zusammenstellungspläne des Schurrenmodelles finden sich auf der beigelegten DVD.

Die anschließenden maßstäblichen Versuche wurden mit dem in der Wirklichkeit eingesetzten Schüttgut Kohle mit maßstäblicher Korngrößenverteilung von 1:10 durchgeführt. Für die Versuche wurde zirka 1m<sup>3</sup> der in Wirklichkeit verwendeten Kohle-Westshore vom Auftraggeber zur Verfügung gestellt. Vor Verwendung der Kohle war es notwendig, diese auf deren Feuchtigkeitsgehalt zu überprüfen, da für die Versuche ein Feuchtigkeitsgehalt von 12% benötigt wird. Weiters musste eine Siebanalyse durchgeführt werden, um eine genaue Partikelgrößenverteilung der Kohle zu erhalten. Anhand dieser Verteilung wurde die entsprechende Körnung der Kohle für die Modellversuche gewählt.

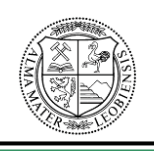

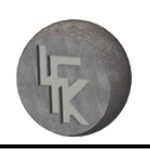

## **10.1 Feuchtigkeitsmessung**

Der Wassergehalt einer Schüttgutprobe ist das Verhältnis der Masse des Wassers in der Probe zur Masse der feuchten Probe (= trockene Probe plus Wasseranteil).<sup>124</sup>

"Zur Bestimmung des Wassergehaltes wird zuerst die feuchte Probe gewogen und die Feuchtmasse der Probe bestimmt (die Masse des porenfüllenden Gases wird als vernachlässigbar klein angenommen). Danach wird die Probe solange bei einer Temperatur von 106°C getrocknet, bis sich das Gewicht der Probe nicht mehr verändert (Massekonstanz). Die Trocknung der Probe wird mittels eines Klimaschranks des Typs WK11- 600/40 der Firma Weiss-Umwelttechnik durchgeführt. Nun wird die Masse der getrockneten Probe gewogen. Durch Differenzbildung der Feuchtmasse mit der Trockenmasse erhält man die Masse des Wassers, welche sich in der Probe zuvor befand. Diese wird nun durch die Feuchtmasse der Probe geteilt, und man bekommt den prozentuellen Wassergehalt."<sup>125</sup>

Messung nach Anlieferung:

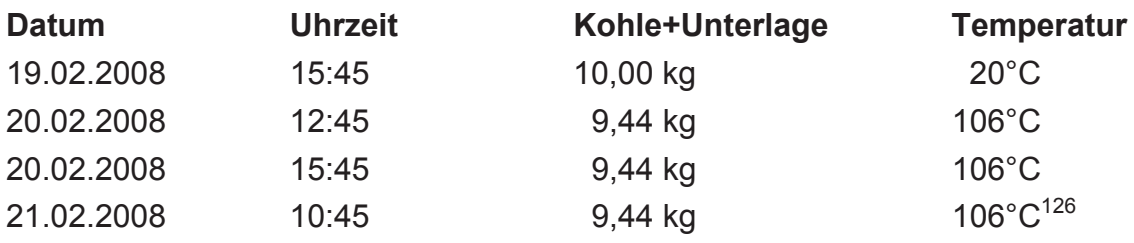

"Gewichtsdifferenz nach dem Trockenvorgang =  $10,00$ kg  $-9,44$ kg = 0,56kg Gewicht der Unterlage = 3,16kg Prozentueller Wassergehalt =  $[0.56$ kg / (10,00kg - 3,16kg)] x 100% = 8,2%<sup>4127</sup>

<sup>&</sup>lt;sup>124</sup> Vgl. Hinterholzer, Prenner, [Ergebnisbericht der DEM Simulation, Anhang 1], 2008, Seite 2.

<sup>&</sup>lt;sup>125</sup> Hinterholzer, Prenner, [Ergebnisbericht der DEM Simulation, Anhang 1], 2008, Seite 2.

<sup>&</sup>lt;sup>126</sup> Hinterholzer, Prenner, [Ergebnisbericht der DEM Simulation, Anhang 1], 2008, Seite 3.

 $127$  Hinterholzer, Prenner, [Ergebnisbericht der DEM Simulation, Anhang 1], 2008, Seite 3.

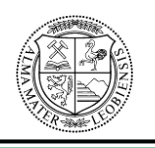

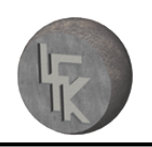

Da die Kohle im Anlieferzustand einen Feuchtigkeitsgehalt von über 8% besaß und dadurch keine optimale Siebung möglich war, musste die Kohle getrocknet werden. Die Siebanalyse wurde nach einer zehntägigen Lagerung durchgeführt, wobei die Kohle einen Feuchtigkeitsgehalt von zirka 6% aufwies.<sup>128</sup>

Für die maßstäblichen Schurrenversuche war es notwendig, dass das Schüttgut eine Feuchtigkeit von 12% besitzt. Um dies zu bewerkstelligen, wurde der Feuchtigkeitsgehalt vor Durchführung der Versuche im Klimaschrank erneut ermittelt. Anhand des erhaltenen Ergebnisses, wurde die Kohle mit entsprechend viel Wasser versetzt, damit sich der entsprechende Wert einstellt.

## **10.2 Siebanalysen**

Die Siebanalyse dient als Methode zur Bestimmung der Partikelgrößenverteilung.

"Bei der Siebung wird das Schüttgut durch einen Satz von Prüfsieben mit verschiedener Lochweite gesiebt, die Anteile gewogen und in Prozent angegeben. Die Maschenweite der Siebe entsprechen einer bestimmten Größenabstufung (Siebreihe). Die Siebe werden mit größer werdender Maschenweite aufwärts sortiert und übereinander gestapelt."<sup>129</sup>

## **Siebsatz (Maschenweite in mm)**

- $\geqslant$  20mm
- $\geq 10$ mm
- $> 7.5$ mm
- $> 3,15$ mm  $^{130}$

Für die Siebreihe siehe Abbildung 78, Kornfraktionen nach der Siebung siehe Abbildung 79 und für das Analyseergebnis der Siebung siehe Tabelle 5 bis 7.

<sup>&</sup>lt;sup>128</sup> Vgl. Hinterholzer, Prenner, [Ergebnisbericht der DEM Simulation, Anhang 1], 2008, Seite 3.

<sup>&</sup>lt;sup>129</sup> Hinterholzer, Prenner, [Ergebnisbericht der DEM Simulation, Anhang 1], 2008, Seite 3.

<sup>&</sup>lt;sup>130</sup> Hinterholzer, Prenner, [Ergebnisbericht der DEM Simulation, Anhang 1], 2008, Seite 3.

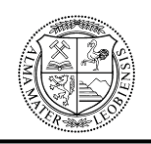

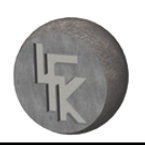

**Lehrstuhl für Fördertechnik und Konstruktionslehre**

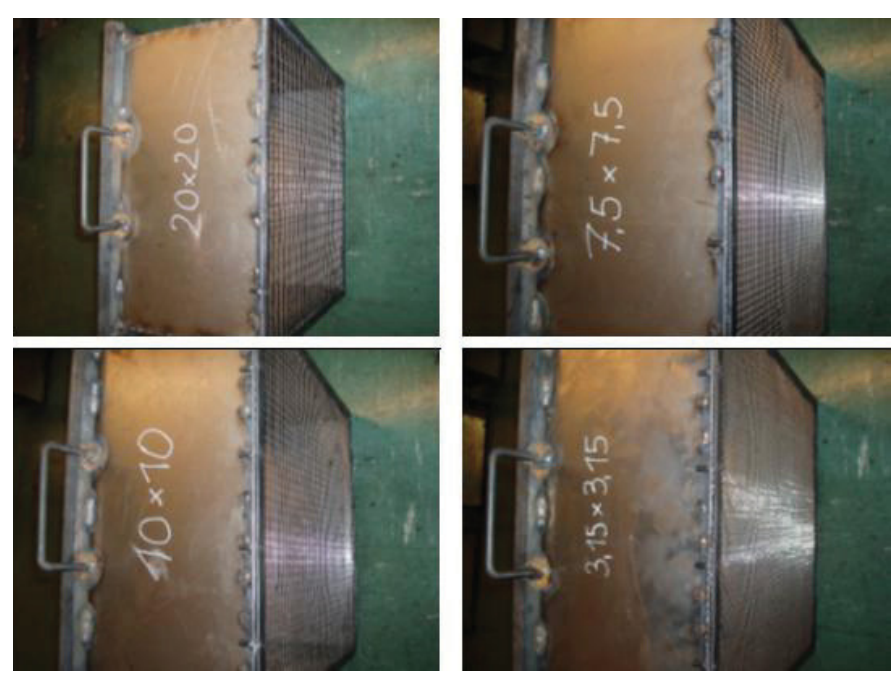

Abbildung 78: Siebreihe zur Bestimmung der Korngrößenverteilung<sup>131</sup>

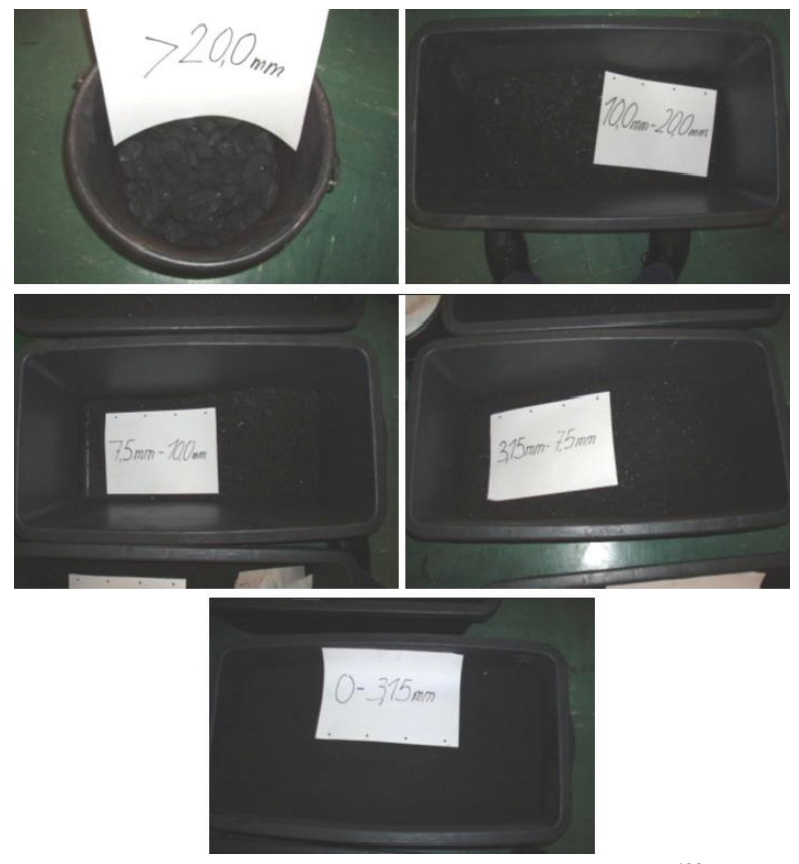

Abbildung 79: Kornfraktionen nach der Siebung<sup>132</sup>

<sup>131</sup> Hinterholzer, Prenner, [Ergebnisbericht der DEM Simulation, Anhang 1], 2008, Seite 4.

<sup>132</sup> Hinterholzer, Prenner, [Ergebnisbericht der DEM Simulation, Anhang 1] , 2008, Seite 5.
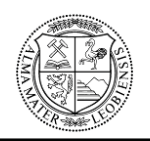

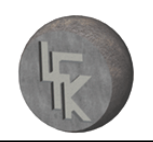

### x Analyseergebnisse:

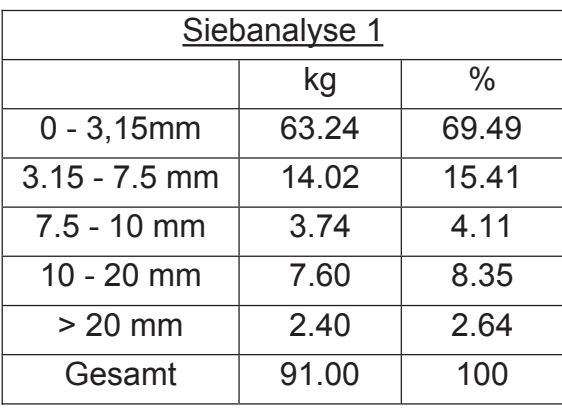

Tabelle 5: Analyseergebnis der Siebanalyse 1<sup>133</sup>

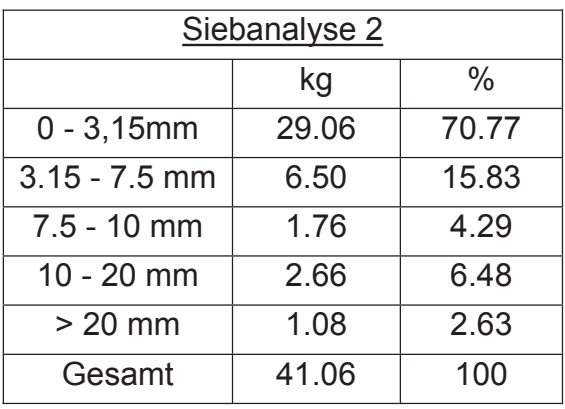

**Tabelle 6:** Analyseergebnis der Siebanalyse 2 <sup>134</sup>

| Arithmetisches Mittel der beiden |       |
|----------------------------------|-------|
| <b>Siebanalysen</b>              |       |
|                                  | $\%$  |
| $0 - 3,15$ mm                    | 70.13 |
| $3.15 - 7.5$ mm                  | 15.62 |
| $7.5 - 10$ mm                    | 4 20  |
| $10 - 20$ mm                     | 7 41  |
| > 20 mm                          | 2.63  |
| Gesamt                           | 100   |

**Tabelle 7:** Arithmetisches Mittel der Siebanalyse 1 & 2 <sup>135</sup>

<sup>133</sup> Hinterholzer, Prenner, [Ergebnisbericht der DEM Simulation, Anhang 1] , 2008, Seite 6.

<sup>134</sup> Hinterholzer, Prenner, [Ergebnisbericht der DEM Simulation, Anhang 1], 2008, Seite 6.

<sup>&</sup>lt;sup>135</sup> Hinterholzer, Prenner, [Ergebnisbericht der DEM Simulation, Anhang 1], 2008, Seite 6.

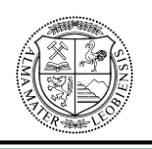

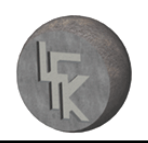

Die bei den Versuchen verwendete Kohle musste ebenfalls an den Versuchsmaßstab von 1:10 angepasst werden.

Aus dem Ergebnis der Siebanalyse ist ersichtlich, dass zirka 2,6% der Kohle eine Körnung größer als 20mm besitzt. Ein Zehntel von 20mm entspricht 2mm. Deswegen wurde für die folgenden maßstäblichen Versuche die Korngröße von 0 bis 3,15mm verwendet. Die Größe der Kohlepartikel wurde bewusst bis 3,15mm gewählt, da 2,6% der durchgesiebten Kohle größer als 20mm ist.

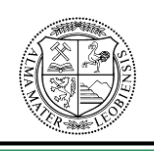

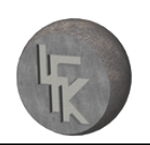

### **10.3 Schurrenversuch mittels Kunststoffgranulat**

**Anmerkung:** Die Abbildung in diesem Kapitel wurde von den dazugehörigen Filmmitschnitt entnommen.

Nach genauer Positionierung der Schurrenmodelle und Einstellung der Versuchsparameter wurde der Versuchsstand mittels Kunststoffgranulat auf dessen Funktionsfähigkeit überprüft. Die Positionierung und notwendigen Parameter sind im Kapitel 10.4.1 angeführt. Der Schurrenversuch mittels Kunststoffgranulat wird nicht zur Verifizierung der DE-Simulation verwendet, sondern dient lediglich zum Nachweis der Funktionsfähigkeit der Modellanlage. Die Verwendung des Kunststoffgranulats ist auf die geringe Staubentwicklung zurückzuführen.

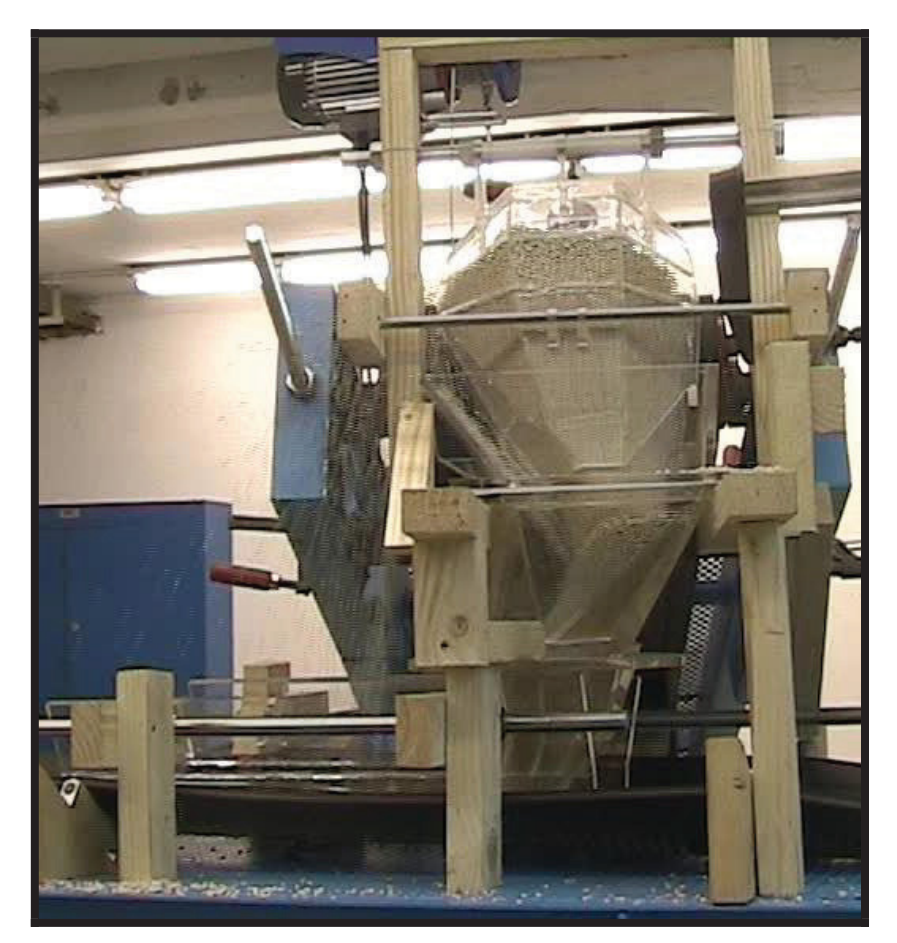

**Abbildung 80:** Versuch mit Granulat - 30 Sekunden nach Inbetriebnahme

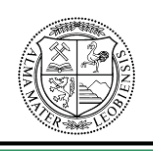

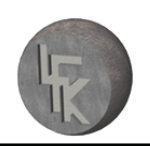

### **10.4 Schurrenversuch mittels Kohle-Westshore**

Dieser Abschnitt befasst sich mit der Durchführung des maßstäblichen Schurrenversuches, zur Verifizierung der DE-Simulation. In erster Linie müssen alle notwendigen Vorkehrungen (Positionierung & Versuchsparameter) getroffen werden, damit die Versuche durchgeführt werden können. Bei den folgenden Versuchen wurde dieselbe Versuchsanlage wie bei den Versuchen "Verifizierung der Berechnungsgrundlagen der Modellgesetze und Wurfbahnen" verwendet. Die genaue Beschreibung der Anlage befindet sich in Kapitel 7.

### **10.4.1 Positionierung der Schurre**

Um aussagekräftige Ergebnisse zu erhalten, musste bei der Modellanlage im Maßstab 1:10 der Neigungswinkel des Abwurfförderbandes und dessen genaue Position zur Schurre eingestellt werden. Weiters musste der für die Westshore-Schurre ungünstigste Übergabewinkel (unter 75° zum Aufgabeförderband), wie er sich auch in der Wirklichkeit ergibt, eingestellt werden. Siehe dazu die Abbildungen 81 und 82. Die Übergabeposition entspricht genau jener Ausrichtung, wie sie auch bei der DE-Simulation verwendet wurde.

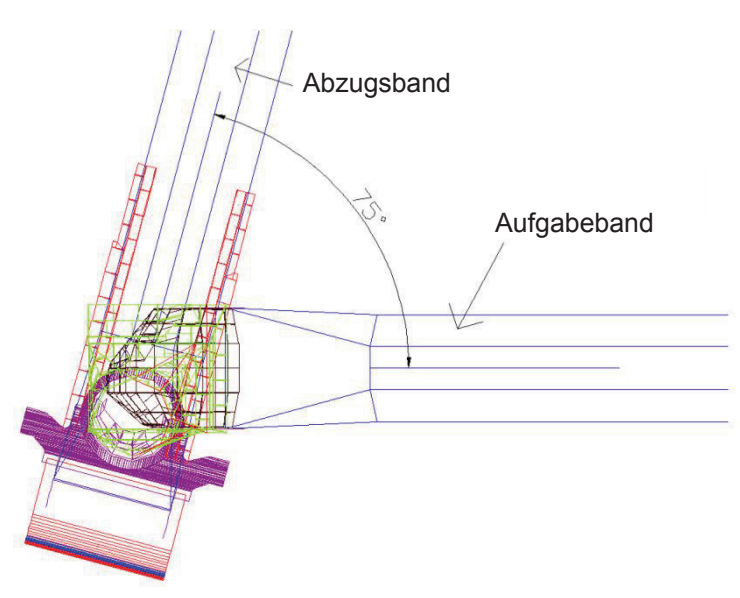

**Abbildung 81:** Positionierung der Förderbänder zueinander

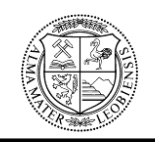

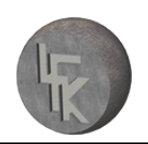

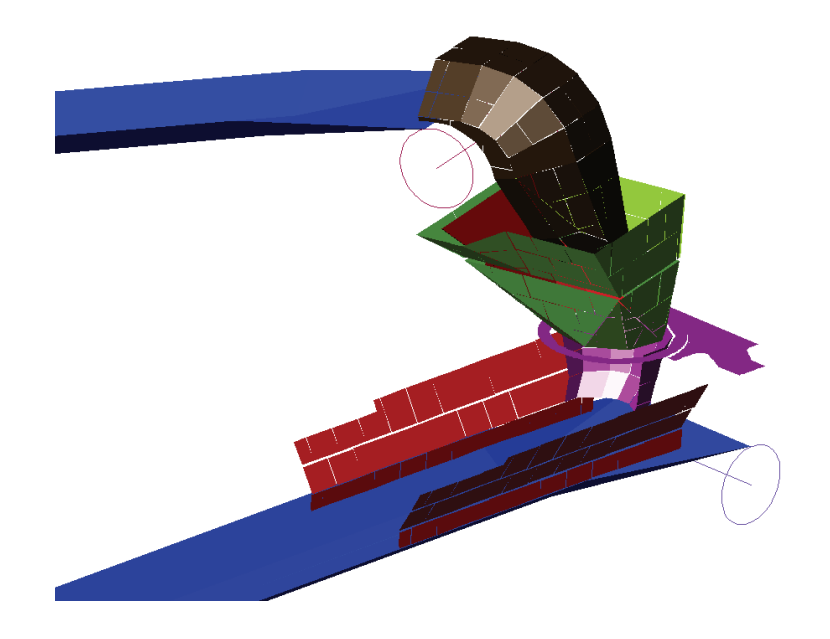

**Abbildung 82:** Schwierigste Übergabeposition der Schurre als CAD – Darstellung

### **10.4.2 Ermittlung der Versuchsparameter:**

Um die Richtigkeit der DE-Simulation zu überprüfen, müssen zuerst die Parameter der Simulation in maßstäbliche Werte umgerechnet werden.

Dabei ist der Volumenstrom von 7100t/h und die Geschwindigkeit des Schüttgutes mit 4,8m/s entscheidend.

Alle folgenden Beziehungen und Formeln basieren auf den Modellgesetzen. Die Grundlage dieser Modellgesetze stützt sich auf das Fließverhalten von Flüssigkeiten. Hierbei ist die Froudezahl von wesentlicher Bedeutung. Es wird in diesem Zusammenhang auf das Kapitel "**Modellgesetze**" verwiesen.

Der Volumenstrom wird laut nachstehender Formel errechnet. Es gilt:  

$$
I_m = (\frac{L_m}{L_{wM}})^{2.5} * I_{wM}
$$
, wobei  $I_m$  für den Modell-Massenstrom,  $I_{wM}$  für den wirklichen

Massenstrom und *wM m L L* für das Maßstabsverhältnis von Modell zu wahren Maßstab

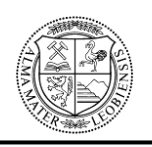

steht. Aus obiger Formel lässt sich der Massenstrom für den Modellversuch ermitteln. Diese Beziehung lässt sich ebenfalls dazu verwenden, um den Volumenstrom in den Modellversuch umzurechnen. Das Ausrechnen des Massenstromes dient zur Bestimmung des **Schüttgutes (Kohle) pro Meter Förderband**.

Die Geschwindigkeit des Schüttgutes wird nach folgender Formel auf den Modellversuch umgerechnet.

Es gilt:  $\left(\frac{r}{I_x} + r\right)_{wM} = \left(\frac{r}{I_x} + r\right)_{m}$ *L g v*  $\left(\frac{v^2}{L * g}\right)_{wM} = \left(\frac{v^2}{L * g}\right)$  $=\left(\frac{r}{r_{\text{max}}}\right)_m$ . Dabei steht wM für den wahren Maßstab und **m** für den Modellmaßstab. Mit dieser Gleichung lässt sich vom Modellmaßstab auf die tatsächliche Größe, als auch im umgekehrten Sinne umrechnen. Weiters gilt:  $\frac{5m}{m} = 1$ *wM g*  $\frac{g_{m}}{g_{m}}$  = 1, d. h., dass die Erdanziehung sowohl im Modell als auch in wirklicher Größe gleich groß ist. Die charakteristischen geometrischen Maße geben dabei das Maßstabsverhältnis wieder, z.B.  $\frac{2m}{L_{wM}} = \frac{1}{10}$  $\frac{m}{\sqrt{m}} = \frac{1}{16}$ *wM L*  $\frac{L_m}{L_m} = \frac{1}{L_m}$ , wobei dieses Maßstabsverhältnis (1:10) bei den Modellversuchen gilt.

Weiters ist die Schüttdichte des Schüttgutes zu berücksichtigen, die mit einem minimalen Wert von 800kg/m<sup>3</sup> und einem maximalen Wert von 1000kg/m<sup>3</sup> angegeben ist. In diesem Zusammenhang ist es sehr wichtig zu erwähnen, dass die Schüttdichte der im Modellversuch verwendeten Kohle mit  $\rho = 580 \text{kg/m}^3$  gemessen wurde. Dieser Wert fließt ebenfalls in die Berechnungen für den Modellversuch ein.

Für die Versuche wurde die Kohle-Westshore mit einer **Körnung von 0 – 3,15mm** und einer **Feuchtigkeit von 12%** verwendet.

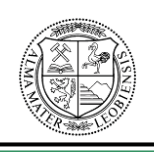

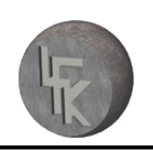

### **10.4.3 Versuchsbeschreibung**

Ein wichtiges Kriterium für die Durchführung der Versuche ist die Menge von Schüttgut pro Meter Förderband. Bevor ein Versuch gestartet wird, muss die benötigte Menge an Kohle pro Meter berechnet werden. Berechnungen dazu siehe Kapitel 10.4.4 (Versuche).

Um die Gesamtmenge an Kohle zu bestimmen, wurde bei jedem der vier Förderbänder die Länge in Meter gemessen, auf dem das Schüttgut aufliegt. Basierend auf diesen Messwerten und aus der Menge an Kohle pro Meter, konnte dann die benötigte Gesamtmenge an Kohle für den Versuch berechnet werden.

Beim Versuchsstart sind die Förderbänder noch unbeladen, da sie noch auf die richtige Geschwindigkeit hochgefahren werden müssen. Sobald die benötigte Geschwindigkeit für den maßstäblichen Versuch erreicht ist, wird die Kohle auf einem Förderband immer an derselben Stelle aufgegeben, um eine gleichmäßige Verteilung zu erreichen. Der Massenstrom der Kohle durch die Westshore-Schurre wird dabei mittels einer Videokamera aufgezeichnet. Nach Beenden der Aufzeichnung wird die Kohle vom Aufgabeund Abzugsband entfernt und die Masse der Kohle pro Meter Förderband zur Kontrolle gemessen.

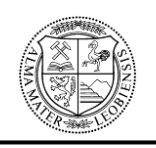

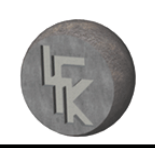

### **10.4.4 Versuche**

**Anmerkung:** Alle Abbildungen im Kapitel Versuche wurden von den dazugehörigen Filmmitschnitten entnommen. Filmmitschnitte siehe beigelegte DVD.

• Versuch Nummer 1:

Folgende Parameter sind gegeben:

- $I_{wM}$  = 7100t/h, dies entspricht 1972,222kg/s  $v<sub>wM</sub> = 4.8m/s$  $p_{wM}$  = 1000kg/m<sup>3</sup> (Unterschied zu Versuch 2)  $\rho_m = 580$ kg/m<sup>3</sup> 10  $=\frac{1}{16}$ *wM m L L*
- 1. Geschwindigkeit für den Modellversuch berechnen:

$$
(\frac{v^2}{L * g})_{\scriptscriptstyle wM} = (\frac{v^2}{L * g})_{\scriptscriptstyle m} \rightarrow \frac{v_{\scriptscriptstyle wM}^2}{L_{\scriptscriptstyle wM}} = \frac{v_{\scriptscriptstyle m}^2}{L_{\scriptscriptstyle m}} \rightarrow v_{\scriptscriptstyle m} = 1.517 \text{m/s}
$$

2. Volumenstrom für den Modellversuch berechnen:

$$
I_{\rm m} = (\frac{L_{\rm m}}{L_{\rm wM}})^{2.5~*} \, \mathbf{I}_{\rm wM} \, \text{, wobei ebenfalls gilt:} \, \, IV_{\rm m} = (\frac{L_{\rm m}}{L_{\rm wM}})^{2.5~*} \, \mathbf{I} \, \mathbf{V}_{\rm wM}
$$

 $Iv =$ Volumenstrom

Allgemein gilt:  $\rho$  $I_m = \rho^* \text{Iv} \rightarrow IV = \frac{I_m}{I}$ 

$$
Iv_{mW} = \frac{I_{mW}}{\rho_{wM}} = 1,9722 \text{ m}^3/\text{s}
$$

$$
Iv_m = \left(\frac{1}{10}\right)^{2.5} * 1,9722 = 0,006236 \text{ m}^3/\text{s}
$$

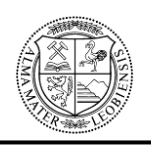

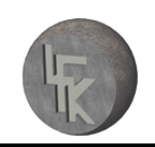

3. Massenstrom für den Modellversuch berechnen:

 $I_m = \rho_m * I_{v_m} \rightarrow I_m = 580 * 0,006236 = 3,61688$ kg/s

4. Schüttgut (Kohle) pro Meter Förderband für den Modellversuch berechnen:

 $=\frac{3,6166}{1,517}$ 3,61688 *m m v I* 2,38kg/m

Für den Versuch Nummer 1 ergibt sich somit eine **maximale Beladung von 2,38kg pro Meter** Förderband bei einer **Bandgeschwindigkeit von 1,517m/s**.

4. Versuchsdurchführung:

Bei der Durchführung des Modellversuches mit einer Schüttdichte von 1000kg/m<sup>3</sup> (günstigere Fall) ergaben sich noch keine Probleme (z.B. Verstopfung der Schurre durch die Kohle).

Siehe dazu die entsprechenden Abbildungen 83, 84 und 85.

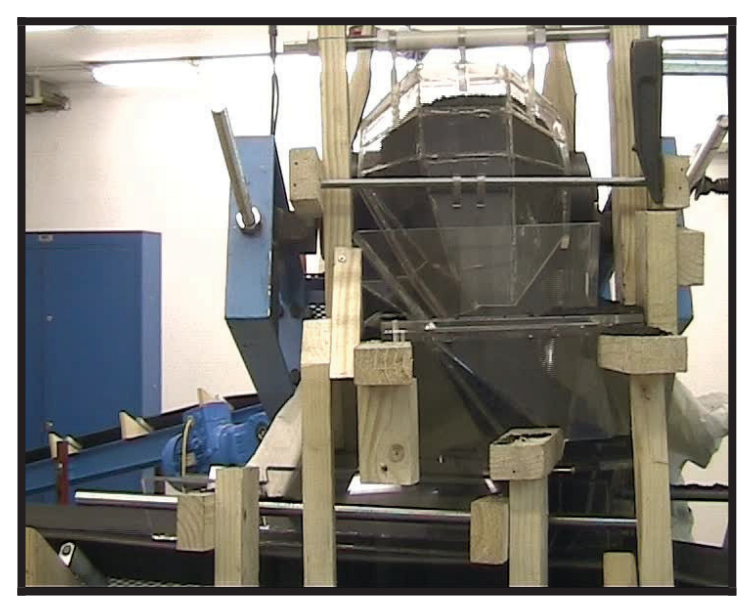

**Abbildung 83:** Versuch 1 mittels Kohle **-** 10 Sekunden nach Inbetriebnahme

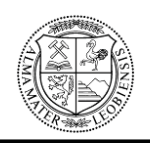

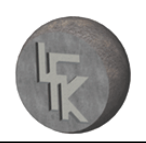

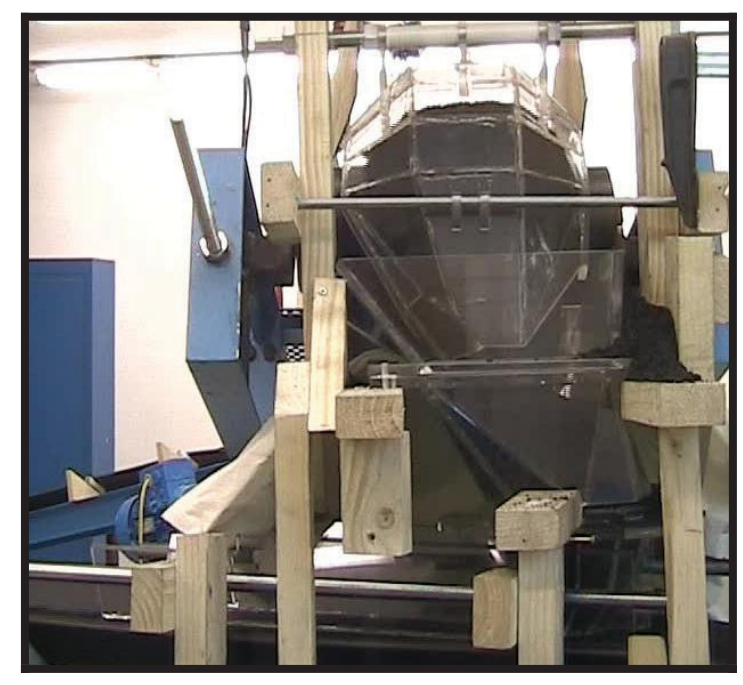

**Abbildung 84:** Versuch 1 mittels Kohle **-** 30 Sekunden nach Inbetriebnahme

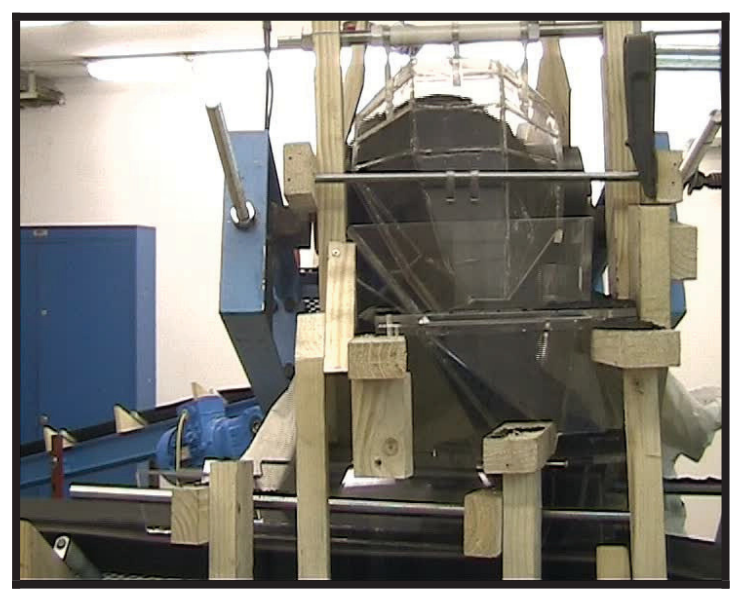

**Abbildung 85:** Versuch 1 mittels Kohle **-** 60 Sekunden nach Inbetriebnahme

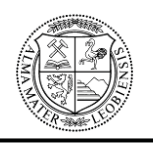

Versuch Nummer 2:

Folgende Parameter sind gegeben:

 $I_{wM}$  = 7100t/h, dies entspricht 1972,222kg/s

 $v_{wM} = 4.8$ m/s

 $\rho_{\text{wM}} = 800 \text{kg/m}^3$  (Unterschied zu Versuch 1)

 $\rho_m = 580$ kg/m<sup>3</sup>

$$
\frac{L_m}{L_{\scriptscriptstyle wM}} = \frac{1}{10}
$$

1. Geschwindigkeit für den Modellversuch berechnen:

 $_{wM}$  =  $\left(\frac{v}{I+k}\right)_{m}$   $\rightarrow$ *L g v*  $\left(\frac{v^2}{L * g}\right)_{wM} = \left(\frac{v^2}{L * g}\right)$  $=\frac{v_m}{I} \rightarrow v_m =$ *m m wM*  $\frac{wM}{w} = \frac{v_m}{r} \rightarrow v$ *L v L*  $v_{wM}^2$ <sup>2</sup>  $v_m^2$ <sup>2</sup> **1.517**m/s

2. Volumenstrom für den Modellversuch berechnen:

$$
I_m = (\frac{L_m}{L_{\text{wM}}})^{2.5} * I_{\text{wM}}
$$
, wobei ebenfalls gilt:  $Iv_m = (\frac{L_m}{L_{\text{wM}}})^{2.5} * Iv_{\text{wM}}$ 

 $Iv =$ Volumenstrom

allg. gilt:  $\rho$  $I_m = \rho^* \text{Iv} \rightarrow IV = \frac{I_m}{I}$ 

$$
Iv_{mW} = \frac{I_{mW}}{\rho_{wM}} = 2,46527 \text{ m}^3/\text{s}
$$
  

$$
Iv_m = \left(\frac{1}{10}\right)^{2.5} \times 2,46527 = 0,00779589 \text{ m}^3/\text{s}
$$

3. Massenstrom für den Modellversuch berechnen:

$$
I_m = \rho_m * \text{Iv}_m \rightarrow I_m = 580 * 0,007795 = 4,521616 \text{kg/s}
$$

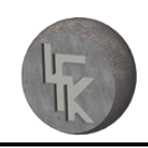

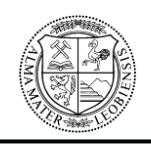

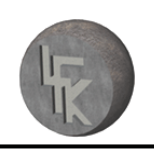

4. Schüttgut (Kohle) pro Meter Förderband für den Modellversuch berechnen:

$$
\frac{I_m}{v_m} = \frac{4,521616}{1,517} = 2,98 \text{kg/m}
$$

Für den Versuch Nummer 2 ergibt sich somit eine **maximale Beladung von 2,98kg pro Meter Förderband** bei einer **Bandgeschwindigkeit von 1,517m/s**.

### 5. Versuchsdurchführung:

Bei der Durchführung des Modellversuches Nummer 2 mit einer Schüttdichte von 800kg/m<sup>3</sup> (ungünstigere Fall) beginnt sich die Schurre zu verstopfen. Bei diesem Versuch ist die maximale Beladung des Förderbandes erreicht, d.h. die Schurre wird im Grenzbereich betrieben. Siehe dazu die entsprechenden Abbildungen 86, 87, 88 und 89, wobei die maximale Durchgängigkeit der Kohle in den letzten beiden Abbildungen sehr gut ersichtlich ist.

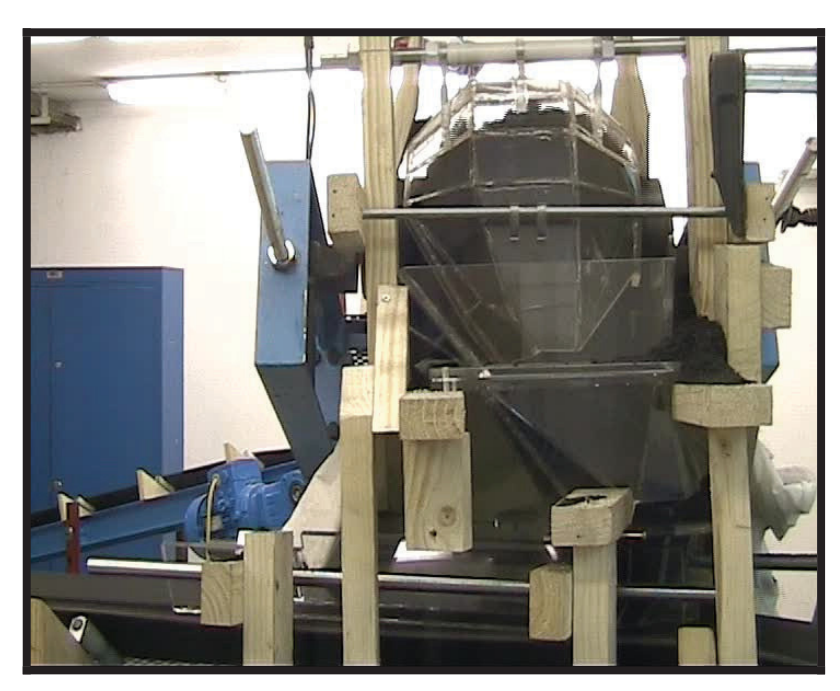

**Abbildung 86:** Versuch 2 mittels Kohle - 8 Sekunden nach Inbetriebnahme

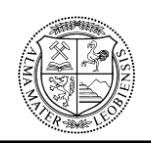

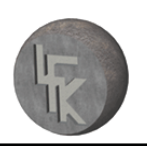

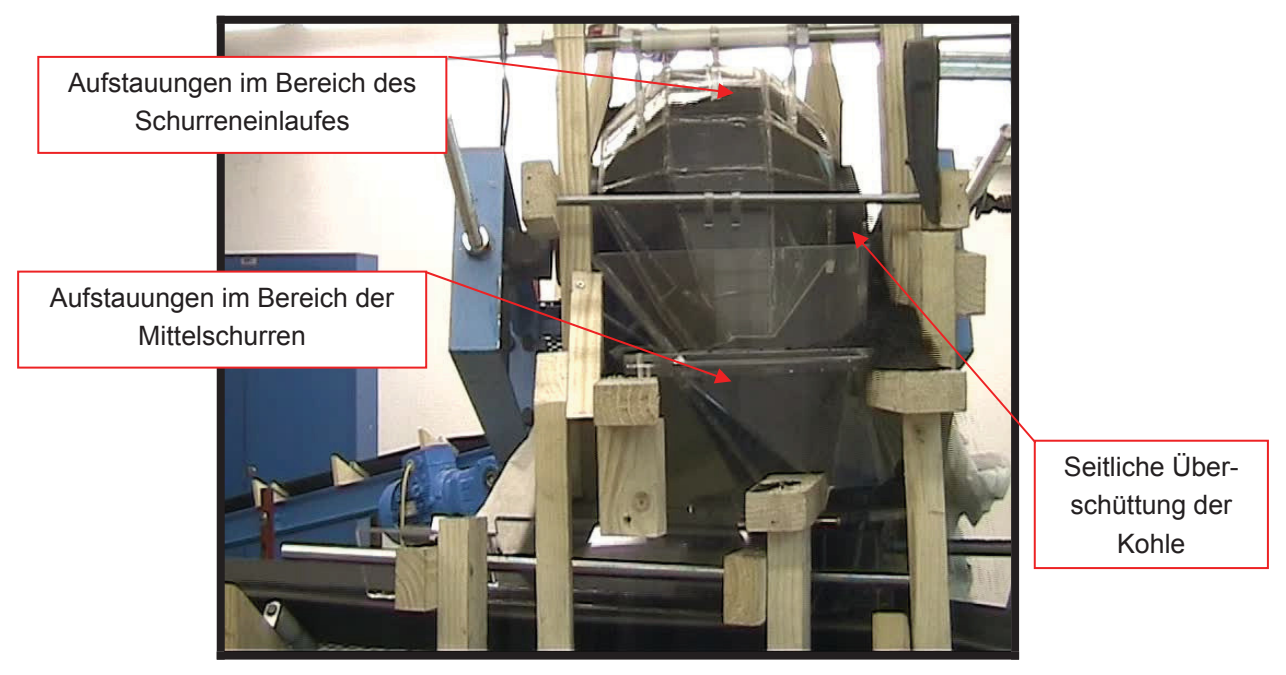

**Abbildung 87:** Versuch 2 mittels Kohle - 10 Sekunden nach Inbetriebnahme

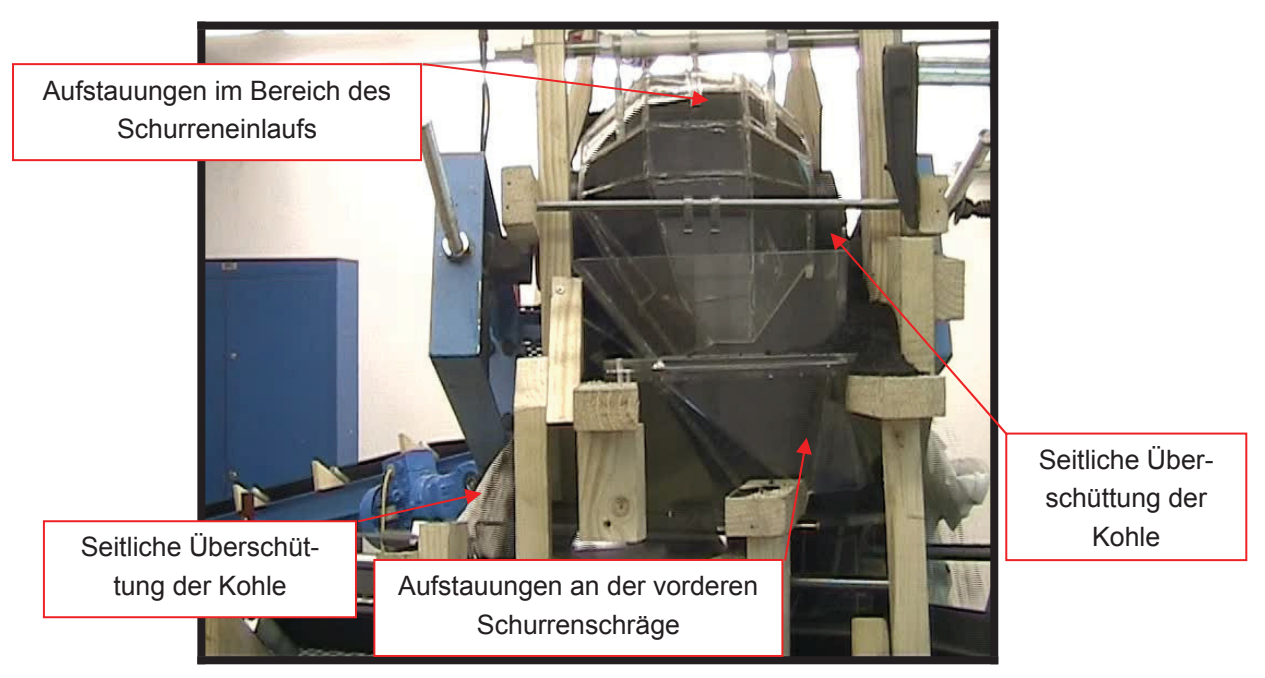

**Abbildung 88:** Versuch 2 mittels Kohle - 28 Sekunden nach Inbetriebnahme

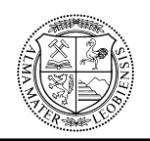

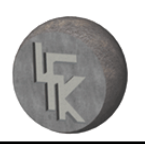

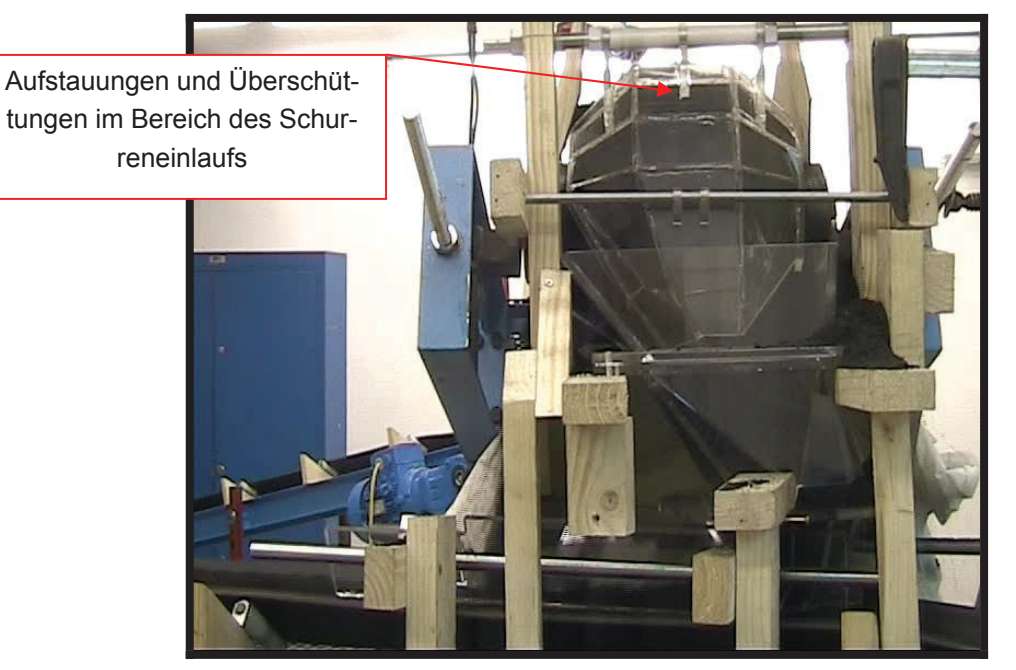

**Abbildung 89:** Versuch 2 mittels Kohle - 30 Sekunden nach Inbetriebnahme

### **10.4.5 Analyse der Modellversuche**

Beim Versuch Nummer 1 (2,38kg/m), bei dem für die Kohle die maximale Schüttdichte von 1000kg/m<sup>3</sup> für die Berechnungen herangezogen wurde, ergaben sich während des Modellversuches noch keine Probleme. Es ist also ein problemloser und anhaltender konstanter Durchlauf der Kohle durch die Westshore-Schurre möglich.

Als Ausgangspunkt für Versuch Nummer 2 diente der erste Versuch. Dabei wurde die Beladung der Förderbänder permanent erhöht. In Folge wurde festgestellt, dass ab einer Bandbelegung von 2,72kg pro Meter kein konstanter Materialfluss durch die Schurre mehr gesichert ist.

Durch weitere Zuladung kam es zu immer größer werdenden Aufstauungen der Kohle im Einflussbereich der Schurre, sowie in der Schurre selbst.

Bis zu einer Bandbeladung von 2,98kg pro Meter wurde der Materialfluss durch die Schurre immer mehr gestört. Eine Verstopfung der Schurre ereignet sich ab einer Bandbeladung von zirka 3kg pro Meter.

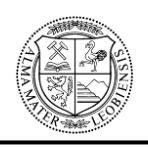

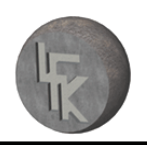

Unterhalb von 2,72kg/m (entspricht 6479t/h in Wirklichkeit mit  $\rho = 800 \text{kg/m}^2$ ) ist ein konstanter und problemloser Betrieb möglich. Ab 2,72kg/m wird die Schurre an ihre maximale Auslastung herangeführt. Mit zirka 3kg/m (entspricht 7146t/h in Wirklichkeit mit  $\rho = 800 \text{kg/m}^2$ ) ist kein Betrieb mehr möglich.

Für die Versuche ist es wichtig zu erwähnen, dass die Schüttdichte der verwendeten Kohle mit 580kg/m<sup>3</sup> gemessen wurde und somit der Massenstrom bzw. der Volumenstrom angepasst werden musste. Siehe dazu entsprechende Berechnungen der Versuche 1 und 2.

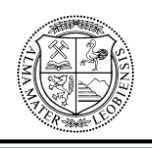

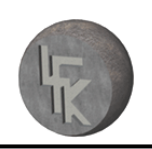

## **11 Resümee**

Bei Betrachtung des maximalen Massenstromdurchlaufs von 7100t/h bei einer Schüttdichte von 800kg/m<sup>3</sup> bzw. 580kg/m<sup>3</sup> durch die Westshore-Schurre ist sowohl bei der Simulation als auch bei den Modellversuchen ersichtlich, dass die Schurre ihre maximale Auslastung bereits überschritten hat.

Bei näherer Betrachtung der durchgeführten maßstäblichen Schurrenversuche ist ersichtlich, dass die erhaltenen Ergebnisse mit jenen der DE-Simulation sehr gut übereinstimmen, wodurch die Richtigkeit der DE-Analyse bestätigt werden kann. Dies ist dadurch zu begründen, da es sowohl bei den Modellversuchen, als auch bei der Simulation an denselben Stellen zu seitlichen Materialabwurf kommt. Ebenso verhält es sich mit den Aufstauungen im Bereich der Mittelschurren. Der zeitliche Unterschied zwischen den Modellversuchen und der Simulation ist damit zu begründen, dass bei den Modellversuchen das Schüttgut nacheinander aufgegeben wird, d.h. der geforderte Massenstrom steht nicht von Beginn an zur Verfügung, sondern erst nach einigen Sekunden. Bei der DE-Simulation dagegen, wird der geforderte Massenstrom bereits zu Simulationsbeginn aufgegeben.

### **11.1 DEM als Überprüfungsmethode**

Durch die DE-Methode kann die Funktionsüberprüfung von Schurren schnell und unkompliziert durchgeführt werden. Die Überprüfung mit Hilfe eines Modellversuches hat dabei die Richtigkeit der Simulation bewiesen. Es ist jedoch unumgänglich spezielle Materialparameter (wie z.B. Reibungskoeffizienten, Stoßzahlen usw.) sowie die Volumenanpassung des Volumenstromes aus Versuchen bzw. empirisch zu ermitteln, damit das Programm richtige Simulationsergebnisse liefert.

Aufgrund dieser schnellen und flexiblen Überprüfungsmethodik können eventuelle Fehler, die während der Auslegung und Konstruktion aufgetreten sind, bereits frühzeitig identifiziert und behoben werden. Vor allem im späteren Verlauf der Fertigungsphase

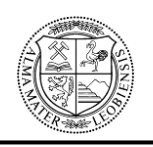

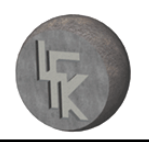

und bei Inbetriebnahme der Anlage kommt es somit zu einer effektiven Kosteneinsparung.

Im Idealfall sollte die DE-Methode für die begleitende Entwicklung von Schurren verwendet werden. Damit ist es nun möglich, Schurren-Entwürfe sehr schnell zu überprüfen und in weiterer Folge optimal an den erforderlichen Massenstrom und die Schüttgutwurfbahn anzupassen, um letzten Endes eine optimale Materialführung zu ermitteln, bevor die Konstruktion für die Produktion freigegeben wird.

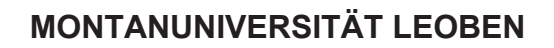

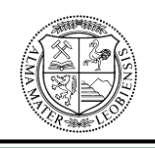

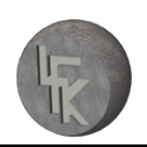

# **Anhang**

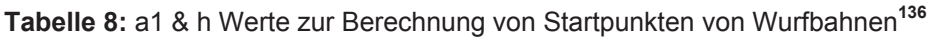

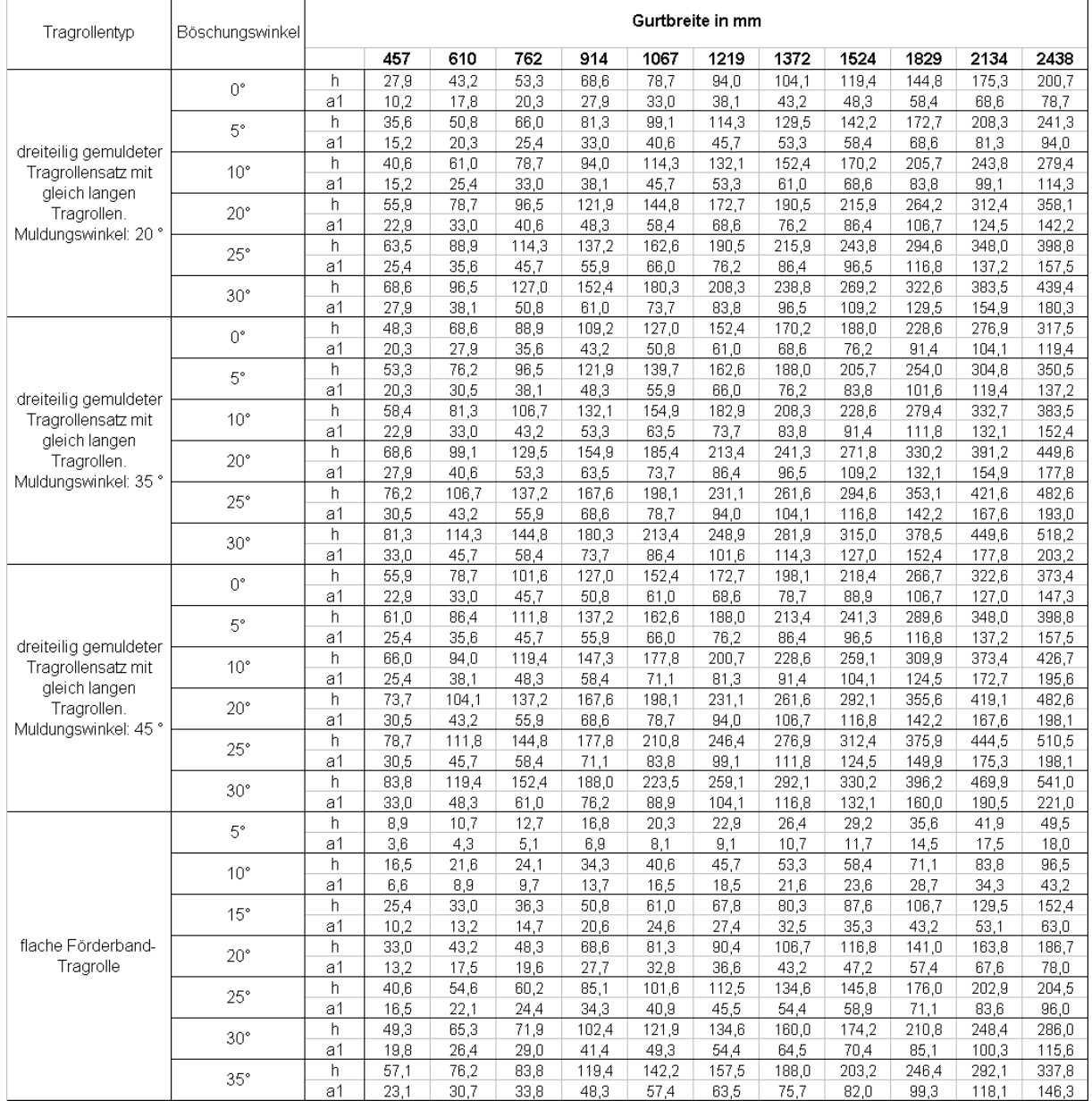

Anmerkung: Ursprungstabelle wurde vom FPS – System [inch] in das SI - System [mm] umgerechnet.

1 inch = 25,3999956mm

<sup>&</sup>lt;sup>136</sup> CEMA, [Belt Conveyors for Bulk Materials], 1997, Seite 330.

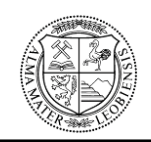

# **Abkürzungsverzeichnis**

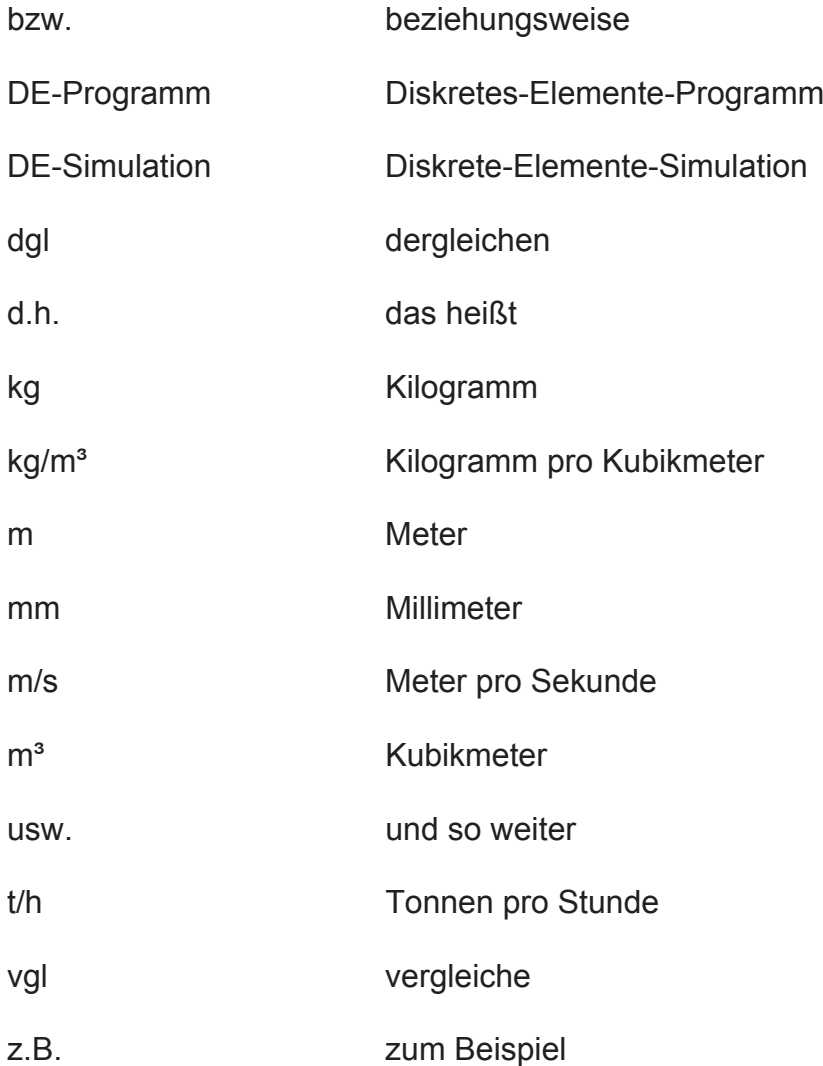

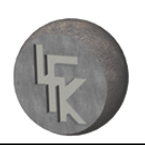

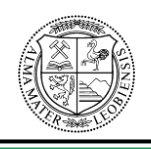

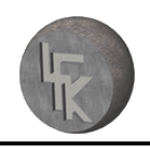

# **Abbildungsverzeichnis**

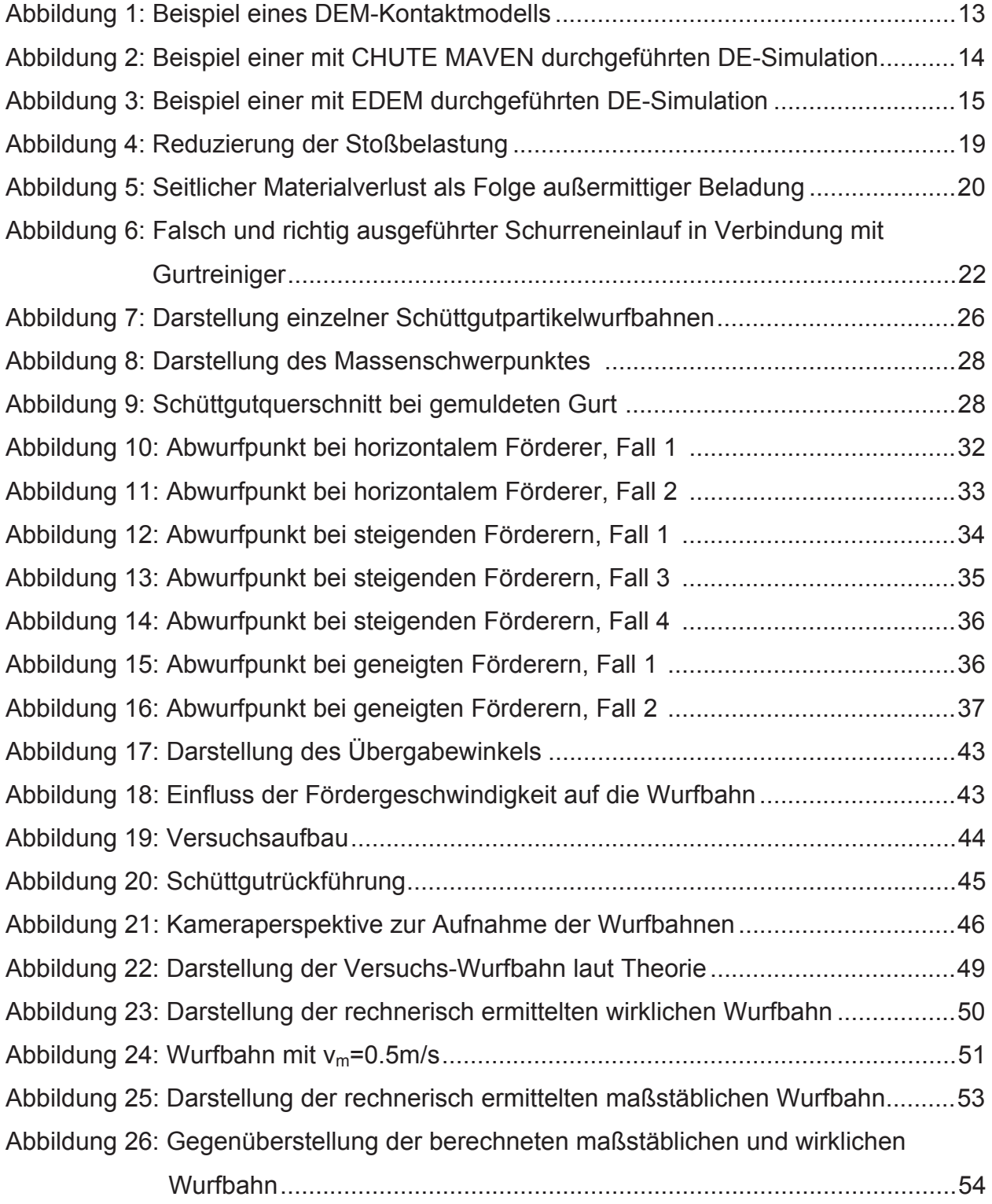

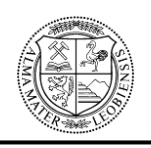

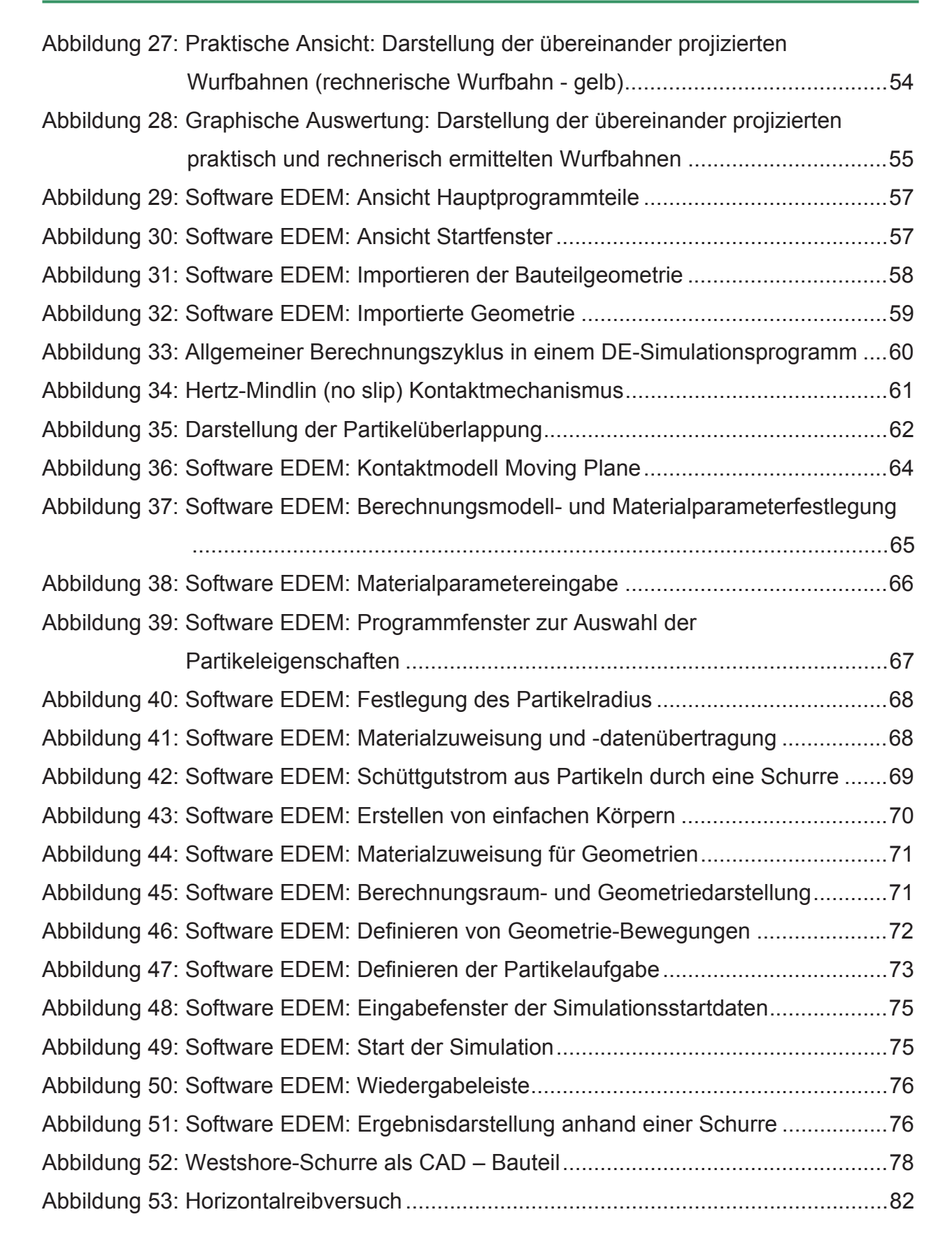

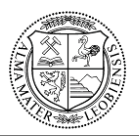

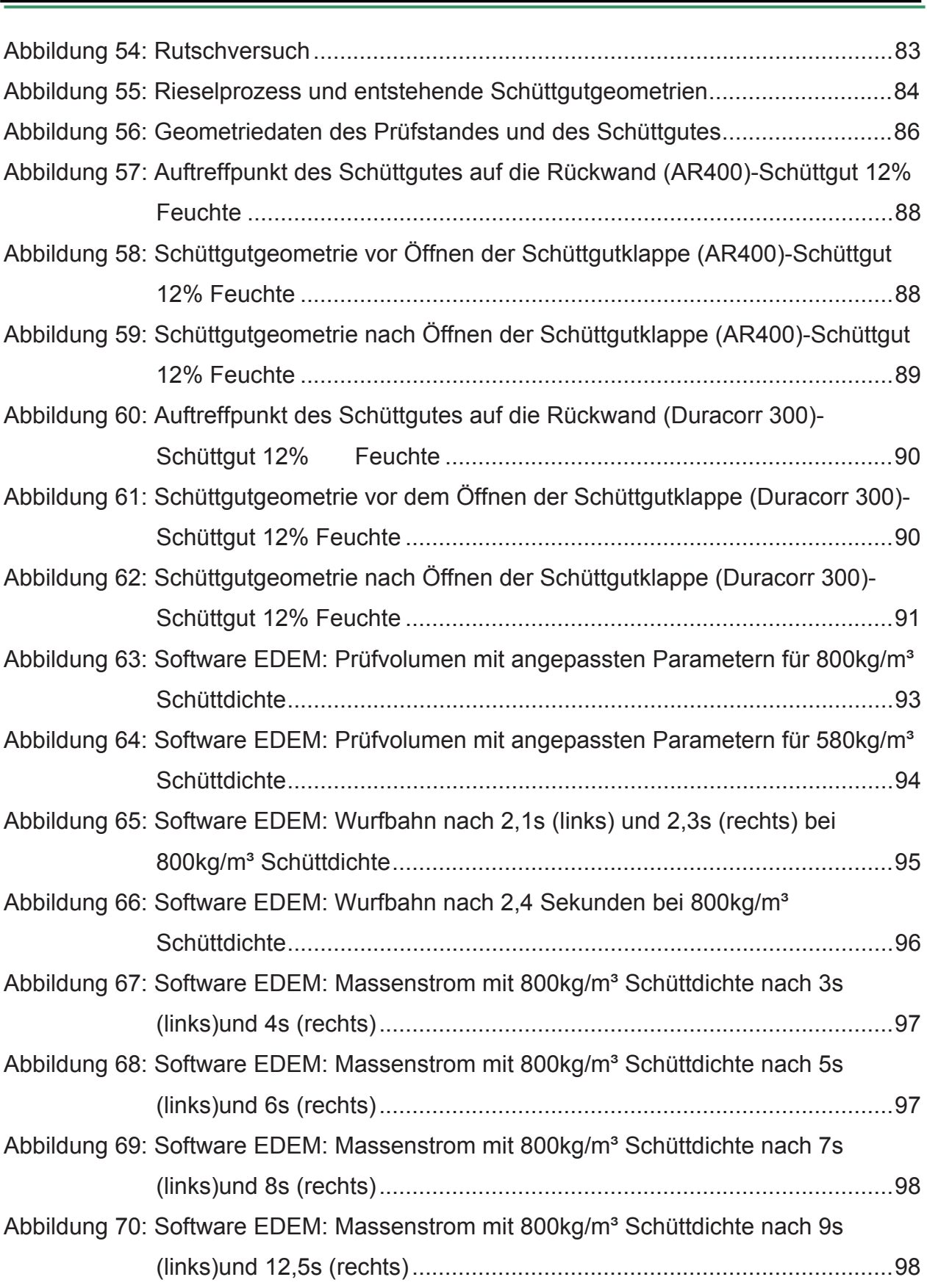

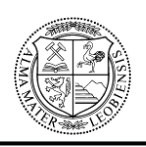

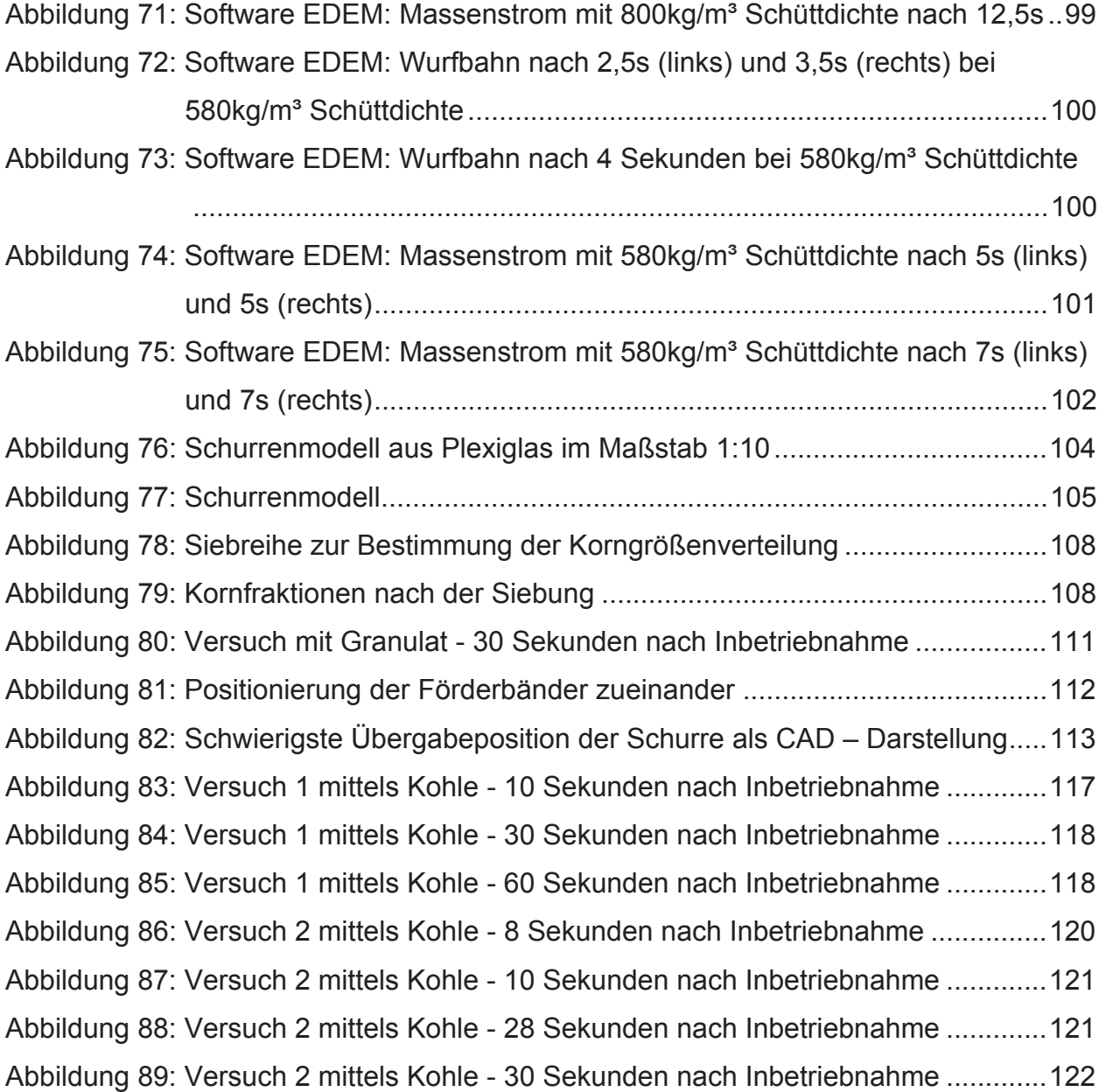

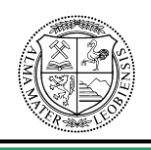

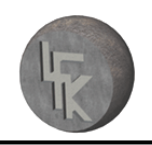

# **Tabellenverzeichnis**

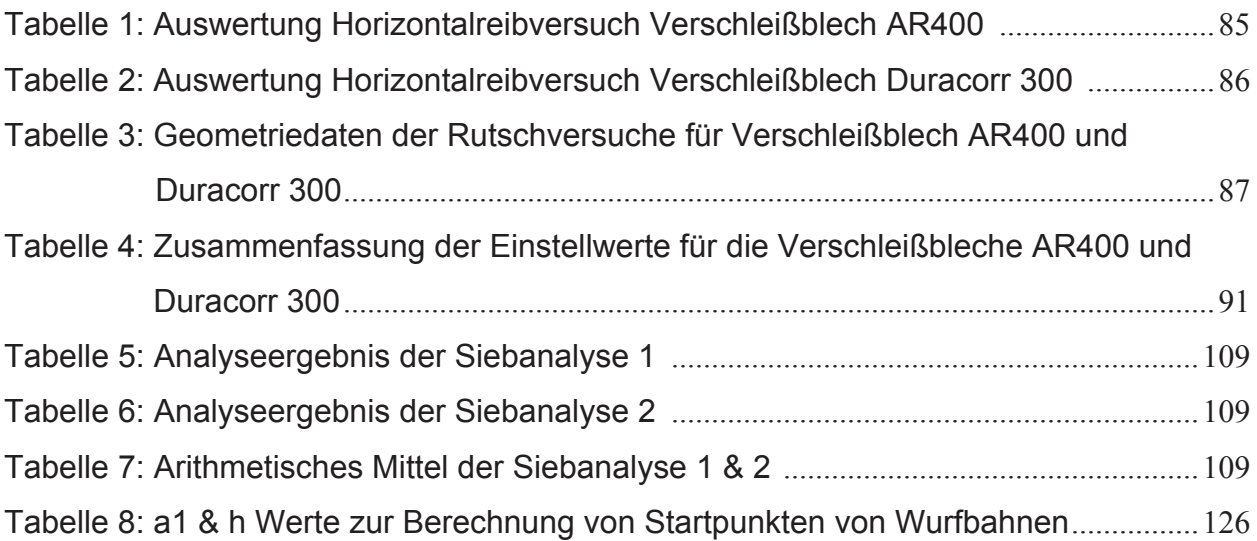

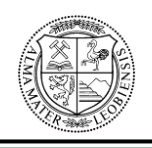

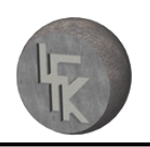

### **Literaturverzeichnis**

Prof. Dr.-Ing. habil. Dr.h.c. Friedrich Krause, Schüttgut, Die führende Fachzeitschrift für die Schüttgut-Industrie, Vogel Transtech Publications, Volume 12 (2006) Nr.7: Artikel: DEM-Simulation: Forschungsgebiet mit Zukunft.

Cundall, P.A.; Strack, O.D.L.; A discrete numerical model for granular assemblies. Geotechnique, 29 (1979) .

Dr.-Ing. Torsten Gröger & Dr.-Ing. André Katterfeld, Schüttgut, Die führende Fachzeitschrift für die Schüttgut-Industrie, Vogel Transtech Publications, Volume 12 (2006) Nr.7: Artikel: DEM-Simulation: Einsatz der Diskreten Elemente Methode in der Schüttguttechnik.

Dr.-Ing. Torsten Gröger.: Partikelmechanische Untersuchungen zur senkrechten Schlauchgutförderung. Magdeburg, Otto-von-Guericke-Universität, Dissertation, (1999).

Peter Martens (Hrsg.), Silo-Handbuch, Verlag für Architektur und technische Wissenschaften Berlin, Ernst & Sohn, (1988).

Dr.-Ing. André Katterfeld, Prof. Dr.-Ing. habil. Dr .h.c. Friedrich Krause, Schüttguttagung, Einsatz der DEM in der Schüttgut-Fördertechnik, (2003).

Dipl.-Ing. Uwe Schneider, Walluf, Artikel: Martin® Inertial Flow™ Schurrensysteme; der intelligente Weg Materialübergaben fast staubfrei und ohne Materialverlust zu gestalten, (2005).

DEM Solutions, DEM Solutions Training, EDEM Technical Overview, Getting Started with EDEM 2.1, (2008).

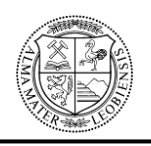

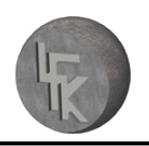

#### **Lehrstuhl für Fördertechnik und Konstruktionslehre**

Jonathan Page B.Sc. (Mech Eng) GCC., Examples of Good and Bad Chute Design, The Bionic Research Institute, Chute Design Conference (1991).

A.W. Roberts, Emeritus Professor and Director, Chute Design Considerations for Feeding and Transfer, Centre for Bulk Solids and Particulate Technologies, University of Newcastle, NSW, Australia, Saimh.

Conveyor Equipment Manufacturers Association (CEMA), Engineering Conference: Belt Conveyors for Bulk Materials, Fifth Edition. USA (1997).

Prof. Dipl.-Ing. Herbert Sigloch, Technische Fluidmechanik, 4 Auflage, Springer-Verlag, Berlin Heidelberg (2003).

Physik für Ingenieure, 5 überarbeitete Auflage, Autoren: Prof. Dr. Dr. Ekbert Hering et al, VDI-Verlag GmbH, Düsseldorf (1995).

Dipl.-Ing. Dr.mont. Stefan Hinterholzer, Dipl.-Ing. Dr.mont. Michael Prenner, Bischof S, Ergebnisbericht der DEM Simulation, Anhang 1: Siebanalyse, Anhang 2: DEM Parametrisierung, Anhang 3: Volumenjustierung, Lehrstuhl für Fördertechnik und Konstruktionslehre Leoben, (2008).